**MINISTÉRIO DA EDUCAÇÃO UNIVERSIDADE FEDERAL DE SANTA MARIA COLÉGIO POLITÉCNICO DA UFSM**

# **7ª SEMANA DA GEOMÁTICA: SISTEMAS MOBILES E AS GEOTECNOLOGIAS**

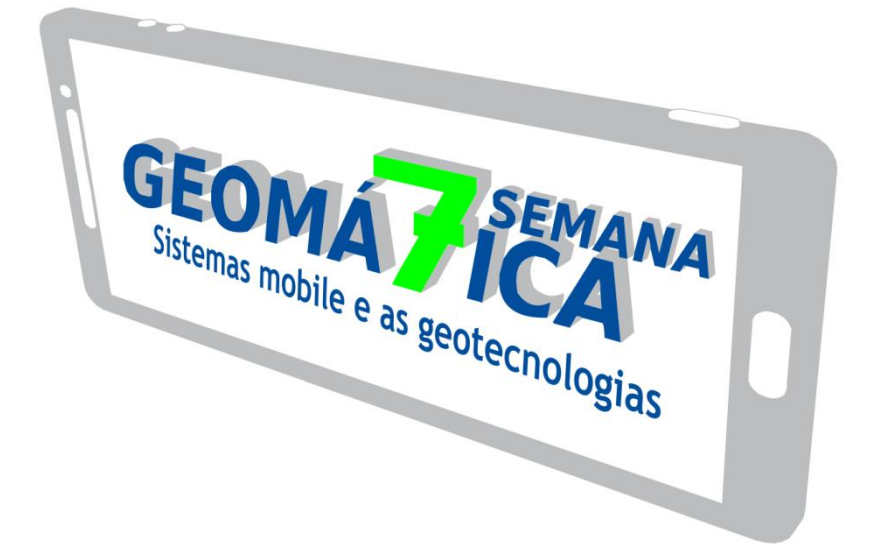

**Organizadores: Ana Caroline Paim Benedetti Claire Delfini Viana Cardoso Antoninho João Pegoraro**

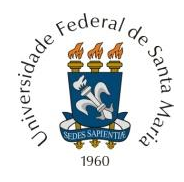

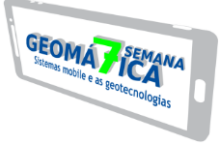

Os trabalhos aqui transcritos são de inteira responsabilidade de seus autores.

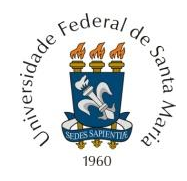

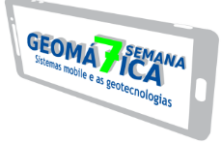

**ISSN 2179 4243**

# VII SEMANA DA GEOMÁTICA: SISTEMAS MOBILE E AS GEOTECNOLOGIAS

**Santa Maria, RS, 20 a 23 de agosto de 2018.**

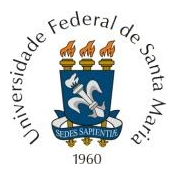

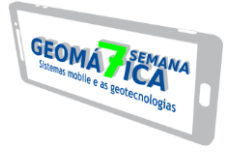

Semana de Geomática (7. : 2018 : Santa Maria, RS) S471a Anais [recurso eletrônico] / 7ª Semana da Geomática : sistemas mobiles e as geotecnologias de 20 a 23 de agosto de 2018 ; org. Ana Caroline Paim Benedetti ... [et. al.]. - Santa Maria : UFSM, Colégio Politécnico, 2018.  $1$  e-book : il.

ISSN 2179-4243

1. Geomática – Eventos 2. Sistemas mobile – Eventos 3. Geotecnologias – Eventos 4. Geoprocessamento 5. SIG I. Benedetti, Ana Caroline Paim II. UFSM III. Título.

CDU 528.7/.9

Ficha catalográfica elabora por Margaret Basso - CRB 10/1508 Biblioteca Setorial Colégio Politécnico-UFSM

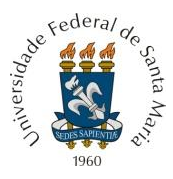

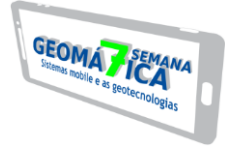

# APRESENTAÇÃO

Esta obra tem como intuito reunir a documentação técnico-científica apresentada na "Semana da Geomática" do Colégio Politécnico da Universidade Federal de Santa Maria. O evento é promovido pelo Curso Superior de Tecnologia em Geoprocessamento, Curso Técnico em Geoprocessamento, Curso de Especialização em Geomática e Mestrado Profissional em Agricultura de Precisão do Colégio Politécnico da Universidade Federal de Santa Maria, a cada dois anos, com o objetivo principal de reunir pesquisadores, profissionais e acadêmicos em busca de atualização, aperfeiçoamento e troca de conhecimentos.

Na 7ª edição do evento, ocorrida entre os dias 20 e 23 de agosto de 2018 no Colégio Politécnico da UFSM, a Semana da Geomática teve como temática os "Sistemas Mobiles e as Geotecnologias", no intuito de discutir sobre como os sistemas móveis integrados à informação espacial constituíram-se uma tecnologia disruptiva.

Concomitantemente a 7ª Semana da Geomática aconteceu o 1º Encontro de Agricultura de Precisão do PPGAP e a VII Jornada Brasileira do GVSig. A produção bibliográfica selecionada encontra-se disponível na presente obra, com a apresentação de sete artigos que abordam diferentes temas no que concerne à pesquisa com uso de Geotecnologias.

Uma boa leitura a todos!

**Organizadores** 

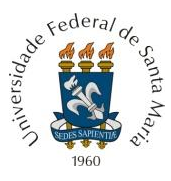

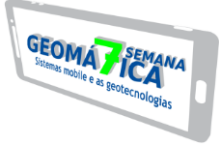

#### COMISSÃO ORGANIZADORA DO EVENTO

Prof. Dr. Antoninho João Pegoraro Prof. Dr. Diogo Belmonte Lippert Coordenação do Curso Superior de Tecnologia em Geoprocessamento

Prof. Dr. Valmir Viera Prof. M. Sc. Oneide José Pereira Coordenação do Curso Técnico em Geoprocessamento

Profª. Drª. Claire Delfini Viana Cardoso Profª. Drª. Ana Caroline Paim Benedetti Coordenação do Curso de Especialização em Geomática

Prof. Dr. Telmo Jorge Carneiro Amado Prof. Dr. Lúcio de Paula Amaral Coordenação do Curso de Mestrado em Agricultura de Precisão

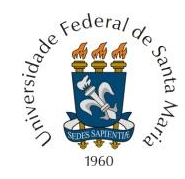

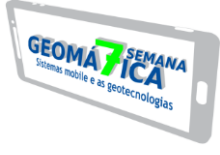

# SUMÁRIO

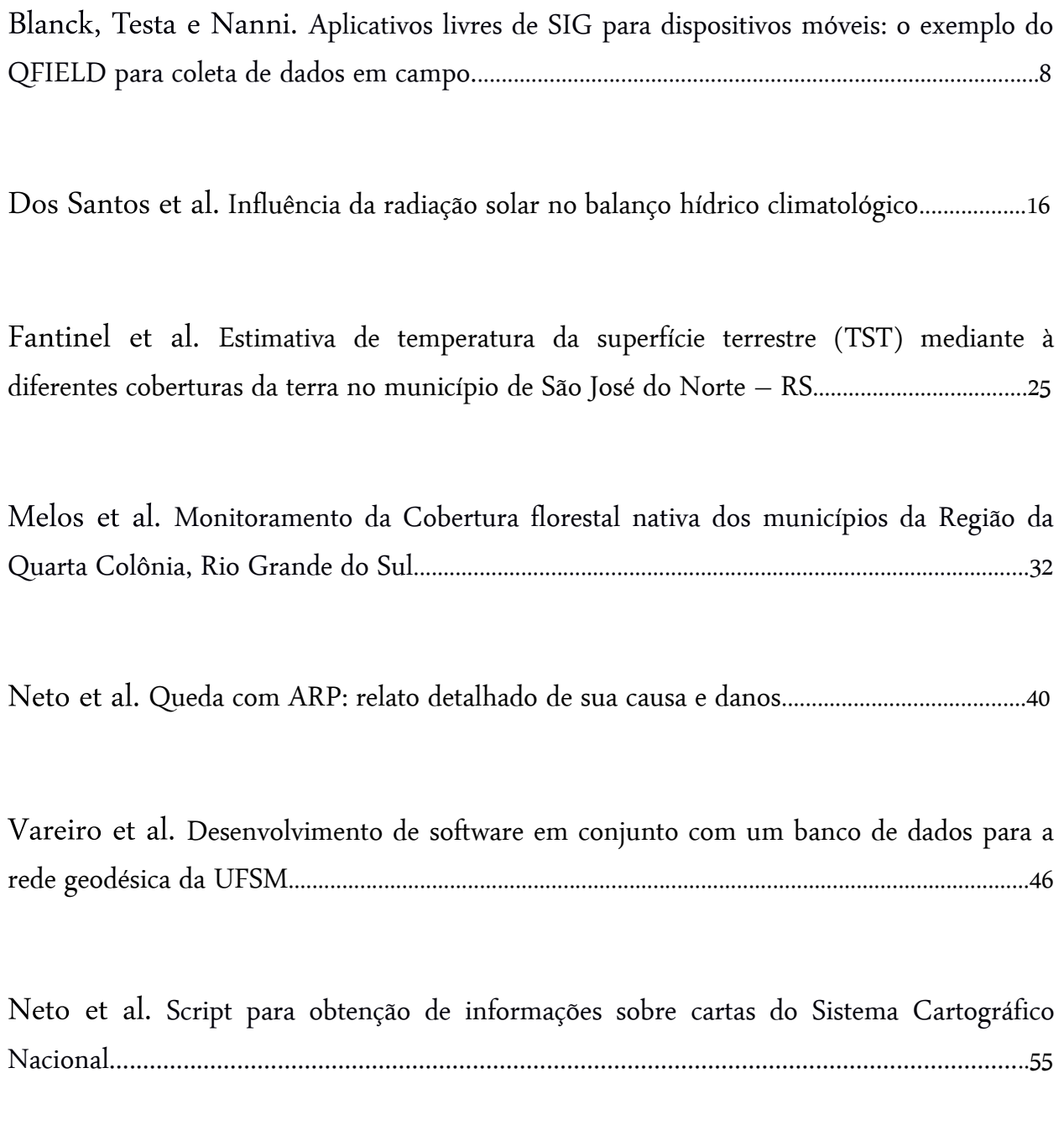

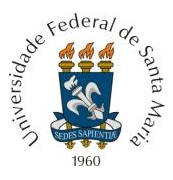

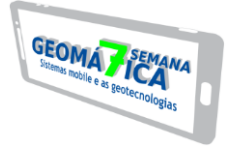

# **APLICATIVOS LIVRES DE SIG PARA DISPOSITIVOS MÓVEIS: O EXEMPLO DO QFIELD PARA COLETA DE DADOS EM CAMPO**

*GIS open source applications for mobile devices: the QField example for fieldwork data collection*

Mariana Muniz Blank<sup>1</sup>, Ericks Henrique Testa<sup>1</sup>, Arthur Schmidt Nanni<sup>2</sup>

<sup>1</sup> Bacharel em Geologia pela Universidade Federal de Santa Catarina, Rua Coronel Ernesto Becker, 97010140, Santa Maria – RS, Brasil, mariblank\_1@hotmail.com; ericks.testa@gmail.com ² Laboratório de Análise Ambiental – UFSC, Campus Universitário Trindade – CFH - GCN, 88900-400, Florianópolis-SC, Brasil, arthur.nanni@ufsc.br

#### **RESUMO**

O presente artigo teve por objetivo demonstrar a funcionalidade do aplicativo para dispositivos móveis de sistema de informações geográficas QField, sob a ótica do usuário, utilizando um exemplo hipotético de coleta de dados na área de geologia, possibilitando dessa forma verificar sua usabilidade e suas limitações. Para isso, foi elaborado um projeto para demonstração das etapas de pré-campo (preparação de dados no *software* QGIS e sincronização com o QField), de campo (coleta de dados de afloramentos) e de pós-campo (ressincronização com o QGIS Desktop). Como resultado, foi demonstrada a execução de cada uma das etapas, permitindo a verificação de que o QField é um aplicativo funcional e útil para otimização da coleta de dados em trabalhos de campo, além de facilitar a etapa pós-campo, desde que sejam consideradas certos detalhes técnicos.

**Palavras-chave:** *Software* livre. Sistema de Informações Geográficas. Coleta de dados.

#### **ABSTRACT**

The purpose of this article was to demonstrate the functionality of QField, a geographic information systems app for mobile, from the user's point of view, through an hypothetical example of data collection in geology, enabling the verification of its usability and limitations. To reach this purpose, a demonstrative project was created, to show the steps of pre-fieldwork (data preparation in QGIS software and synchronization with QField), fieldwork (data collection) and post-fieldwork (re-synchronization with QGIS Desktop). As a result, was demonstrated the execution of each step, showing that QField a functional and useful app, that optimizes data collection in fieldwork, in addition to facilitate the post-fieldword stage, provided that some technical details are taken into account.

**Keywords:** Open source software. Geographic Information System. Data collection.

# **1 INTRODUÇÃO**

Os aplicativos de sistemas de informações geográficas (SIG) de código aberto (*Open Source*) vêm ganhando cada vez mais espaço no universo das geotecnologias devido à liberdade de uso sem a necessidade de aquisição de onerosas licenças, bem como pela facilidade de manipulação, distribuição e adaptação. Dentre os aplicativos mais conhecidos, destaca-se o QGIS, um projeto da OSGeo (*Open Source Geospatial Foundation*) e licenciado sob a GNU (*General Public License*). O QGIS é atualmente um dos *softwares* mais robustos de geoprocessamento utilizados no Brasil e opera nos mais diversos sistemas operacionais, tornando-o, assim, um *software* multiplataforma e capaz de atender aos mais diferentes tipos de usuários e suas necessidades de utilização. Paralelamente ao QGIS e sob a mesma licença GNU, é desenvolvido pela OPENGIS, uma empresa Suiça, o aplicativo QField, descrito por seus desenvolvedores como "a solução *mobile* do QGIS" (OPENGIS.CH, 2017), com o objetivo de ser um aplicativo totalmente compatível com os dados e projetos criados no QGIS, porém para ser utilizado em campo.

Entre suas vantagens de utilização, o QField substitui a necessidade de uso de GPS, de mapas impressos, de tabelas para coleta de informações, entre outras funcionalidades. Além de permitir a coleta de dados vetoriais de ponto, criação de polígonos e linhas diretamente em campo, o aplicativo ainda permite a visualização de camadas e localização do usuário em

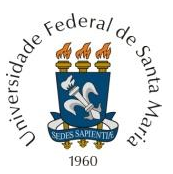

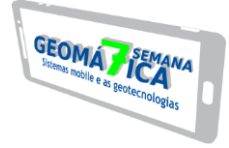

tempo real, se tornando também uma ferramenta de navegação. Queiroz e Candeias (2017), demonstraram a funcionalidade do QField para coleta de dados em Engenharia Cartográfica e Agrimensura e verificaram uma boa usabilidade e praticidade de uso do aplicativo. Blank (2017a) e Testa (2017) citam a utilização do QField para navegação e coleta de dados hidrogeológicos. Além do QField, outro exemplo de aplicativo livre para coleta de dados é o EpiCollect, que, conforme Hoffmann, Borelli e Nanni (2018), apesar de ser um aplicativo desenvolvido para coleta de dados epidemiológicos, mostrou-se útil também na área de geociências.

Em relação ao QField, verifica-se que ainda poucos trabalhos citam a utilização do aplicativo, e embora os acima citados sejam das áreas de geociências e/ou engenharia, ressalta-se que a necessidade de coleta de dados em campo não se restringe a estas áreas, pois se sabe que o geoprocessamento é multidisciplinar e está presente em muitos outros campos de conhecimento, em que o posicionamento geográfico dos dados seja importante, como em análises sociais, saúde pública, entre outros (SOUSA; FALCÃO, 2017).

Neste trabalho, é demonstrada a aplicabilidade do QField na área de geologia, contemplando desde a etapa de organização dos dados pré-campo, navegação em campo com uma base cartográfica, até a coleta de novos dados, utilizando-se como exemplo a coleta de dados de afloramentos.

# **2 MATERIAIS E MÉTODOS**

De acordo com Kuhn (2016), o fluxo de trabalho entre o QGIS e o QField pode ser simplificado de acordo com a figura 1, o qual foi adotado neste trabalho.

Figura 1 – Etapas de trabalho entre o QGIS e QField para coleta de dados em campo.

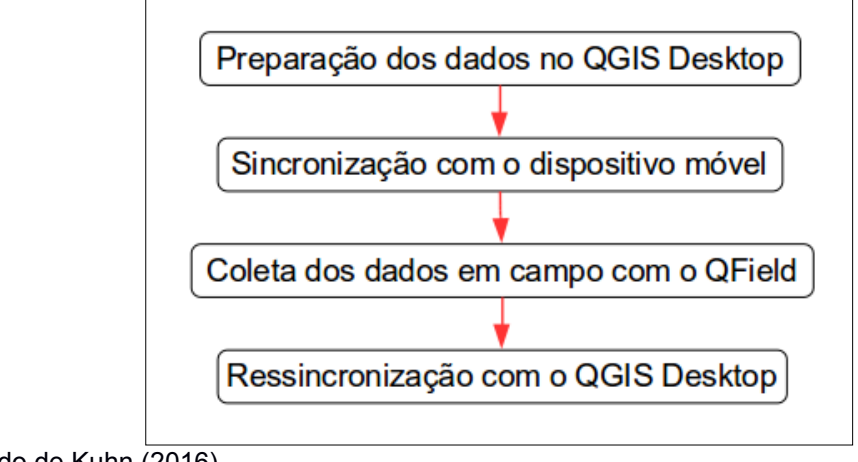

Fonte: Traduzido de Kuhn (2016).

Foi utilizado o *software* QGIS *Desktop* versão 3.2 para preparação de dados. No dispositivo móvel, com Android versão 7.0, foi utilizado o aplicativo QField versão 0.10.13 para a coleta de dados em campo, utilizando como base o tutorial de Blank (2017b)

Na base cartográfica, foi utilizado o arquivo vetorial de unidades litoestratigráficas da Carta Geológica da Folha SH.22-V-C-IV Santa Maria (CPRM, 2016) e as vias de acesso do Open Street Map<sup>1</sup>, obtidas no QGIS através do complemento OSM Downloader versão 1.0.

A metodologia consistiu em um projeto hipotético para coleta de dados geológicos em campo, contemplando as etapas de pré-campo (preparação dos dados e sincronização com o dispositivo móvel), etapa de campo (coleta dos dados) e pós-campo (ressincronização), conforme a Figura 1.

<sup>1</sup> Projeto colaborativo e livre de mapeamento e divulgação de dados geoespaciais - www.openstreetmap.org/

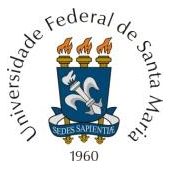

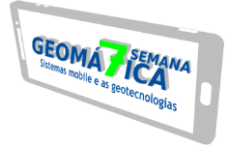

#### **3 RESULTADOS**

Na etapa de preparação dos dados, foi configurado no QGIS o projeto em formato .QGS. O primeiro passo foi a criação do projeto no sistema de coordenadas WGS84/UTM Zona 22S e inserção da base cartográfica a ser utilizada para navegação em campo: unidades litoestratigráficas e vias de acesso. Além disso, foi criada a camada vetorial de pontos para coleta de dados em campo, denominada "afloramentos". Ressalta-se que tanto as camadas da base cartográfica quanto a camada criada foram configuradas no mesmo sistema de coordenadas do projeto (WGS84/UTM Zona 22S) e todos os arquivos salvos em uma mesma pasta no computador.

A camada "afloramentos" foi deixada em branco, para que novas feições fossem adicionadas na etapa de campo. Em sua tabela de atributos foram adicionados parâmetros para serem preenchidos durante a aquisição dos dados. Os parâmetros foram escolhidos com base em Lisle, Brabham e Barnes (2014) (Tabela 1).

Tabela 1 – Tabela de atributos da camada vetorial "afloramentos", com o nome do atributo, tipo de dados e explicação acerca do preenchimento

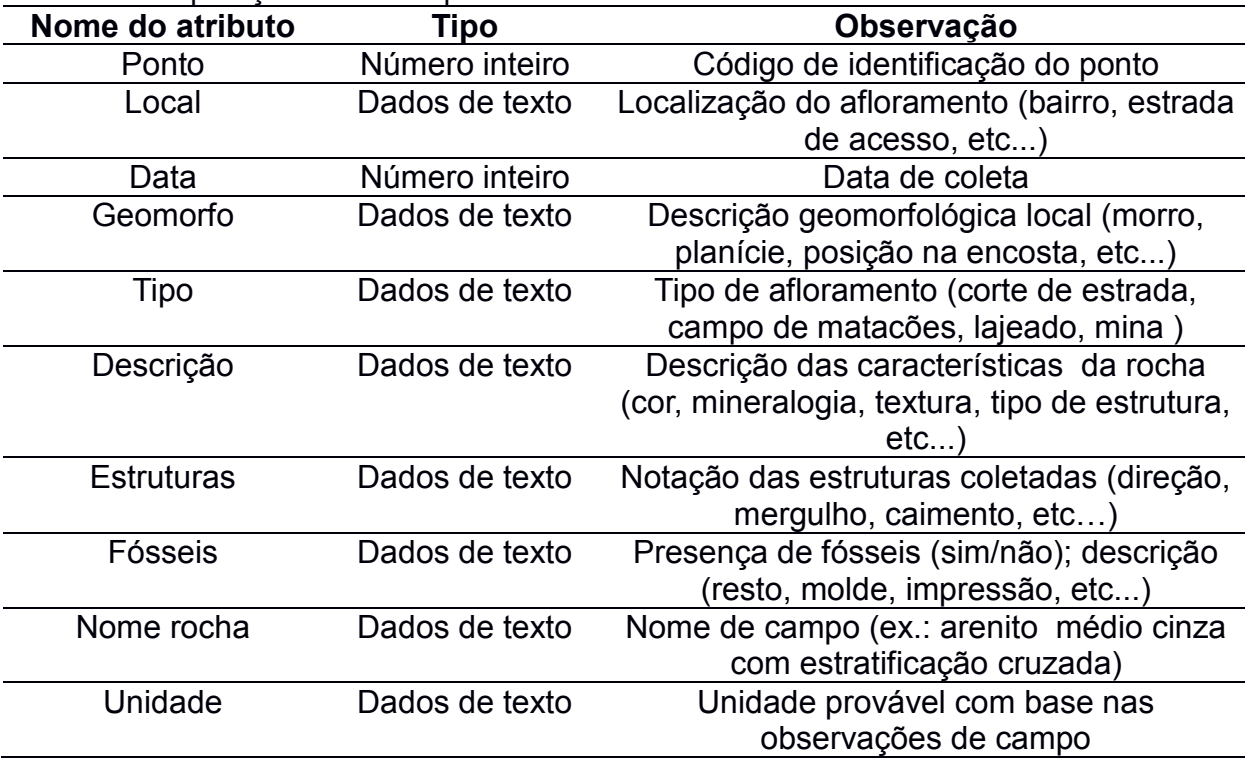

O projeto pronto para ser transferido para o QField pode ser observado na Figura 2.

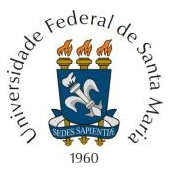

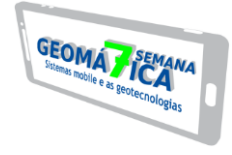

Figura 2 – Visualização da tela do QGIS *Desktop* com o projeto configurado com a base cartográfica e a camada para coleta de dados "afloramentos".

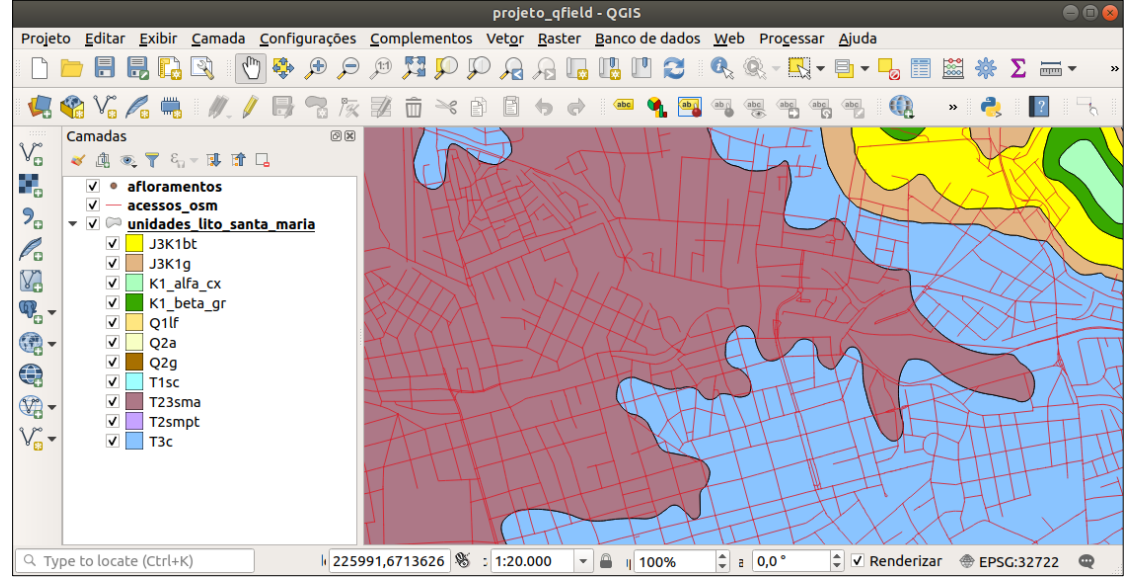

Fonte: dos autores (2018).

Na etapa seguinte, foi feita a transferência do projeto e seus arquivos para o dispositivo móvel. É importante salientar que é necessário transferir a pasta com o projeto (.QGS) e todos os arquivos contidos nele.

Com o projeto aberto no QField após a transferência para o dispositivo móvel, foi possível observar as camadas carregadas no projeto (Figura 3).

Figura 3 – Telas do QField com a lista de camadas do projeto e sua visualização. Na tela da direita observa-se a localização do usuário (ponto rosa).

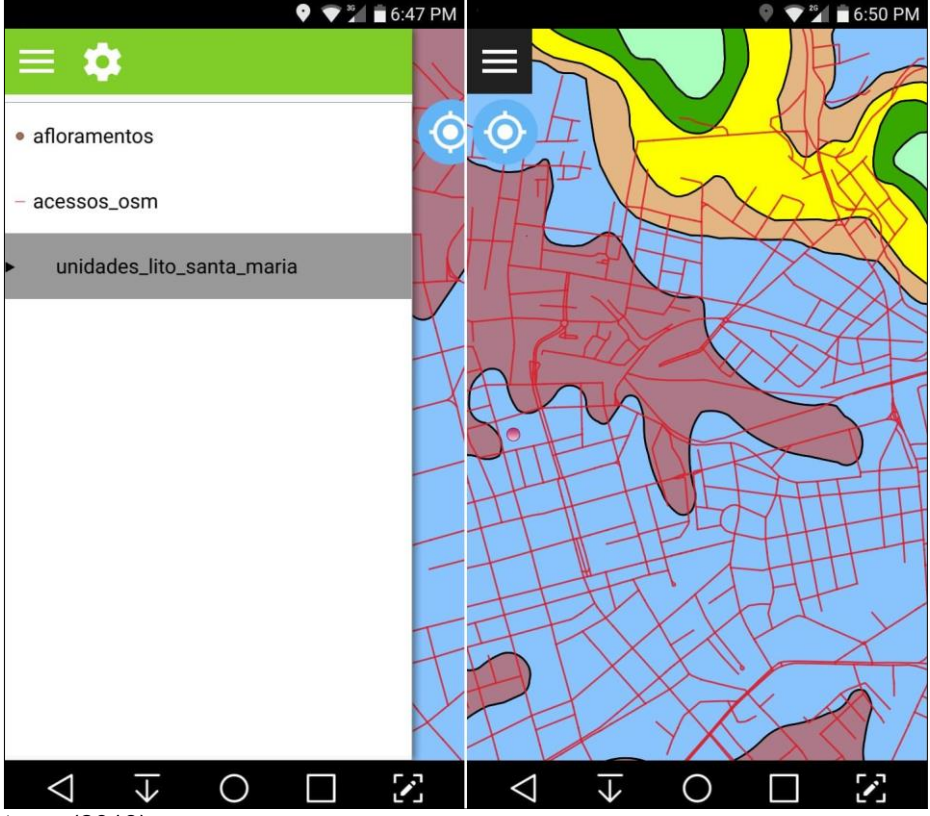

Fonte: dos autores (2018).

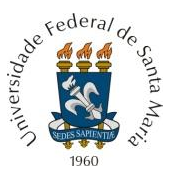

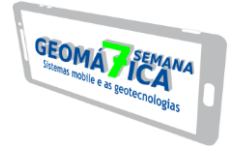

Na tela principal, também é possível selecionar uma feição para visualizar as informações de sua tabela de atributos. No exemplo da figura 4, foram selecionadas as feições da camada "unidades lito santa maria" próximas à localização do usuário, que correspondem às unidades litoestratigráficas Formação Santa Maria (Membro Alemoa) e Formação Caturrita.

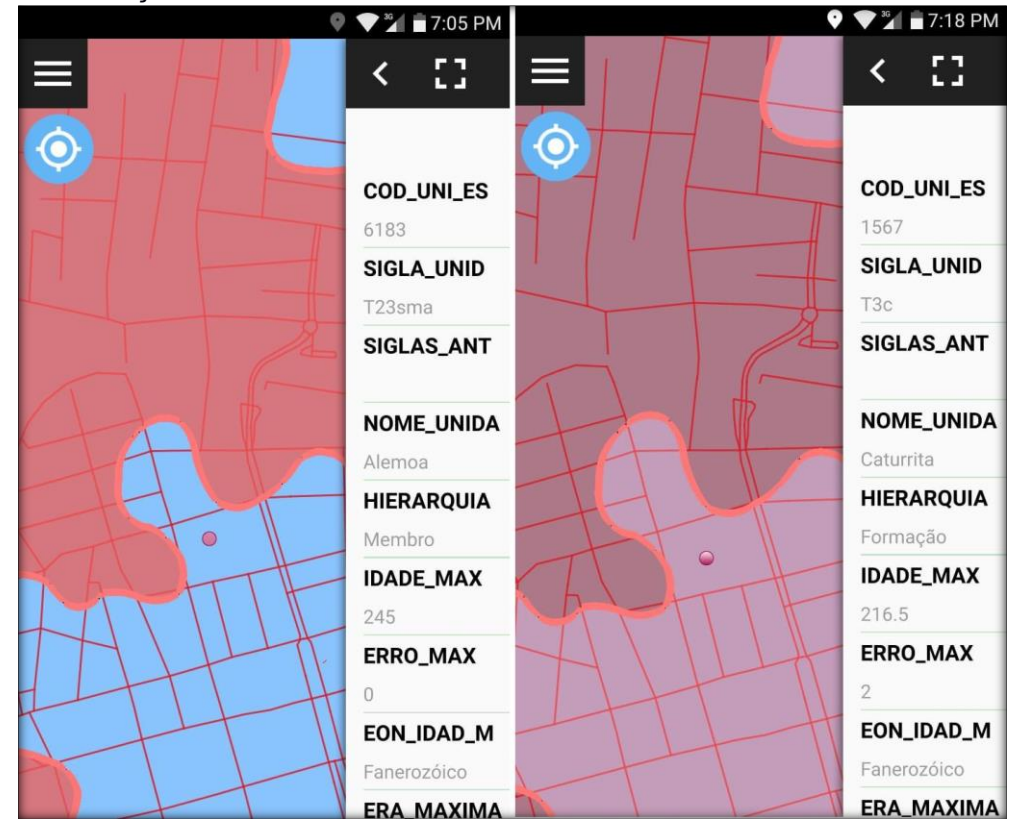

Figura 4 – Visualização de tabela de atributos no QField.

Fonte: dos autores (2018).

Na etapa seguinte, com o modo "Digitize" do QField ativo (modo de edição) foram coletados pontos na camada "afloramentos", com a observação de que programa permite ao usuário adicionar um ponto na sua atual posição (Figura 5A), ou mover o cursor e adicionar o ponto em outro local escolhido (Figura 5B). Ao mover o cursor, são mostradas as coordenadas centrais deste.

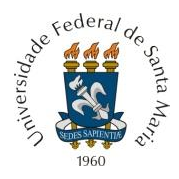

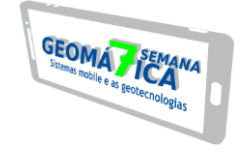

Figura 5 – Modo de edição do QField. A – Cursor para adição de ponto na localização atual do usuário. B – Cursor fora da localização do usuário.

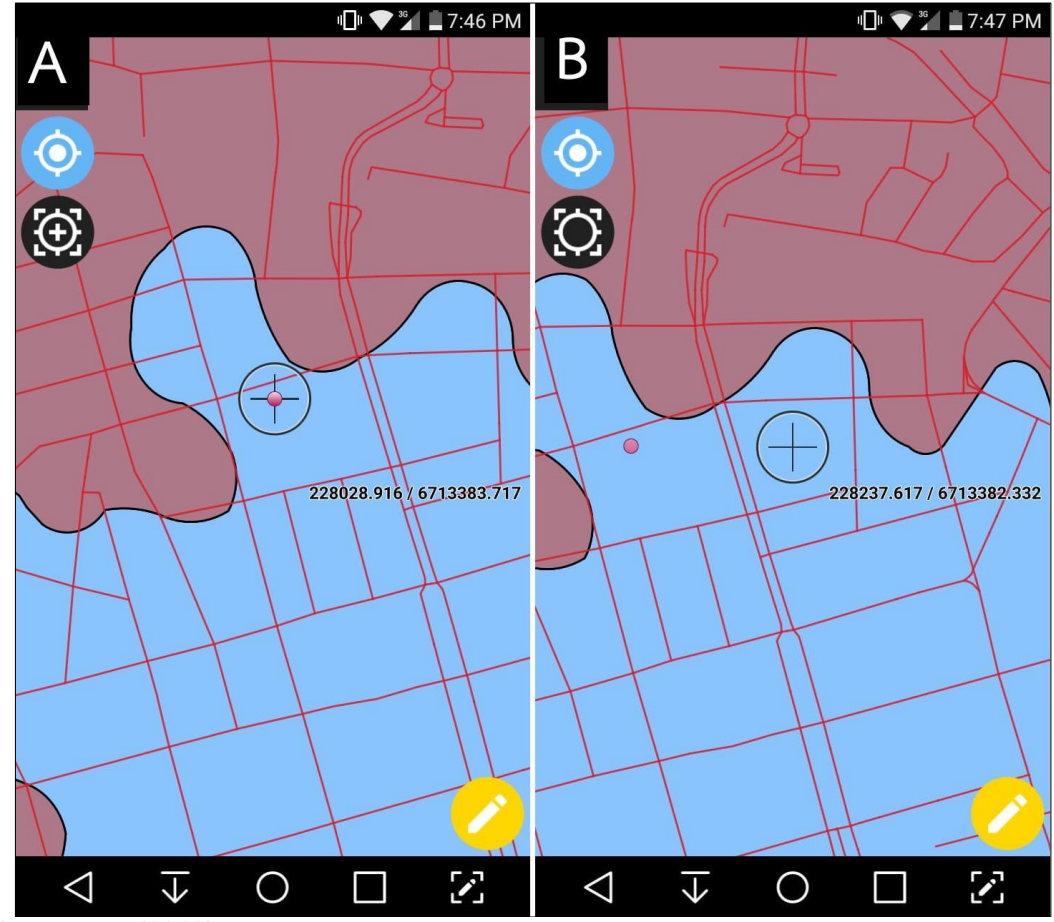

Fonte: dos autores (2018).

Na figura 6, podem ser observados diversos pontos adicionados em campo. Neste exemplo, há o preenchimento da tabela de atributos do Ponto 1. Após a adição de uma feição, o usuário também tem a opção de editá-la ou excluí-la.

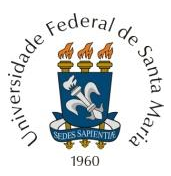

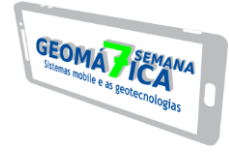

Figura 6 – Pontos adicionados à camada "afloramentos" e tabela de atributos preenchida para adição do Ponto 1.

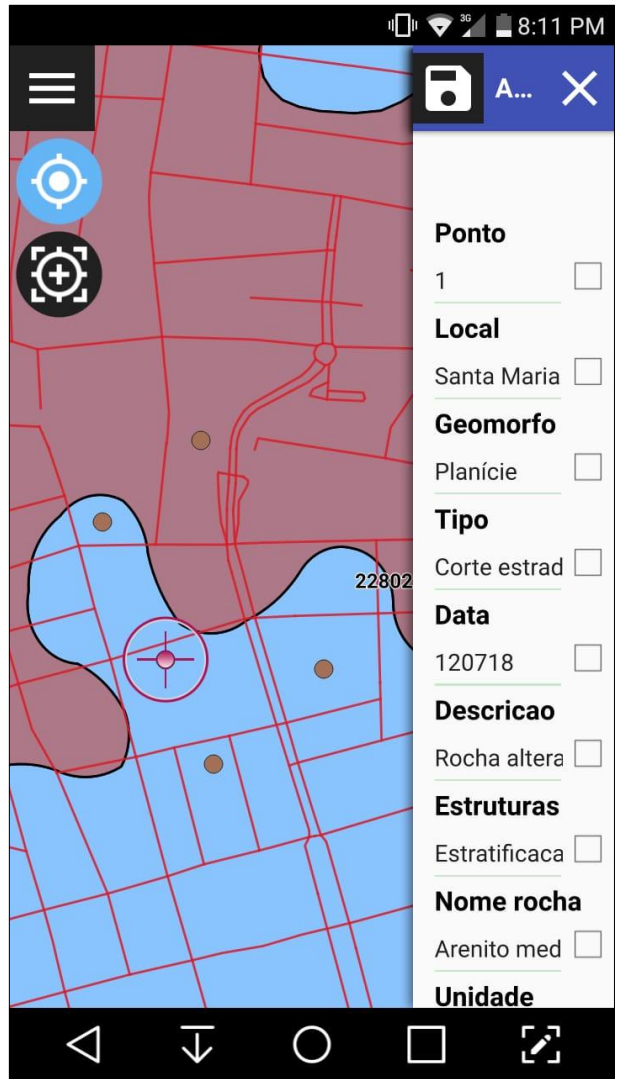

Fonte: dos autores (2018).

Após concluída a coleta de dados, a última etapa é a ressincronização do dispositivo móvel com o computador, transferindo-se o projeto do QField para ser aberto no QGIS. Com isso, os dados de campo estão disponíveis para o usuário em formato vetorial e prontos para serem processados na etapa pós-campo.

#### **4 CONCLUSÃO**

Com este trabalho, conclui-se que o QField é uma ferramenta útil e funcional, otimizando o processo de coleta de dados em campo por englobar diversas ferramentas – de navegação, base cartográfica para consulta em campo e preenchimento de dados sobre as feições em estudo. Além disso, facilita a etapa pós-campo por realizar a coleta diretamente em um arquivo vetorial dentro do projeto, substituindo a necessidade de geração de planilhas para compilação das informações e coordenadas de cada ponto.

Outro importante aspecto do QField, é que se trata de um aplicativo livre, ou seja, o usuário pode baixá-lo, utilizá-lo e distribuí-lo gratuitamente, sem se preocupar com a aquisição de licenças, o que mostra claramente o processo de democratização de acesso às geotecnologias.

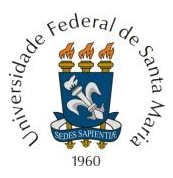

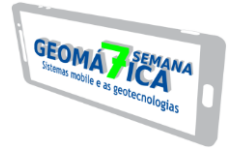

Todavia, alguns detalhes técnicos devem ser levados em consideração, tais como: o usuário deve possuir conhecimentos básicos de QGIS e geoprocessamento; a etapa précampo para preparação do projeto deve ser cuidadosa e completa, pois não é possível modificar a base cartográfica em campo (por exemplo, adição de camadas, modificação dos parâmetros das tabelas de atributos, modificação de cores e simbologias); o aplicativo só está disponível para dispositivos com sistema operacional Android e a precisão das coordenadas das feições geradas através do aplicativo estão limitadas à precisão e qualidade de posicionamento do dispositivo móvel.

# **REFERÊNCIAS**

BLANK, Mariana Muniz. **Caracterização hidroquímica e estrutural do Sistema Aquífero Integrado Guarani/Serra Geral nos municípios de Águas Frias e Quilombo, SC ?.** 2017a. 103 f. TCC (Graduação) - Curso de Geologia, Departamento de Geociências, Universidade Federal de Santa Catarina, Florianópolis, 2017a. Disponível em: <https://repositorio.ufsc.br/handle/123456789/182336>. Acesso em: 18 jul. 2018.

BLANK, Mariana Muniz. **Tutorial QField: o QGIS para campo.** 2017b. Blog QGIS Brasil. Disponível em: <http://ggisbrasil.org/blog/2017/02/09/tutorial-gfield-o-ggis-para-campo/>. Acesso em: 12 jul. 2018.

CPRM. Carta Geológica da Folha SH.22-V-C-IV Santa Maria. Porto Alegre: CPRM, 2016. Escala: 1:100000.

HOFFMANN, Geovano Pedro; BORELLI, Rossana Maira; NANNI, Arthur Schmidt. O uso de geotecnologias livres: QGIS e EpiCollect no levantamento de dados em geociências. **GeoFocus**, Barcelona, v. 21, n. 1, p.39-55, jul. 2018.

KUHN, Matthias. **How to bring your QGIS projects to the field.** Bonn: Opengis.ch, 2016. 17 slides, color. Disponível em: <http://www.qfield.org/docs/\_downloads/slides\_foss4q16.pdf>. Acesso em: 15 jul. 2018.

LISLE, Richard J.; BRABHAM, Peter; BARNES, John. **Mapeamento Geológico Básico:** Guia geológico de campo. 5. ed. Porto Alegre: Bookman, 2014. 231 p.

OPENGIS.CH (Suiça). **QField Documentation.** 2017. Disponível em: <http://www.qfield.org/docs/index.html>. Acesso em: 17 jul. 2018.

QUEIROZ, V. D. B.; CANDEIAS, A. L. B. Utilização do software livre QField em dispositivos móveis para trabalhos da Engenharia Cartográfica e de Agrimensura. In: Congresso Brasileiro de Cartografia, 27., 2017, Rio de Janeiro. **Anais... .** Rio de Janeiro: Sbc, 2017. p. 1211 - 1214. Disponível em: <http://www.cartografia.org.br/cbc/2017/trabalhos/6/482.html>. Acesso em: 15 jul. 2018.

SOUSA, Ridelson Farias de; FALCÃO, Ermano Cavalcante (Org.). **Geoprocessamento Aplicado:** Contexto Multidisciplinar. João Pessoa: Ifpb, 2017. 292 p.

TESTA, Ericks Henrique. **Qualidade das águas subterrâneas de consumo humano nas comunidades rurais da Bacia Hidrográfica do Rio Jacutinga, Oeste de Santa Catarina?.**  2017. 124 f. TCC (Graduação) - Curso de Geologia, Departamento de Geociências, Universidade Federal de Santa Catarina, Florianópolis, 2017. Disponível em: <https://repositorio.ufsc.br/handle/123456789/182115>. Acesso em: 18 jul. 2018.

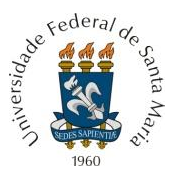

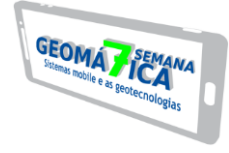

# **INFLUÊNCIA DA RADIAÇÃO SOLAR NO BALANÇO HÍDRICO CLIMATOLÓGICO**

*Influence of solar radiation in climatological water balance*

*Fernanda Dias dos Santos<sup>1</sup> , Elenice Broetto Weiler<sup>2</sup> , Roberta Aparecida Fantinel³, Camila Andrzejewski<sup>4</sup>*

<sup>1,2,3,4</sup> Universidade Federal de Santa Maria, Av. Roraima, 1000 - 7 - Camobi, 97105-900, Santa Maria -RS, Brasil, fernandadiotti@hotmail.com; elenice.bere@hotmail.com; [roberta.fantinel@bol.com.br;](mailto:roberta.fantinel@bol.com.br) camila\_andrzejewski@hotmail.com

#### **RESUMO**

O balanço hídrico climatológico representa a disponibilidade hídrica de um local, sendo o mesmo influenciado por alguns fatores tais como: evapotranspiração, precipitação, capacidade de água disponível. A capacidade de água disponível é influenciada pelo tipo e uso do solo, sendo um fator que pode ser modificado pelas práticas culturais. A evapotranspiração, determinada pela temperatura, é o fator de determina as perdas de água de um local, sendo a mesma influenciada pela radiação solar que chega a superfície. Com o estudo, observou-se que, mesmo o mês de agosto sendo o mês que teve menor volume de chuva (114 mm) quando comparado aos meses de janeiro (148 mm), fevereiro (139 mm) e dezembro (140 mm), ainda assim foi mês que teve o maior balanço hídrico climatológico, função da radiação solar, influenciando a temperatura (evapotranspiração) da superfície.

**Palavras-chave:** Evapotranspiração. Precipitação. Temperatura.

#### **ABSTRACT**

The climatic water balance represents the water availability of a place, being influenced by some factors such as: evapotranspiration, precipitation, available water capacity. The available water capacity is influenced by the type and use of the soil, being a factor that can be modified by the cultural practices. The evapotranspiration, determined by the temperature, is the factor that determines the water losses of a place, being the same influenced by the solar radiation that arrives at the surface. With the study, it was observed that, even though the month of August was the month with the lowest rainfall (114 mm) compared to January (148 mm), February (139 mm) and December (140 mm), yet it was the month that had the highest climatic water balance, a function of solar radiation, influencing the surface temperature (evapotranspiration).

**Keywords:** Evapotranspiration. Precipitation. Temperature.

# **1 INTRODUÇÃO**

O balanço hídrico climatológico é a disponibilidade hídrica de um local, geralmente possuem maiores estudos em áreas de cultivos agrícolas e/ou florestais devido a demanda de água destas culturas. A ampliação de áreas de cultivos leva em consideração essa disponibilidade de água, em função de custos com irrigação, perdas na produção por estresse hídrico e até mesmo adaptação das culturas a determinados locais de produção. Desta forma as atividades agrícolas, devido às variações dos elementos climáticos, estão sempre expostas a riscos e insucessos.

Dentre os elementos climáticos, a precipitação pode apresentar grande variabilidade. Neste caso, o excesso ou falta de água influencia o sistema solo-planta- atmosfera e reduz a produtividade agrícola. O balanço hídrico climatológico é um método contábil que fornece o saldo de água disponível no solo, em outras palavras, contabiliza a entrada e saída de água numa região (DANTAS et al., 2007).

A radiação solar tem influência direta na determinação do balanço hídrico climatológico, visto que uma das variáveis utilizadas no modelo desenvolvido por Thornthwaite e Mather (1955) é a temperatura, influenciada pela mesma (SOUZA et al., 2013).

Quando se trabalha com planejamento, seja para implantação de uma cultura ou manutenção da mesma, deve-se avaliar a quantidade de água que está disponível para a

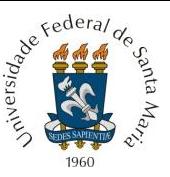

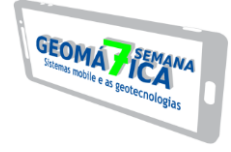

planta, analisando períodos históricos como base para previsão, principalmente na região sul do país que se tem estações bem definidas.

A disponibilidade hídrica local pode ser quantificada por meio do balanço hídrico climatológico (BHC), que evidencia as variações sazonais em função das entradas e saídas de água do sistema, principalmente pela relação entre a precipitação e a evapotranspiração potencial (Souza et al., 2013), sendo a evapotranspiração potencial influenciada pela radiação solar. O BHC é uma das informações básicas para o planejamento racional das atividades agrícolas e florestais, pois esta técnica consiste em contabilizar a evapotranspiração contra a precipitação, considerando-se uma determinada capacidade de armazenamento de água no solo, de forma a determinar a disponibilidade de água às culturas, nas diferentes épocas do ano e a melhor estação de cultivo para uma determinada região (D'ANGIOLELLA e DA SILVA, 2004).

O BHC foi desenvolvido por Thornthwaite e Mather (1955) para determinar o regime hídrico de um local, sem necessidade de medidas diretas das condições do solo. Para sua elaboração, há necessidade de se definir o armazenamento máximo no solo (CAD - Capacidade de Água Disponível), e de se ter a medida da chuva total, e a estimativa da evapotranspiração potencial em cada período. A partir dessas três informações básicas, o BHC permite deduzir a evapotranspiração real, a deficiência ou o excedente hídrico, e o total de água retida no solo em cada período (PEREIRA, 2005).

Carvalho Neto (2016) desenvolveu um algoritmo em linguagem *Phyton* de programação no software ArcGIS, cuja função é calcular o balanço hídrico climatológico com base nos rasteres de capacidade de água disponível, evapotranspiração e precipitação.

Sendo o solo um reservatório que dificulta a saída de água à medida que vai secando, nos períodos em que a precipitação é menor que a evapotranspiração potencial (ETP), a água retida torna-se uma função dessa demanda potencial e da capacidade de água disponível. Ainda, se houver sequência desses períodos, haverá uma sequencial desses valores negativos, denominando-se "perda potencial acumulada" ou "negativo acumulado" (CAMARGO, 1971).

Alguns fatores influenciam o balanço hídrico climatológico. São esses fatores que devem ser analisados, pois determinam o estoque de água do solo. A precipitação, a evapotranspiração e a capacidade de água disponível são os pilares que sustentam o balanço hídrico climatológico, ou seja, qualquer alteração em uma dessas três variáveis vai ter influência direta no mesmo.

A evapotranspiração é regulada basicamente pela temperatura, ou seja, quanto maior a temperatura, maior a taxa de evapotranspiração e menor o balanço hídrico climatológico. A temperatura, por sua vez, regulada pela radiação solar, depende da incidência de raios solares sobre a superfície. Um exemplo disso é que, na estação quente (verão), a taxa de evapotranspiração é maior que na estação fria (inverno).

Com base neste contexto, o objetivo deste trabalho é analisar a influência da radiação solar no balanço hídrico climatológico na Bacia estudo de caso Cachoeira Cinco Veados, localizado no Estado do Rio Grande do Sul.

# **2 MATERIAIS E MÉTODOS**

A região hidrográfica do Ibicuí está localizada na Região Hidrográfica do Uruguai, no extremo oeste do Estado do Rio Grande do Sul, entre as coordenadas geográficas 28° 53' e 30° 51' de latitude Sul e 53° 39' e 57° 36' de longitude Oeste. Na divisão Hidrográfica do Estado, proposta pela Comissão Consultiva do Conselho Estadual de Recursos Hídricos, a bacia é identificada com a sigla U-50. É a principal contribuição da margem esquerda do rio Uruguai em território brasileiro, com 35.062,51 Km<sup>2</sup> de área de drenagem. Os principais formadores do Rio Ibicuí são os Rios Toropi, Jaguari, Ibicuí-Mirim, Ibirapuitã e Santa Maria (UFSM, 2005).

Pertencente à bacia hidrográfica do Rio Ibicuí, a Bacia Cachoeira Cinco Veados, RS, (Figura 1) está situada na Região Hidrográfica do Uruguai e abrange quatro municípios: Tupanciretã, Quevedos, Júlio de Castilhos e São Martinho da Serra. Suas coordenadas

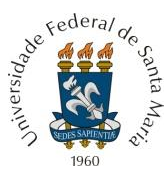

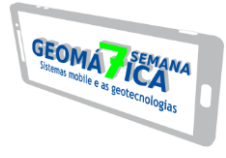

geográficas são 29° 00' e 29° 30' de latitude Sul e 53° 39' e 54° 06' de longitude Oeste.

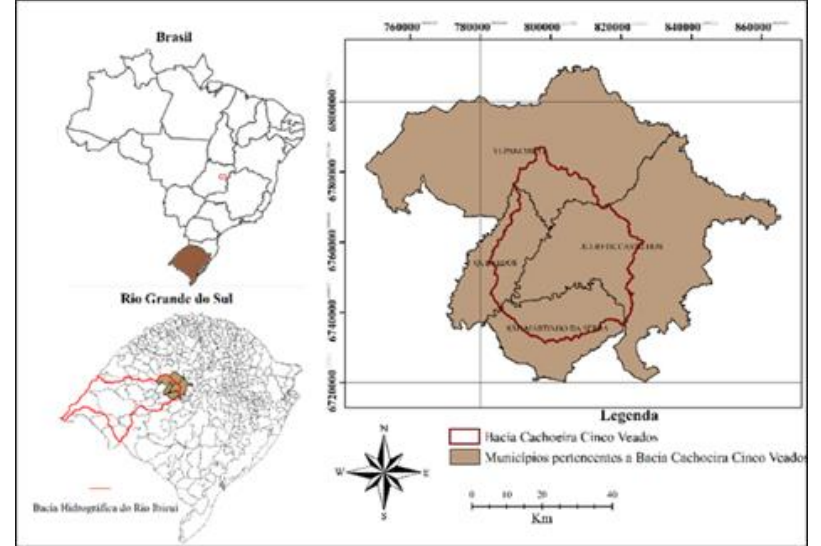

Figura 1 – Mapa de localização da Bacia Cachoeira Cinco Veados, Rio Grande do Sul.

Fonte: Weiler, 2017.

A área de drenagem da Bacia Cachoeira Cinco Veados, RS, é de 1541,9 Km², destacando-se os rios Toropi e Guassupi (Weiler, 2017), sendo que o exutório da bacia se localiza nas coordenadas 29° 25' Sul e 54°3' Oeste, distante aproximadamente 90 Km da sede da Universidade Federal de Santa Maria, Santa Maria, RS.

A bacia Cachoeira Cinco Veados, embora esteja em área de serra, está inserida no Bioma Pampa e sua vegetação característica local sofreu modificações antrópicas, passando na sua grande maioria de campos característicos do bioma para áreas cultivadas (MMA, 2007), principalmente por monoculturas agrícolas, base da economia da região.

Quanto à geologia e geomorfologia, a bacia do Rio Ibicuí possui na região sudeste rochas metamórficas intensamente dobradas, formando a Serra do Sudeste. Seguindo o contorno da Serra do Sudeste, encontra-se a Depressão Central Gaúcha onde, em sua maior parte, há afloramento da Formação Rosário do Sul. A Formação Botucatu ocorre acompanhando a Formação Serra Geral, a noroeste da bacia. A Formação Serra Geral ocorre em toda a região planáltica que ocupa a parte norte e oeste da bacia do Ibicuí. A nordeste, sobre o Planalto das Missões, encontra-se a formação Tupanciretã (UFSM, 2005).

Conforme Weiler (2017), na Bacia Cachoeira Cinco Veados há uma predominância do solo Neossolo U. M. Guassupi, com área de 738,06 Km², correspondendo a quase metade da área total da bacia (47,89%). Já na área no entorno do exutório há predominância do solo Chernossolo U. M. Ciríaco-Charrua, que corresponde à 0,89% da área total (13,8 Km²).

Por meio dos 10 postos pluviométricos disponíveis nas imediações da Bacia e descritos na Tabela1, os dados foram espacializados, gerando os mapas de chuva.

| ~~~~~~~~~~~~~~~~~~~~~~ |                     |                |                      |           |                              |            |             |              |                   |              |
|------------------------|---------------------|----------------|----------------------|-----------|------------------------------|------------|-------------|--------------|-------------------|--------------|
| Código                 | <b>Nome</b>         | <b>Bacia</b>   | Sub-<br><b>Bacia</b> | Estado    | Município                    | *Resp.     | *Oper.      | $*$ Lat. (S) | *Long.<br>(W)     | *Alt.<br>(m) |
| 2850028                | Anderson<br>Clayton | Rio<br>Uruguai | 75                   | RS        | Cruz Alta                    | ANA        | <b>CPRM</b> | 28°39'28"    | 53°36'21"         | 440          |
| 2854012                | Coimbra             | Rio<br>Uruguai | 75                   | RS        | São Miguel<br>das<br>Missões | <b>ANA</b> | <b>CPRM</b> | 28°47'16"    | 54°27'9"          | 300          |
| 2854013                | São<br>Bernardo     | Rio<br>Uruguai | 75                   | RS        | Tupanciretã                  | <b>ANA</b> | <b>CPRM</b> | 28°54'19"    | $54^{\circ}3'54"$ | 530          |
| 2953008                | Dona                | Atlântico      | 85                   | <b>RS</b> | Dona                         | ANA        | <b>CPRM</b> | 29°37'28"    | 53°21'7"          | 25           |

Tabela 1 – Postos pluviométricos disponíveis

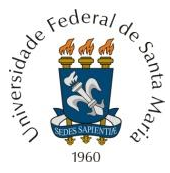

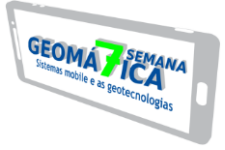

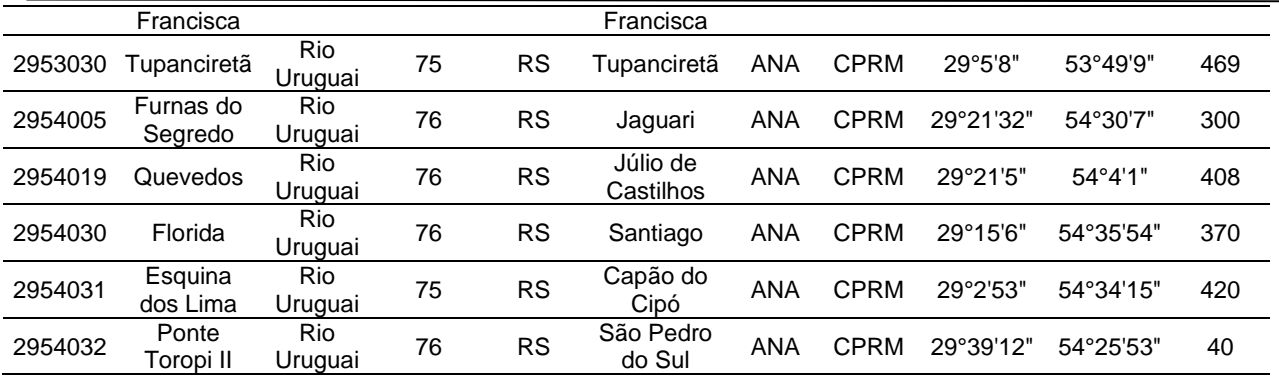

Fonte: Autora, Santa Maria, RS, UFSM, 2018.

A evapotranspiração média mensal foi determinada com base na temperatura média mensal da Bacia estudo de caso Cachoeira Cinco Veados, disponível na Estação Cruz Alta 83912 (INMET, 2008), com início de operação em 02/02/1912, sendo descrita como:

$$
ETpTHp = 16 \left(10\frac{Tm}{I}\right)^2
$$

Os mapas da capacidade de água disponível foram elaborados em função do uso, cobertura e tipo de solo da Bacia Cachoeira Cinco Veados, trabalhando-se com médias e considerando zero para uso antrópico urbano. Os valores utilizados para a variável capacidade de água disponível (CAD) para a Bacia Cachoeira Cinco Veados levaram em consideração a literatura utilizada para o trabalho, observando-se o tipo de solo, uso e cobertura do mesmo, conforme trabalhos desenvolvidos por Pereira et al. (2002) e Carvalho Neto (2011) (Tabela 2).

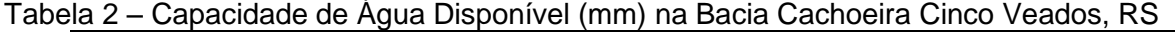

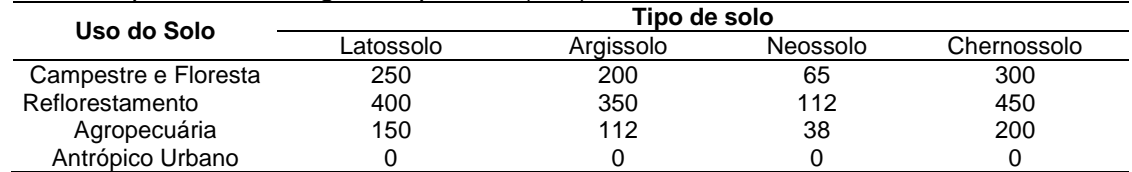

Fonte: Autora, Santa Maria, RS, UFSM, 2018 (Baseado em Carvalho Neto, 2011).

#### **3 RESULTADOS E DISCUSSÃO**

Com a espacialização dos dados de chuva, é possível observar gradientes de precipitação ao longo da bacia. Há um comportamento diferente dos meses com relação aos regimes de chuva durante o ano. As chuvas médias variaram entre 103 e 216 mm, sendo que em agosto foi o mês com menor intensidade de chuva e outubro o mês com maior intensidade de chuva, com média de 110 mm e 197,5 mm, respectivamente.

Apesar de agosto ser o mês com menor volume de chuva, os efeitos no balanço hídrico climatológico (déficit hídrico) não são tão visíveis em função de a temperatura média atingir 14,9°C, menores quando comparadas, por exemplo, com o mês de dezembro, que atinge temperatura média de 23°C, aumentando assim a evapotranspiração potencial. Caso o volume de chuva precipitado em agosto fosse aos meses de janeiro, fevereiro e dezembro, em ambos os meses ocorreria déficit hídrico, onde a evapotranspiração potencial supera a precipitação (Figura 2).

Refederal de

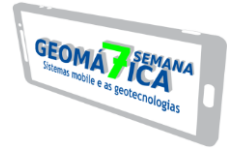

Figura 2 – Chuvas médias (1985 – 2015) para a Bacia Cachoeira Cinco Veados, RS.

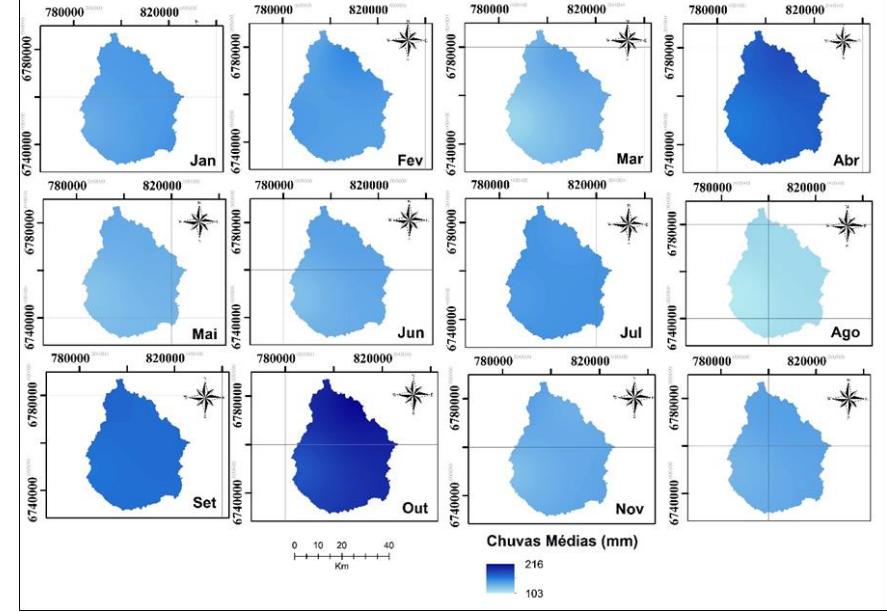

Fonte: Autora, Santa Maria, RS, UFSM, 2018.

A evapotranspiração potencial média anual para a série de 30 anos (1985 – 2015), baseada na temperatura média mensal, foi de 921,5 mm, variando de 32 a 134 mm, sendo que o mês de julho foi o mês com menor evapotranspiração potencial média (32 mm) e janeiro destacou-se com a maior evapotranspiração potencial média para o período (134 mm). Com as estações do ano bem definidas para a Bacia Cachoeira Cinco Veados, observa-se que nos meses de verão (dezembro a março) a evapotranspiração atinge os valores máximos, corroborando com Da Cunha e Martins (2009), que avaliando os municípios de Botucatu e São Manuel – SP, encontraram maior evapotranspiração no município de São Manuel, consequência da maior temperatura média anual para o município.

A relação da latitude na evapotranspiração estimada pelo modelo utilizado ficou evidente, uma vez que os meses de janeiro, fevereiro e dezembro, com valores médios de temperatura de 24,1; 23,8 e 23,4 °C, respectivamente, atingiram valores de 133,2,8, 115,5 e 121,7 mm de evapotranspiração potencial, refletindo a influência do ângulo de incidência dos raios solares sobre a região (Figura 3).

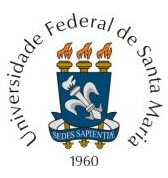

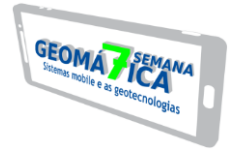

Figura 3 – Evapotranspiração média mensal da Bacia Cachoeira Cinco Veados, RS (1985 – 2015).

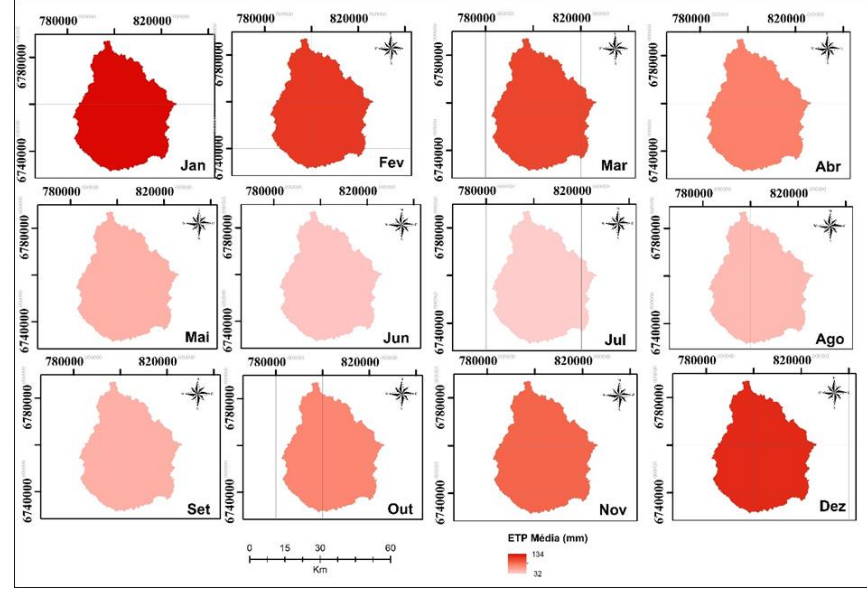

Fonte: Autora, Santa Maria, RS, UFSM, 2018.

Na figura 4, observa-se os valores de capacidade de água disponível (CAD) para os diferentes usos e cobertura do solo, considerando o uso atual, de acordo com o tipo de solo da Bacia Cachoeira Cinco Veados.

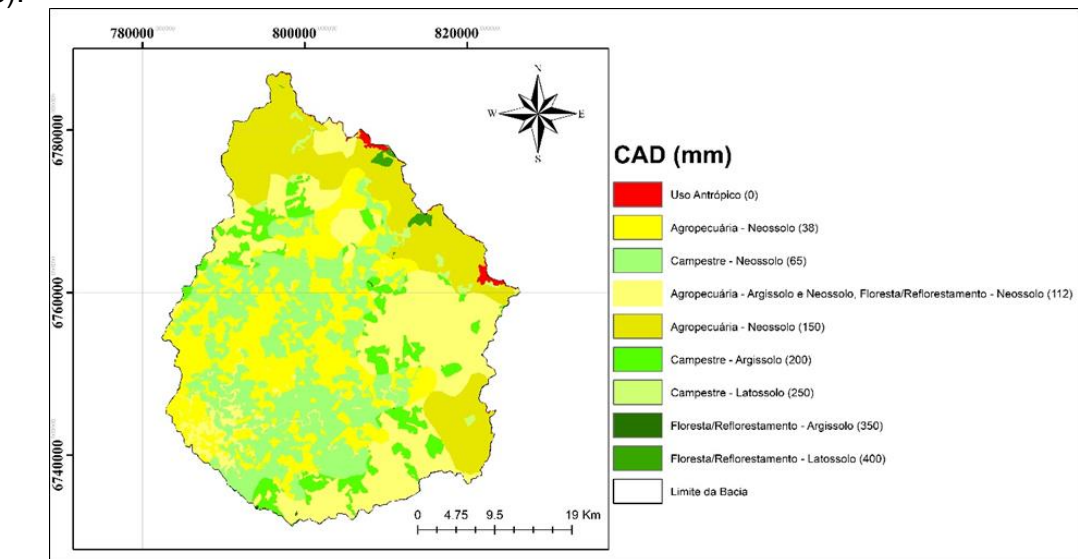

Figura 4 – Capacidade de água disponível para a Bacia Cachoeira Cinco Veados, RS (1985 – 2015).

Fonte: Autora, Santa Maria, RS, UFSM, 2018.

Os valores mais altos para a capacidade de armazenamento de água no solo encontram-se em áreas de floresta e reflorestamento. O fato se explica por, em áreas florestadas, a taxa de transpiração ser menor, onde árvores de florestas tropicais chuvosas podem transpirar até 1800 mmoles  $H_2O$  m<sup>-2</sup>s<sup>-1</sup>; palmeiras de trópico semi-árido, de 1200 a 1800; leguminosas herbáceas, de 9000 a 11000; gramíneas de campos, de 5000 a 10000; halófitas, de 1200 a 2500; espécies de deserto, de 1000 a 5000; e cactáceas, de 600 a 1800

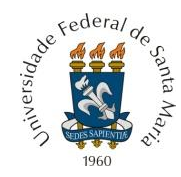

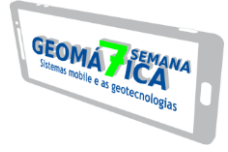

(PIMENTEL, 2004). O balanço hídrico climatológico médio para a Bacia Cachoeira Cinco Veados, (Figura 5) aponta resultados semelhantes ao encontrado por Carvalho Neto (2011).

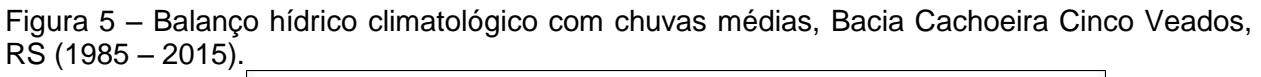

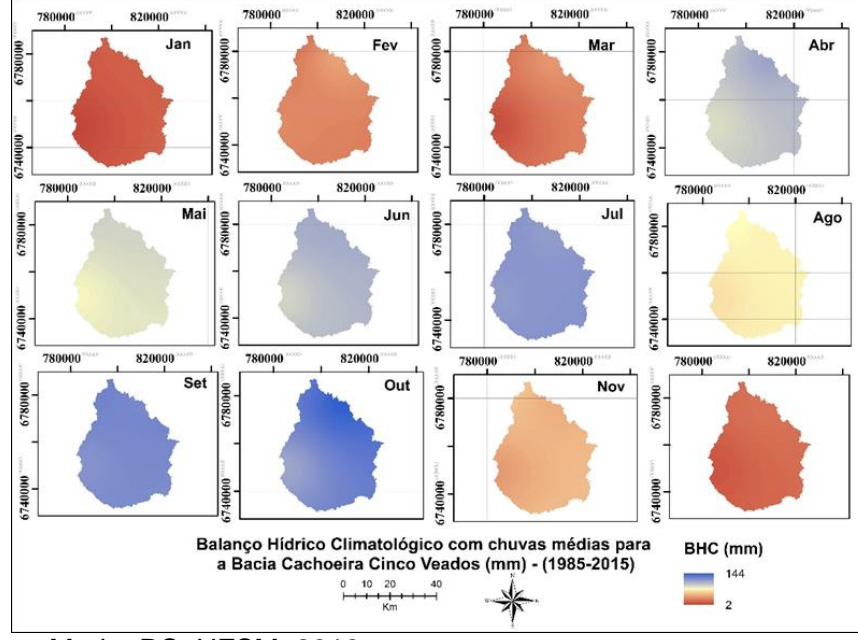

Fonte: Autora, Santa Maria, RS, UFSM, 2018.

Mesmo analisando período diferente, o autor aponta que as áreas próximas ao exutório são mais suscetíveis a falta de água, devido a evapotranspiração ser maior e relacionado com as culturas inseridas que demandam de maior quantidade de água, retirando mais água do solo para o desenvolvimento. Nas áreas em que não há culturas inseridas, tais condições se devem ao relevo, com inclinações acima de 45°, facilitando as condições apresentadas. Observando-se o balanço hídrico climatológico médio para a Bacia Cachoeira Cinco Veados, verifica-se que não há déficit hídrico, onde a precipitação para o período foi de 1800 mm e a evapotranspiração foi em torno de 51% do total precipitado (921,5 mm).

Apesar do mês de agosto ter uma menor intensidade de precipitação, quando comparado aos meses de dezembro, janeiro e fevereiro, onde o balanço hídrico atinge valores mínimos negativos, ainda assim não apresentou os menores valores para o balanço hídrico. Tal fato se explica radiação solar que chega a superfície no mês em questão, relacionado com a temperatura média do ar, em função da região ter estações – quente e fria - bem definidas, (Figura 6), que relaciona o balanço hídrico climatológico com a precipitação e radiação que chega a superfície.

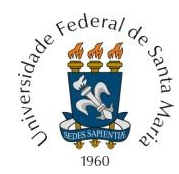

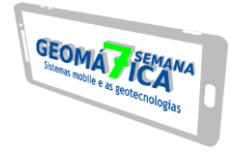

Figura 6 – Relação precipitação X radiação (temperatura) no balanço hídrico climatológico Bacia Cachoeira Cinco Veados, RS (1985 – 2015).

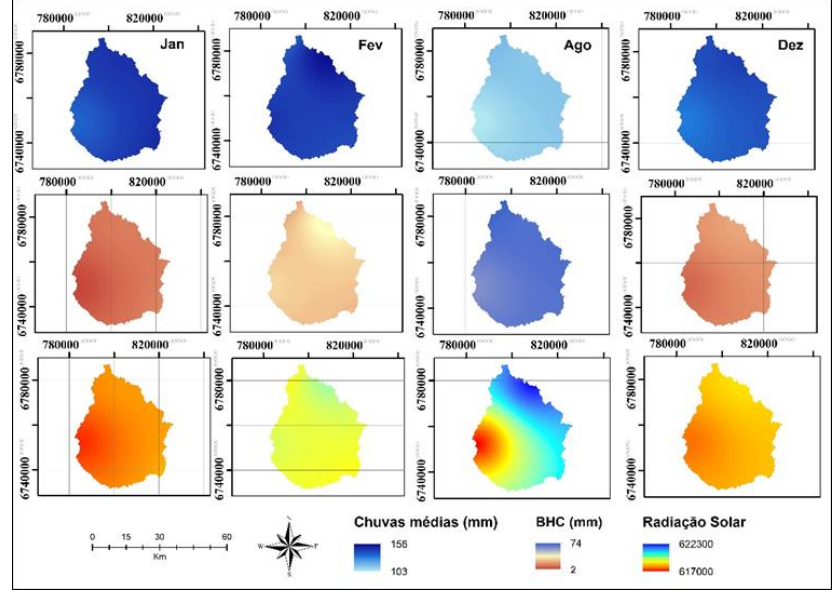

Fonte: Autora, Santa Maria, RS, UFSM, 2018.

# **4 CONCLUSÃO**

A radiação solar influencia diretamente o balanço hídrico climatológico na Bacia estudo de caso Cachoeira Cinco Veados, RS.

Períodos de maior incidência de radiação solar, maior temperatura, aumentando a taxa de evapotranspiração, apresentam balanço hídrico climatológico menor quando comparados períodos com menor temperatura.

# **REFERÊNCIAS**

CAMARGO, A. P. **Balanço hídrico no Estado de São Paulo.** 3.ed. Campinas: Instituto Agronômico, 1971. 28p.

D'ANGIOLELLA G.; DA SILVA, J. de F. **Balanço hídrico climatológico do Brasil.** 2004.

DA CUNHA, A. R.; MARTINS, D. Classificação climática para os municípios de Botucatu e São Manuel, SP. **Irriga**, v. 14, n. 1, p. 01, 2009.

DANTAS, A. A. A.; CARVALHO, L. G de; FERREIRA, E. Classificação e tendências climáticas em Lavras, MG. **Ciência e Agrotecnologia**, v. 31, n. 6, p. 1862-1866, 2007.

INMET, In. **Instituto nacional de meteorologia**. 2008.

MMA. Ministério do Meio Ambiente. **Cartas de vegetação PROBIO (MMA)**. Brasília: PROBIO/MMA, 2007. (Mapa digital). Disponível em http://mapas.mma.gov.br/mapas/aplic/probio/datadownload.htm. Acesso em 05 julho 2018.

CARVALHO NETO, R. M. **USO DO BALANÇO HÍDRICO CLIMATOLÓGICO PARA SUBSIDIAR TOMADAS DE DECISÃO QUANTO AO MANEJO DE BACIAS HIDROGRÁFICAS**. 2011. Dissertação (Mestrado em Engenharia Civil), Universidade Federal de Santa Maria, Santa Maria, RS. 2011.

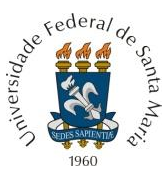

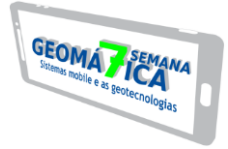

PEREIRA, A. R.; ANGELOCCI, L. R.; SENTELHAS, P. C. **Agrometeorologia fundamentos e aplicações práticas.** Guaíba: Ed. Agropecuária, 2002, 478p.

PEREIRA, A. R. Simplificando o balanço hídrico de Thornthwaite-Mather. **Bragantia**, v. 64, n. 2, p. 311-313, 2005.

PIMENTEL, C. A relação da planta com a água. **Seropédica: Edur**, 2004.

SOUZA, A. P.; MOTA, L. L.; ZAMADEI, T.; MARTIN, C. C.; ALMEIDA, F. T.; PAULINO, J. Classificação climática e balanço hídrico climatológico no estado de Mato Grosso. **Nativa**, v. 1, n. 1, p. 34-43, 2013.

THORNTHWAITE, C. W.; MATHER, J. R. The water balance. Centerton: Drexel Institute of Technology, Laboratory of Climatology, 1955. 104p. **Publications in climatology**, v. 8, n. 1, 1955.

UFSM. UNIVERSIDADE FEDERAL DE SANTA MARIA. **Metodologia para Iniciar a Implantação de Outorga em Bacias Carentes de Dados de Disponibilidade e Demanda – IOGA – Bacia do Rio Ibicuí.** 1 vol. Relatório Técnico Final. Convênio FINEP/CT-Hidro/FATEC/HDS-UFSM. Santa Maria: UFSM, 2005. 127 p.

WEILER, E. B. **Indicadores de perda de solo espacializados como ferramenta de apoio à decisão para gestão ambiental integrada de bacias hidrográficas**. 2017. 133 p. Dissertação (Mestrado em Engenharia Florestal), Universidade Federal de Santa Maria, Santa Maria, RS. 2017.

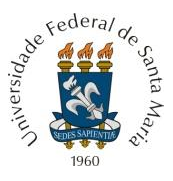

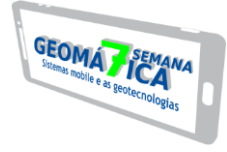

# **ESTIMATIVA DE TEMPERATURA DA SUPERFÍCIE TERRESTRE (TST) MEDIANTE À DIFERENTES COBERTURAS DA TERRA NO MUNICÍPIO DE SÃO JOSÉ DO NORTE - RS**

*Estimation of land surface temperature (TST) through different uses and soil occupations in the municipality of São José do Norte - RS*

*Roberta Aparecida Fantinel<sup>1</sup> , Lillian Maini Almeida Tambara<sup>1</sup> , Fernanda Dias dos Santos<sup>1</sup> Elenice Broetto Weiler <sup>1</sup> , Ana Caroline Paim Benedetti<sup>1</sup>*

 $1$  Universidade Federal de Santa Maria, Av. Roraima, 1000, CEP: 97105-900, Camobi, Santa Maria – RS, e-mail: roberta.fantinel@bol.com.br; lilliantambara@hotmail.com; fernandadiotti@hotmail.com; elenicebroettoweiler@gmail.com; anacaroline@politecnico.ufsm.br

#### **RESUMO**

O objetivo do presente estudo foi analisar os valores de temperatura da superfície terrestre, em diferentes condições de cobertura da terra no município de São José do Norte – RS. Para a elaboração dos mapas de uso e cobertura e da temperatura de superfície foram utilizadas imagens do satélite Landsat 8, datadas de 12/12/2016 e 22/08/2016. As imagens do sensor OLI (*Operational Land Imager*) foram processadas no software SPRING, para o mapeamento do uso e cobertura. Para avaliar a temperatura de superfície, utilizou-se a banda 10 (infravermelho termal) do sensor TIRS (*Thermal Infrared Sensor)*. Nestas imagens realizou-se a conversão de níveis de cinza para valores de radiância, depois para a temperatura Kelvin e por fim para a temperatura Celsius. As áreas que apresentaram maiores temperaturas foram na classe solo exposto e banco de areia, enquanto que as menores temperaturas foram encontradas nas classes floresta e água. Conclui-se que as imagens do satélite Landsat 8, quando submetidas à diferentes técnicas de processamento digital, apresentaram resultados satisfatórios quanto à correlação entre temperatura de superfície e uso e ocupação do solo do município de São José do Norte.

**Palavras-chave:** Landsat 8. Sensoriamento Remoto. Processamento digital de imagens.

#### **ABSTRACT**

The objective of the present study was to analyze the temperature values of the terrestrial surface, in different conditions of use and soil cover in the municipality of São José do Norte - RS. The Landsat 8 satellite images, dated 12/12/2016 and 08/22/2016, were used to compile the coverage and surface temperature maps. The OLI (Operational Land Imager) sensor images were processed in the SPRING software for use and coverage mapping. To evaluate the surface temperature, the Thermal Infrared Sensor (TIRS) band 10 (thermal infrared) was used. In these images the conversion of gray levels to values of radiance, then to the Kelvin temperature and finally to the temperature Celsius was carried out. The areas with the highest temperatures were in the exposed soil and sand bank class, while the lowest temperatures were found in the forest and water classes. It is concluded that the images of Landsat 8 satellite, when submitted to different digital processing techniques, presented satisfactory results regarding the correlation between surface temperature and land use and occupation of the municipality of São José do Norte.

**Keywords:** Landsat 8. Remote Sensing. Digital image processing.

# **1 INTRODUÇÃO**

A preocupação com a qualidade ambiental, principalmente no que tange as alterações do uso e cobertura da terra, estão cada vez mais em foco no meio científico, no qual as técnicas de análise estão sendo aperfeiçoadas para auxiliar na compreensão e na amenização dos problemas frente as alterações no meio ambiente. Desta forma, o uso do Sensoriamento Remoto integrado com o Sistema de Informações Geográficas (SIG) possuem grande importância no auxílio à pesquisa em seus diversos âmbitos (COELHO, 2010; LO e YEUNG, 2008).

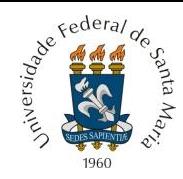

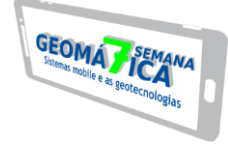

O uso das imagens de satélites, por exemplo, para obter dados de temperatura da superfície terrestre (TST) gerados por sensores remotos é de grande relevância, pois auxilia em projetos de cunho ambiental, agrícola e no planejamento urbano. Nessa perspectiva analisar a temperatura da superfície terrestre é importante, pois possibilita compreender as alterações do campo térmico de uma determinada área (SILVA, 2016).

Silva et al. (2014, p. 109) destacaram que "a interação da radiação proveniente do Sol com a superfície terrestre está relacionada diretamente com a temperatura da superfície". Essa relação tem proporcionado a estimativa da TST por meio de dados de Sensoriamento Remoto (VOOGT e OKE, 2003; WENG et al., 2006).

A temperatura de superfície segundo Almeida et al. (2018), é determinada pelo fluxo de energia que chega e sai de um determinado alvo da superfície terrestre, onde essa condição possui uma interação entre a atmosfera e a superfície terrestre. Os alvos da superfície terrestre recebem radiações eletromagnéticas que são provenientes do Sol, e são distribuídas de forma desigual devido aos diferentes usos do solo e cobertura vegetal, sendo parte desta energia será refletida e absorvida (COLTRI, 2006).

Dorigon e Amorim (2014, p.4) enfatizam que os "satélites com sensor infravermelho termal mensuram a radiação do topo da atmosfera, sendo que estes podem ser convertidos em temperatura aparente da superfície".

O processo de modificação da cobertura do solo, segundo Souza (2010) é contínuo e ocasiona inúmeros impactos ambientais em diferentes níveis, principalmente em função da modificação na qualidade do ar e do clima. Partindo desse pressuposto, Borges et al. (2011) enfatizam que temperaturas amenas são observadas em regiões de mata ciliar, corpos d'água e áreas cobertas por vegetação; enquanto que as temperaturas mais elevadas se destacam principalmente em solos desprovidos de culturas agrícolas.

Em face do exposto, o presente trabalho tem como objetivo analisar os valores de temperatura da superfície terrestre, em diferentes condições da cobertura da terra no município de São José do Norte, Rio Grande do Sul.

# **2 MATERIAL E MÉTODO**

#### 2.1 CARACTERIZAÇÃO DA ÁREA DE ESTUDO

O município de São José do Norte localiza-se no extremo sul do estado do Rio Grande do Sul, sendo banhado pelo Oceano Atlântico e pela Laguna dos Patos. Tem como limite norte o município de Palmares e limite sul o Canal do Rio Grande, tendo como coordenadas de referência 32º 00' 53" de latitude Sul e 52º 02' 30" de longitude Oeste (Figura 1).

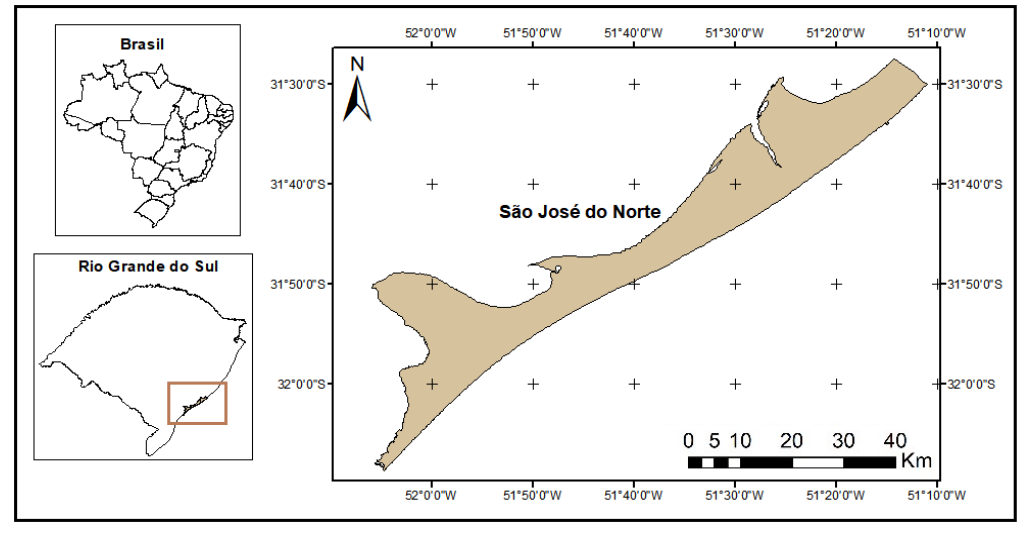

Figura 1 – Localização do município de São José do Norte, RS.

Fonte: Autoras (2018).

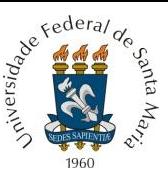

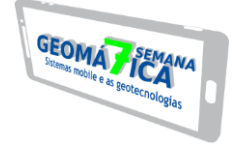

Segundo a classificação de Köppen, o clima do município é do tipo Cfa, temperado úmido, sem estação seca, com verão quente, inverno acentuado e chuvas bem distribuídas ao longo do ano (ALVARES et al., 2013).

O município de São José do Norte de acordo com Oliveira e Lucas (2009, p. 18) "possui uma vegetação típica de ocupação de solos recentes, constantemente rejuvenescidos por deposições fluvio-lacustre e marinha, durante o período quaternário". Ainda conforme os autores, nos locais planos e secos ocorre uma vegetação campestre formada por gramíneas e ciperáceas; enquanto os campos caracterizam-se por apresentar uma vegetação herbácea.

Referente às atividades econômicas em São José do Norte destacam-se a agricultura, pecuária, pesca e a silvicultura. Na agricultura, destacam-se o cultivo da cebola e do arroz irrigado, sendo a orizicultura exclusiva de alguns produtores, quanto à silvicultura destaca-se a espécie de *Pinus eliotti*, a qual ocupa grandes extensões no município (DIMMER e BORGES, 2009).

#### 2.2 PROCESSAMENTO DOS DADOS

Para sistematização dos mapas de cobertura da terra e da temperatura da superfície terrestre, foram utilizadas imagens do satélite Landsat 8, provenientes dos sensores OLI (*Operational Land Imager*) e TIRS (*Thermal Infrared Sensor*) respectivamente*,* sendo disponibilizadas gratuitamente pelo site do Centro de Sensoriamento Remoto do Serviço Geológico dos Estados Unidos - *United States Geological Survey* (USGS, 2018), datadas de 12/12/2016 e 22/08/2016.

O mapeamento da cobertura da terra foi elaborado no software SPRING (Sistema de Processamento de Informações Georreferenciadas) do INPE (Instituto Nacional de Pesquisas Espaciais). Neste programa foi aplicada a técnica de realce por contraste linear, na qual as bandas espectrais foram manipuladas para a geração de três composições (*red*, *green* e *blue*) (R4G3B2 (cores naturais), R5G4B3 e R6G5B4 (falsa-cor). Essas composições foram utilizadas para a identificação visual dos alvos, definidos da seguinte maneira: água, banco de areia, campo, floresta e solo exposto.

Quanto às imagens utilizadas para analisar a temperatura de superfície, estas foram geradas pelo sensor TIRS (*Thermal Infrared Sensor*) (banda 10 - infravermelho termal - 10, 6 – 11,19 µm) do satélite Landsat 8 (USGS, 2018). A escolha das imagens nesse período do ano foi devido ao alto vigor vegetativo das culturas agrícolas no mês de dezembro, enquanto no mês de agosto estas mesmas áreas estão em pousio, possibilitando assim, uma melhor distinção entre as classes com e sem a interferência da vegetação.

No software ArcGis 10.4.1, realizou-se a conversão de níveis de cinza da imagem (NC) para valores de radiância. Após a transformação destes valores, o mesmo foi convertido para temperatura Kelvin, conforme as equações propostas pela USGS (2018):

#### **Lλ= ML\*Qcal + AL**

Onde:

**Lλ=** Radiância Espectral do sensor de abertura em Watts/(m² sr µm); **ML=** Fator Multiplicativo de redirecionamento da banda 10 = 3.3420E-04; **Qcal=** Valor quantizado calibrado pelo pixel em DN = Imagem banda 10; **AL=** Fator de redimensionamento aditivo específico da banda 10 = 0.1000.

#### **TbKelvin={(k2)/(Ln(K1/ Lλ+1)}**

Onde:

**Tb=** Temperatura efetiva no satélite em Kelvin (K);

**K2**= Constante de calibração 2 = 1.321.08 (K);

**K1=** Constante de calibração 1 = 774.89 (K);

**Lλ=** Radiância Espectral do sensor de abertura em Watts/(m² sr µm).

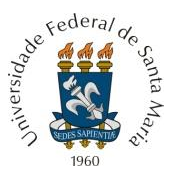

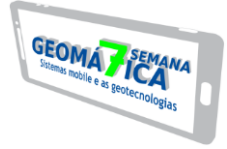

Depois de obter o valor de temperatura de Kelvin, o mesmo foi subtraído pelo seu valor absoluto (273,15), gerando o raster de temperatura de superfície em graus Celsius (°C) de acordo com a equação abaixo:

 $T = [Tb_{Kelvin}]$ -273,15

# **3 RESULTADOS E DISCUSSÃO**

Na figura 2 é possível analisar a relação entre os índices de temperatura da superfície terrestre (TST) e os diferentes coberturas da terra. A TST no mês de agosto no município de São José do Norte indicou a predominância das faixas de temperatura entre ≤ 11°C a ≥ 22°C.

As áreas com vegetação de porte arbóreo e arbustivo oscilaram com médias de ≤ 11°C a 14°C. Essas temperaturas ocorrem principalmente pela baixa incidência de radiação solar que chega a superfície terrestre, ou seja, as menores amplitudes térmicas indicam que nas áreas com florestas a energia é mantida no sistema solo-floresta-atmosfera. Cabe ressaltar, que no mapa do uso e cobertura do solo essas áreas destacaram-se pela presença da classe temática água e floresta.

Referente às áreas da classe campo, no qual é formado por gramíneas e a classe solo exposto que se destaca pelo ciclo das culturas anuais ou pela degradação da cobertura vegetal, tiveram temperaturas que variaram de 15ºC a 21ºC. Quanto aos bancos de areia que se destacam ao longo da costa marítima do Oceano Atlântico, apresentaram as maiores temperaturas na área de estudo, ≥ 22°C.

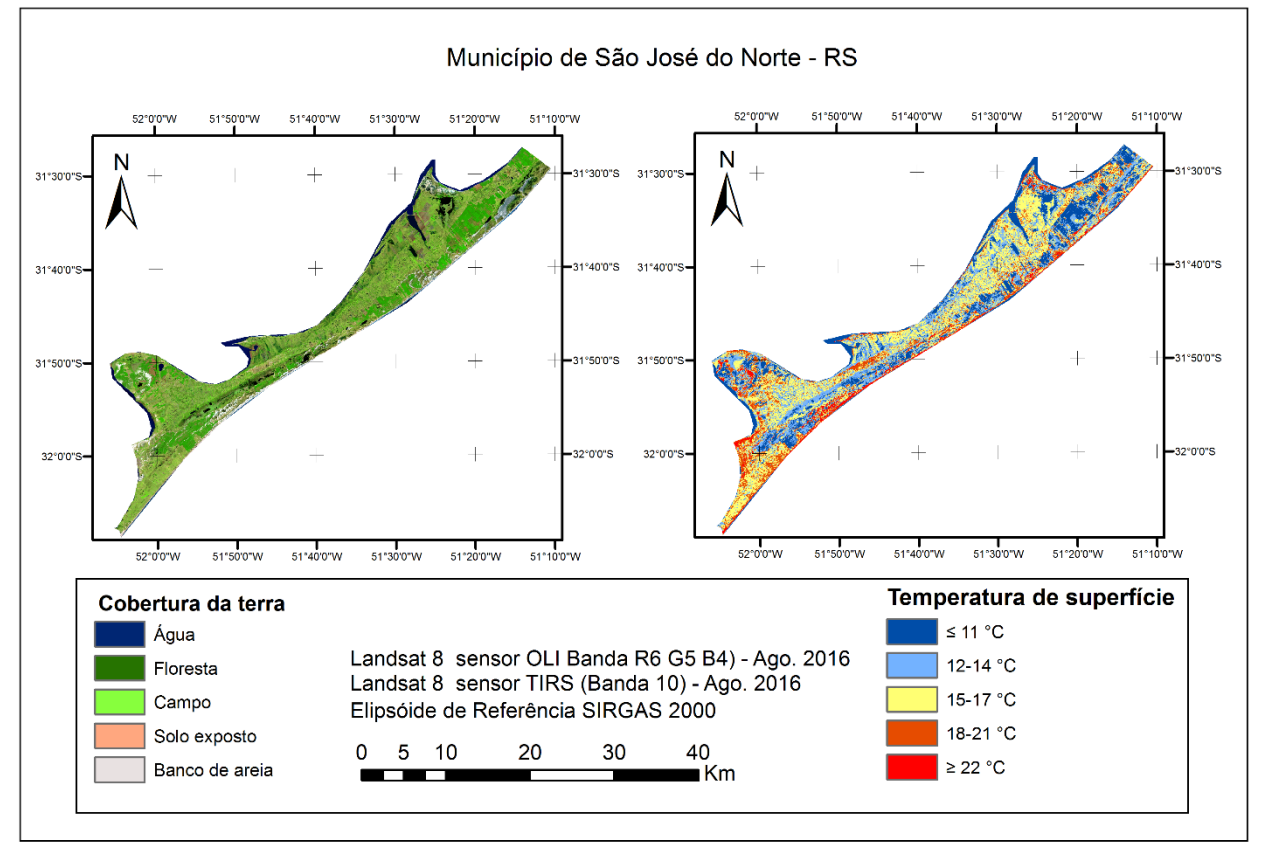

Figura 2 – Mapeamento da temperatura da superfície terrestre (TST), em diferentes condições da cobertura da terra em 22/08/2016, São José do Norte - RS.

Fonte: Autoras (2018).

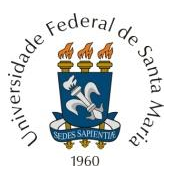

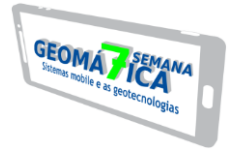

Ao analisar a TST para o mês de dezembro, foi possível observar que as áreas com maior temperatura (≥ 29ºC) encontram-se em áreas desprovidas de qualquer material vegetativo, ou seja, onde existe a presença dos bancos de areias e do solo exposto (Figura 3). Prina e Trentin (2016) analisando as maiores temperaturas (>26ºC) em fevereiro de 2015 no município de Santiago/RS, também encontraram a maior incidência para a classe solo exposto.

As áreas com vegetação arbórea e arbustiva (classe floresta), campo, bem como a classe água destacaram-se pelas temperaturas mais baixas, que variaram de ≤ 13°C a 21°C. A cobertura vegetal contribui de modo geral na oscilação do microclima, tornando-se um fator de influência significativo na determinação dos elementos microclimáticos. De acordo com Callejas et al. (2011), em seu estudo, constaram que os menores valores de TST em 02/09/2007 quando comparado com as demais classes (solo e urbanização) foram observados nas áreas de vegetação (29ºC) e nos cursos d'água (25ºC).

Figura 3 – Mapeamento da temperatura da superfície terrestre (TST), em diferentes condições da cobertura da terra em 12/12//2016, São José do Norte - RS.

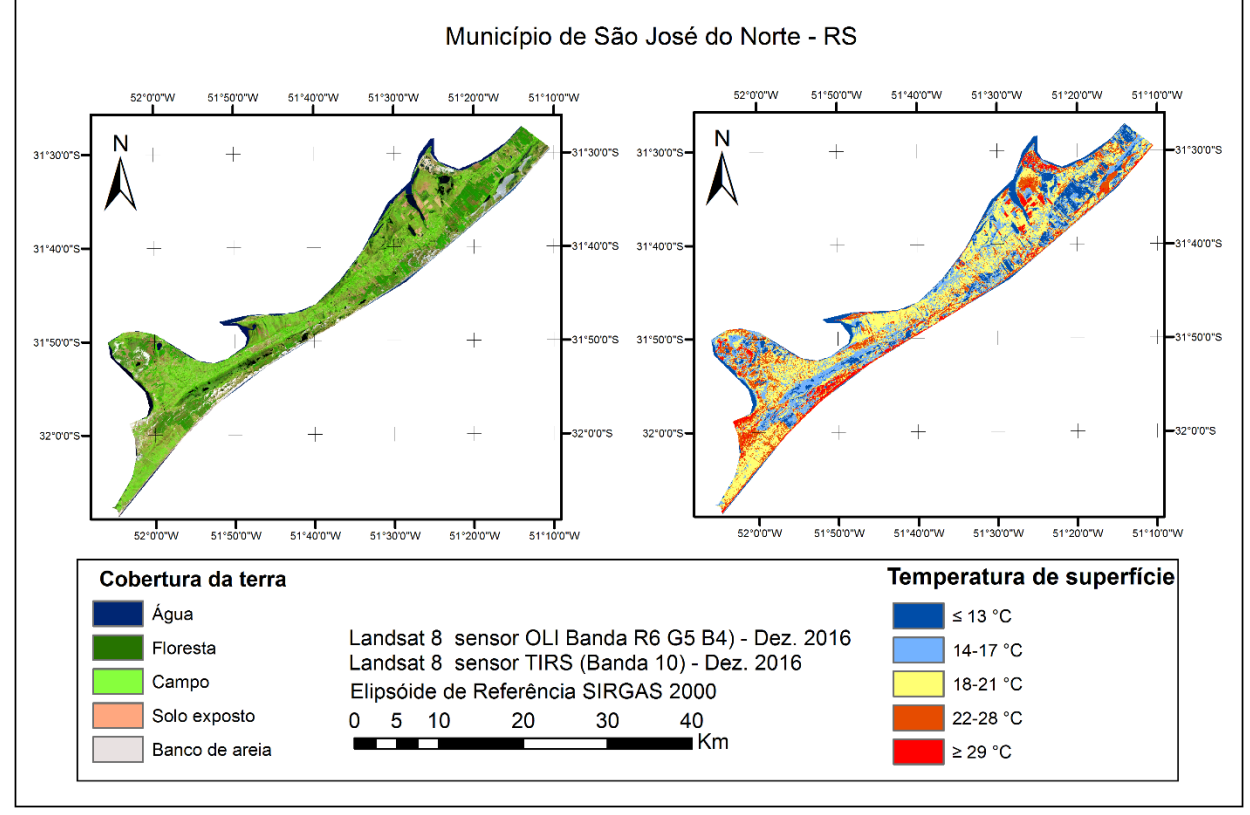

Fonte: Autoras (2018).

Cabe enfatizar que os valores obtidos através do modelo correspondem as respostas espectrais entre os alvos, mais especificamente da superfície de varredura do sensor OLI do Landsat 8, por isso esses valores de temperatura não são coincidentes com da temperatura atmosférica de estações meteorológicas.

# **4 CONCLUSÃO**

Os menores valores da temperatura de superfície terrestre (TST) foram encontrados em locais ocupados pela água e pela cobertura vegetal (arbórea e arbustiva) que variaram entre ≤ 11°C a 14°C e ≤ 13°C a 17°C no mês de agosto e dezembro, respectivamente. Os valores mais elevados foram observados em áreas antropizadas, ou seja, em áreas de solo exposto e em

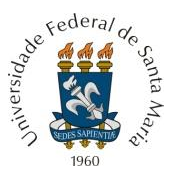

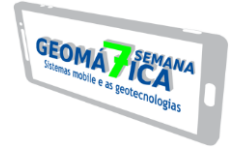

bancos de areia depositados na margem da praia e ao longo do município de São José do Norte, no qual tiveram a TST entre 15°C a  $\geq$  22°C (agosto) e 21°C a  $\geq$  29°C (dezembro).

Por meio dos sensores TIRS (*Thermal Infrared Sensor)* e OLI (*Operational Land Imager*) do satélite Landsat 8 foi possível efetuar análise da temperatura de superfície do município de São José do Norte sob diferentes formas de cobertura da terra e relacionar tais informações de modo satisfatório.

#### **REFERÊNCIAS**

ALMEIDA, L. M. de. S TAKAHASHI, C. M.; SANTOS, T. T. M. dos; GRECHIA, L.; FRANCO, R. A. M. Determinação da temperatura de superfície com uso do sensor termal do landsat 8. **Revista Conexão Eletrônica**, v. 15, n. 1, p. 129-138. 2018.

ALVARES, C. A.; STAPE, J. L.; SENTELHAS, P. C.; GONÇALVES, J. L.M.; SPAROVEK G. Köppen's climate classification map for Brazil. **Meteorologische Zeitschrift**, Berlin, v. 22, n. 6, p. 711-728, 2013.

BORGES, E. F.; ANJOS, C. S. DOS.; BAPTISTA, G. M. **Análise multitemporal da temperatura de superfície no oeste da Bahia**. In: XV Simpósio Brasileiro de Sensoriamento Remoto. p. 6358-6264. Curitiba-PR, 2011.

CALLEJAS, I. J. A.; DURANTE, L.C.; OLIVEIRA, A. S. Uso do solo e temperatura superficial em área urbana. **Revista Mercator**, v. 10, n. 23, p. 207-223, 2011.

COELHO, A. L. N. Uso de Produtos de Sensoriamento Remoto para Delimitação de Área Efetivamente Inundável: estudo de caso do baixo curso do rio Benevente Anchieta - ES. **Revista Geográfica Acadêmica**, v. 4, p. 53-63. 2010.

COLTRI, P. 2006. 167 p. **Influência do uso e cobertura do solo no clima de Piracicaba, SP: análise de séries históricas, ilhas de Calor e técnicas de sensoriamento remoto**. Dissertação (Mestrado em Fitotecnia), Universidade Estadual de São Paulo. 2006.

DORIGON, L. P.; AMORIM, M. C. de C. T. técnicas de sensoriamento remoto (temperatura da superfície e ndvi) aplicadas aos estudos de clima urbano, o exemplo de Paranavaí/PR. VII Congresso Brasileiro de Geográfos, 2014, Vitória. **Anais...**VII CBG, Vitória, 2014.

DIMMER, J.; BORGES, C. F. **A formação territorial e urbana da cidade de São José do Norte, no Estado do Rio Grande do Sul, Brasil**. In: XII Encontro de Geógrafos da América Latina (EGAL). 3 a 7 de Abril de 2009 - Montevideo – Uruguai.

LO, C. P,; YEUNG, A. K. W. **Concepts and Techniques of Geographic Information Systems**. 2nd Edition, Ph. Series in Geographic Information Science, Prentice-Hall. 2008.

OLIVEIRA, A. de OLIVEIRA, de.; LUCAS, L. M. Caracterização do meio-físico natural e questões ambientais do município de São José do Norte, Rio Grande do Sul. **Cadenau**. v. 3, n. 1. p. 8-27. 2009.

PRINA, B. Z.; TRENTIN, R. Análise da temperatura da superfície por meio de imagens landsat-8: estudo de caso para o município de Jaguari/RS/Brasil. **Formação (Online)**, v. 3, n. 23, p. 264-285. 2016.

SILVA, F. B.; JUNIOR, C. S.; FREIRE, A. T. G.; NETO, R. L. **Influência da urbanização no aumento da temperatura da superfície na Ilha do Maranhão**. In: XIV Safety, Health and Environment World Congress July 20 - 23, 2014, Cubatão, Brazil.

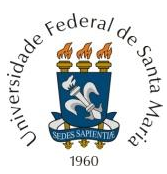

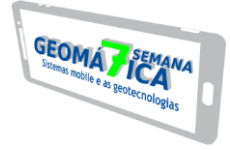

SILVA, J. S. 2016. 129 p. **Análise multitemporal do uso e ocupação da terra e identificação de ilhas de calor no município de Paço do Lumiar (AM)**. Dissertação (Mestrado em Engenharia Civil e Ambiental). Universidade Federal da Paraíba, João Pessoa – PB. 2016.

SOUZA, F. X. S. Alterações do macroclima urbano de Paranaguá devido à ação antrópica – PR. **Revista de Divulgação Científica e Cultural do Isulpar**, v. 1, n. 1, p. 52-68, 2010.

USGS. **United States Geological Survey** Disponível em: < https://landsat.usgs.gov/Landsat8\_Using\_Product.php>. Acesso em: 23 de jun. de 2018.

VOOGT, J.A.; OKE, T. R. Thermal remote sensing of urban climate, **Remote Sensing of Environment**. v. 86, p. 370–384. 2003.

WENG, Q.; LU, D.; LIANG, B. Urban Surface Biophysical Descriptors and Land Surface Temperature Variations. **Photogrammetric Engineering & Remote Sensing**. v. 72, n. 11, p. 1275–1286. 2006.

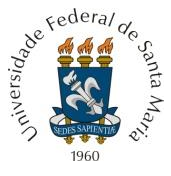

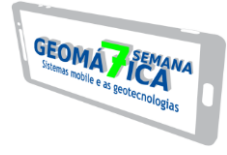

# **MONITORAMENTO DA COBERTURA FLORESTAL NATIVA DOS MUNICÍPIOS DA REGIÃO DA QUARTA COLÔNIA, RIO GRANDE DO SUL**

*Monitoring of the native forest coverage of the municipalities of the region of the fourth colony, Rio Grande do Sul.* 

Natália Duarte Melos<sup>1</sup>, Vitor Hugo de Almeida Junior<sup>1</sup>, Luna Parode Dalcul<sup>1</sup>, *Prof.ª Dr.ª Ana Caroline Pain Benedetti<sup>2</sup>*

<sup>1</sup> Acadêmicos do Programa de Especialização em Geomática, Av. Roraima n. 1000, 97105-900, Santa Maria – RS, Brasil, melosnatalia@gmail.com, vitorhugo.jr@hotmail.com, lunadalcul@gmail.com  $2$  Colégio Politécnico da UFSM, Av. Roraima n. 1000, 97105-900, Santa Maria – RS, Brasil, anacaroline@politecnico.ufsm.br

#### **RESUMO**

O presente trabalho descreve o uso da técnica de monitoria ambiental para acompanhamento de evolução de fenômenos ambientais com análises comparativas de mapeamentos. O objetivo proposto foi realizar uma análise temporal da cobertura florestal através de imagens de satélite para identificação de cobertura florestal e desmatamento na Quarta Colônia de Imigração Italiana, na região central do Rio Grande do Sul. Foram utilizadas duas imagens do satélite Landsat 8 para estudo de duas épocas, 2014 e 2018. Foi realizada o uso do modulo "Monitoria" do Vista SAGA. Os resultados obtidos apresentaram manutenção da vegetação florestal superior ao desmatamento em 102,25%, ocorrendo em cinco municípios, dos sete da região estudada, sendo que isso ocorre em cinco dos sete municípios. Foram observadas pequenas diferenças para os outros dois municípios. O objetivo proposto foi alçando com a metodologia aplicada, e a partir deste estudo será avaliar com maior territorialidade a causa da pequena evolução arbórea na região.

**Palavras-chave:** Análise Ambiental. Sensoriamento Remoto. Cobertura Florestal.

#### **ABSTRACT**

The present work describes the use of the technique of environmental monitoring to follow the evolution of environmental phenomena with comparative analysis of mappings. The objective of this study was to carry out a temporal analysis of the forest cover through satellite images to identify reforestation and deforestation in the Fourth Italian Immigrant Colony in the central region of Rio Grande do Sul. Two images of the Landsat 8 satellite were used for study of two periods, 2014 and 2018. The use of the "Monitoria" module of Vista SAGA was carried out. The results obtained showed higher reforestation than deforestation in 102.25%, occurring in five municipalities, out of seven in the studied region, and this occurs in five of the seven municipalities.Small differences were observed for the other two municipalities. The proposed objective was to increase with the applied methodology, and from this study will be to evaluate with greater territoriality the cause of the small tree evolution in the region.

**Keywords:** Environmental Analysis. Remote Sensing. Forest Coverage.

# **1 INTRODUÇÃO**

O termo Sensoriamento Remoto apareceu pela primeira vez na literatura cientifica em 1960 e significava simplesmente a aquisição de informações sem contato físico com os objetos. Desde então esse termo tem abrigado tecnologias e conhecimentos extremamente complexos e derivados de diferentes campos que vão desde a física à botânica e da engenharia eletrônica até a cartografia (NOVO, 2008).

Um dos produtos do sensoriamento são as imagens gratuitas do satélite Landsat. A série Landsat teve início na segunda metade da década de 60, a partir de um projeto desenvolvido pela Agência Espacial Americana e dedicado exclusivamente à observação dos recursos naturais terrestres. Essa missão foi denominada Earth Resources Technology Satellite (ERTS) e em 1975 passou a se chamar Landsat (EMBRAPA, 2015).

Da série Landsat, o satélite mais atual é Landsat 8 que tem como sensor imageador

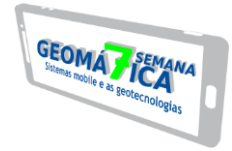

multiespectral o sensor OLI (Operational Land Imager) que por sua vez possui bandas espectrais para coleta de dados na faixa do visível, infravermelho próximo e infravermelho de ondas curtas, além de uma banda pancromática. Avanços tecnológicos demostrados por outros sensores experimentais da NASA foram introduzidos no sensor OLI, que passou a ter quantização de 16 bits. A entrada em operação do sensor a bordo do Landsat 8, permite a continuidade dos trabalhos em sensoriamento remoto iniciados na década de 1970, com a missão Landsat (EMBRAPA, 2015).

O Landsat 8 é mais avançado que seus antecessores. Possui dois instrumentos imageadores, com duas novas bandas, uma para observar nuvens de alta altitude (cirrus clouds) e outra para observar a atmosfera e a qualidade da água em lagos e águas costeiras rasas (coastal /aerosol) (AMS KEPLER, 2015).

Os sistemas de processamento digital de imagens tem sido o segmento onde se tem investido grandes recursos técnicos e humanos, e por isto, a evolução deste segmento tem respondido de modo eficiente, às demandas do Sensoriamento Remoto (FIGUEIREDO, 2005).

Os índices de vegetação gerados a partir de dados oriundos de sensores remotos constituem uma importante ferramenta para o monitoramento de alterações naturais ou antrópicas no uso e na cobertura da terra (LIMA et al., 2013).

O reconhecimento da cobertura florestal sobre determinada superfície é uma importante informação para a gestão territorial, pois a exposição da superfície do solo pela redução da cobertura vegetal é o fator desencadeante do processo erosivo. As perdas de solo decorrentes podem ocasionar prejuízos ao ambiente e ao setor agrícola, pois resultam no depauperamento dos solos, poluição e assoreamento dos cursos d'água (BERTONI E LOMBARDI NETO, 1999).

A Cobertura Florestal são tipos ou formas de vegetação de origem natural ou plantada que recobrem uma determinada área ou terreno, e auxiliam na redução dessa da erosão hídrica interceptando o impacto da gota da chuva ao chegar ao solo. Apesar de constituir um fator passivo de proteção do solo, a vegetação possui grande participação na redução da erosão hídrica (CARDOSO et al., 2012).

Quando os imigrantes italianos começaram a chegar ao Brasil, eles foram encaminhados para vários núcleos criados pelo Governo Imperial. Um deles foi a Quarta Colônia ou 4º Núcleo de Imigração Italiana do RS. Ela fica em torno de 290km da capital, Porto Alegre, bem na região central do Estado. São nove municípios que integram a Quarta Colônia de Imigração Italiana, situada na região central do Rio Grande do Sul (Pegoraro, 1989). Em decorrência disso, essa região supracitada se destaca também pela degradação ambiental que ocorreu, e que ainda vem ocorrendo nas áreas de floresta e campos nativos da região.

Os municípios pertencentes a Quarta Colônia que foram objeto desse estudo são: Nova Palma, Faxinal do Soturno, Ivorá, Dona Francisca, Agudo, Silveira Martins, Pinhal Grande e São João do Polêsine, nessas cidades está ocorrendo um avanço no setor de turismo da região, devido uma série de manifestação políticas, econômicas, sociais e culturais que vem ganhando evidência na parte histórica e cultural da região centro.

Os estudos ambientais da região supracitada são alvos objeto de pesquisas há anos nesses municípios, devido, a forte agricultura familiar, formada por áreas com pequenas extensões territoriais, sendo este, um dos fatores que contribuem para a modificação da paisagem na região, portanto, a história de colonização das terras que hoje conformam a quarta colônia pode ser considerada um dos fatores potenciais para degradação ambiental atual e retrógada da região.

Dessa forma, os estudos geoambientais podem ser considerados como um enfoque das Geociências voltado para o desenvolvimento ambientalmente sustentável e para a prevenção e mitigação de problemas ambientais, problemas derivados da interação dos seres humanos com o meio físico (Cendrero, 1990), a partir disso, este trabalho tem o objetivo de realizar uma análise temporal da cobertura florestal presente nos municípios da Quarta Colônia de Imigração Italiana do Rio Grande do Sul entre os anos de 2014 e 2018, por meio de imagens de satélite, a fim de quantificar percentual de área desmatada ou reflorestada.

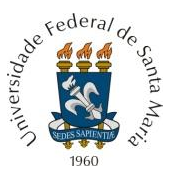

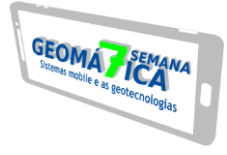

#### **2 MATERIAL E MEDOLOGIA**

#### 2.1 MATERIAL

Para execução do trabalho foram utilizadas imagens do satélite Landsat 8, bandas espectrais do sensor OLI *(Operational Land Imager*), órbita-ponto 223-080. As cenas são datadas de 24/03/2014 e 07/06/2018, escolhidas no intuito de avaliar a dinâmica florestal durante o período de 4 anos. Para o processamento digital utilizou-se o software SPRING®, versão 5.5.3 e no Vista Saga foi aplicada a técnica de Monitoria Ambiental.

#### 2.2 METODOLOGIA

O download das imagens foi executado pela plataforma do Earth Explore (USGS), que fornece dados de diferentes plataformas orbitais de modo gratuito, mediante cadastro de usuário. Posteriormente, foi criado um banco de dados espaciais no software SPRING®, onde procedeu-se a técnica de realce por contraste linear (para elaboração de composições RGB) para melhor visualizar as características espectrais dos alvos de interesse, que foram distintos em 4 classes temáticas, as quais são: floresta, uso agropecuário, recursos hídricos e solo exposto.

Na figura 1, é apresentado as composições R5G4B3 (à esquerda) e R6G5B4 (à direita) para as duas datas analisadas.

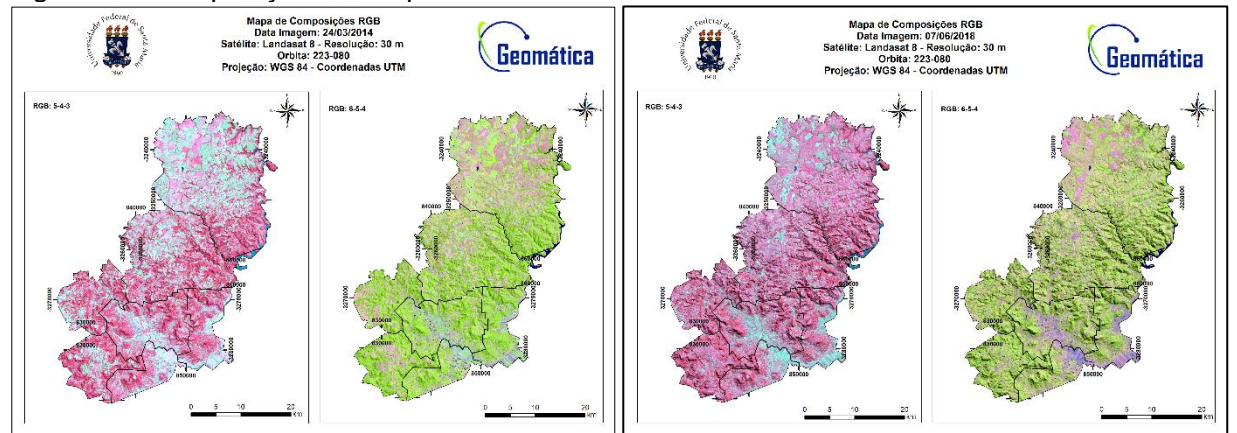

Figura 1 – Composições RGB para as cenas de 2014 e 2018

Fonte: produzido pelos autores (2018).

Na composição R5G4B3 a vegetação aparece em tons de vermelho, devido à alta reflectância deste alvo na banda do infravermelho próximo do espectro eletromagnético. Observa-se devido a tonalidade escura e a textura rugosa, a ocorrência da floresta nativa, principalmente em áreas de relevo mais íngreme e no entorno dos recursos hídricos. As superfícies de água e de solo exposto aparecem em tons de ciano nesta composição.

Já na composição R6G5B4 a floresta nativa, juntamente com as áreas de uso agropecuário aparecem na tonalidade verde; as áreas de solo exposto em tons de magenta e os recursos hídricos em azul.

Com base na observação visual destes alvos, foram obtidas as amostras utilizadas durante a fase de treinamento da classificação digital. Optou-se pelo método de classificação supervisionada MaxVer, com uso de limiar de aceitação de 100% para a classificação dos pixels. O classificador por máxima verossimilhança (MaxVer) pondera a distância entre as médias dos valores dos pixels das classes utilizando parâmetros estatísticos (MENESES e ALMEIDA, 2012).

Os mapas temáticos resultantes da classificação foram importados no formato raster para o aplicativo Vista SAGA onde, fez-se o uso do módulo "Monitoria". A Monitoria e

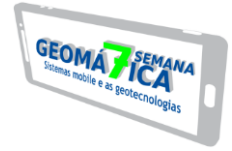

Assinatura Ambiental no Vista SAGA acompanha a evolução de características e fenômenos ambientais através da comparação de mapeamentos sucessivos no tempo, o que permite definir e quantificar as áreas alteradas e o destino das mesmas (LAGEOP UFRJ, 2006).

Optou-se pelo uso da técnica de "monitoria simples" para a classe Floresta, que segundo Marino (2014) permite definir imediatamente os locais que não sofreram alteração ("era floresta e continua sendo floresta"); os locais onde a característica passou a existir ("não era floresta e passou a ser floresta"); os locais onde a característica deixou de existir ("era floresta e deixou de ser floresta") e por último, os locais onde a característica não existia e não existe ("não era floresta e continua sem ser floresta").

# **3 RESULTADOS E DISCUSSÕES**

Ao proceder-se uma classificação digital de imagens, alguns parâmetros podem ser utilizados para validar a confiabilidade da mesma, como o índice de exatidão global que denota a precisão da classificação da imagem e "[...]é calculada dividindo a soma da diagonal principal da matriz de erros x<sub>ii</sub>, pelo número total de amostras coletadas n" (Figueiredo e Vieira, 2007, p. 5756). Nesse índice, os valores são dados em porcentagem e quanto mais se aproxima de 100%, melhor é a classificação. Na tabela abaixo (Tabela 1) seguem os valores do índice de exatidão global disponibilizados pelo software Spring para cada um dos municípios da Região da Quarta Colônia, que foram classificados separadamente, para os anos de 2014 e 2018. Além disso, a tabela também disponibiliza a área total de cada município.

Tabela 1 – Índices de exatidão global para os anos de 2014 e 2018 e áreas totais dos municípios

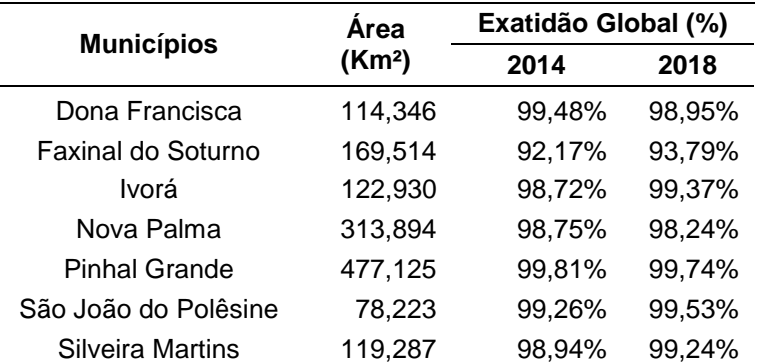

Fonte: Elaborada pelos autores (2018).

Como pode ser visto, as classificações de todos os municípios nos dois anos estudados foram satisfatórias, apresentando índices de exatidão global muito próximos, sendo que o menor índice apresentou o valor de 92,17% no município de Faxinal do Soturno no ano de 2014. As altas taxas da exatidão global podem ser explicadas pelo fato dos municípios da Quarta Colônia apresentarem-se com pequena extensão territorial, favorecendo a tomada de amostras fidedignas das classes e a posterior classificação supervisionada. Além disso, o baixo número de classes temáticas utilizadas no estudo diminui a possibilidade de confusão de pixels.

Para efetuar o treinamento de amostras, utilizou-se de quatro classes temáticas distintas: Floresta, Recursos Hídricos, Solo Exposto e Agropecuária. Ao final da classificação obteve-se o mapa temático exposto na figura 2. Neste mapa observa-se o parcelamento territorial principalmente entre três classes: floresta, solo exposto e agropecuária. Aparentemente do ano de 2014 para 2018 há um incremento florestal na área total da Quarta Colônia.

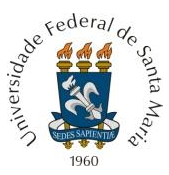

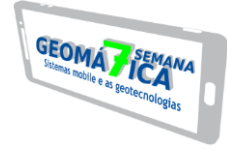

Figura 2 – Mapa temático de uso e cobertura da terra dos municípios da Quarta Colônia, RS para 2014 (à esquerda) e 2018 (à direita).

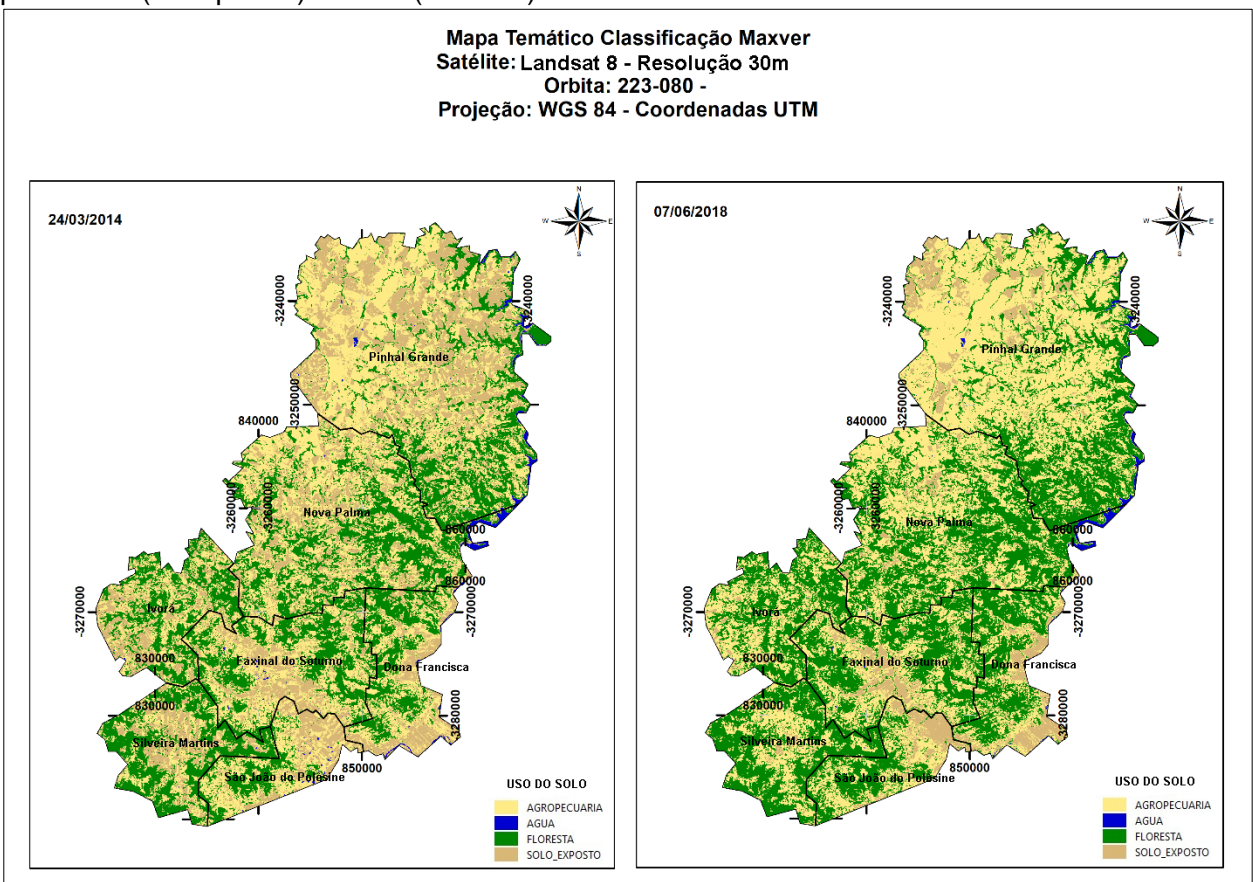

Fonte: Elaborado pelos autores (2018).

De cada uma das classes temáticas obteve-se as áreas para os dois anos estudados, calculadas pelo software SPRING (Tabela 2) na qual é possível analisar previamente as mudanças de áreas de todas as classes dentro do intervalo estudado, antes de proceder-se a monitoria com enfoque na cobertura arbórea.

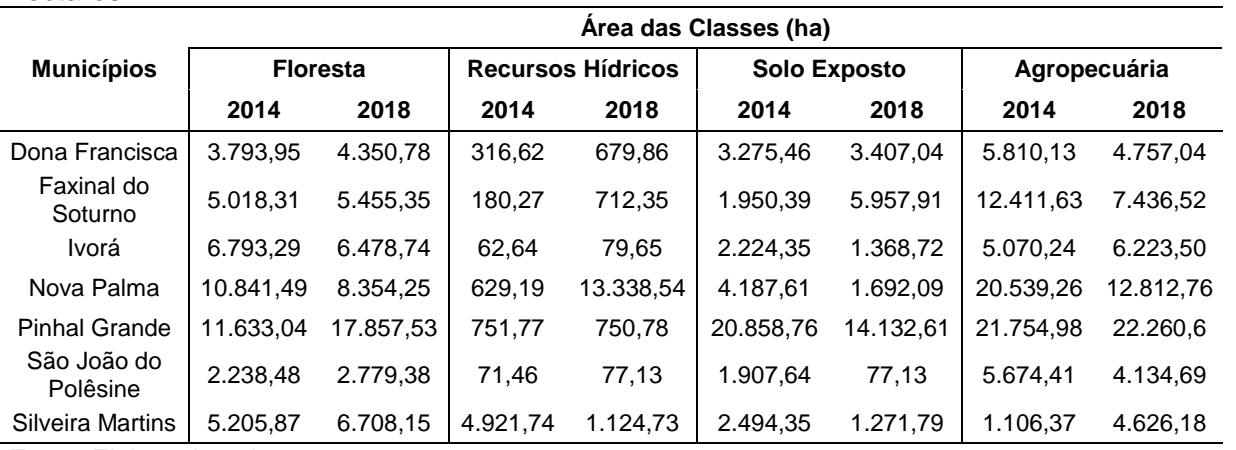

Tabela 2 – Área das classes temáticas dos municípios para os anos de 2014 e 2018 em hectares

Fonte: Elaborada pelos autores.

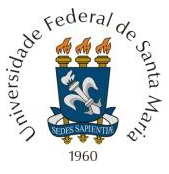

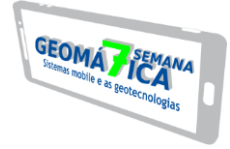

É possível notar que, em geral, a divisão territorial está entre as classes floresta e agropecuária. Logo, os municípios demonstram possuir expressivo efetivo florestal, principalmente floresta nativa, e atividades agropecuárias, ou seja, atividades agrícolas e pastoris. Além disso, em muitos dos municípios a classe solo exposto também possui parcela territorial expressiva, visto que nas datas das imagens eram datas de fim de colheitas de plantios de verão.

Dentro do escopo do estudo, buscou-se monitorar este efetivo florestal, verificando se houve substituição desta cobertura do solo ou se houve acréscimo dentro dos munícipios, ou seja, se houve redução ou expansão florestal. Na tabela 3 encontram-se os valores das áreas da monitoria simples, em hectares, efetuada no software Vista Saga. Na tabela explicita-se a manutenção, ou seja, as áreas que eram floresta em 2014 e continuou sendo floresta em 2018; os valores de redução e expansão das áreas florestais; e a diferença que se refere a diferença entre a redução e expansão na qual os valores positivos explicitam a expansão maior que a redução e os valores positivos, o contrário.

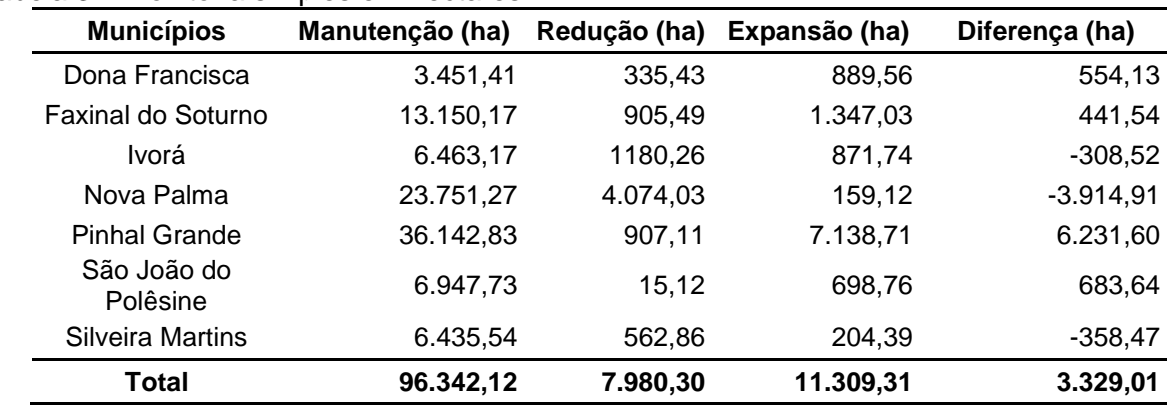

Tabela 3 – Monitoria simples em hectares.

Fonte: elaborada pelos autores.

Dentro do contexto geral, é possível avaliar que houve maior expansão florestal do que redução, expandindo em 3.329,01 ha. Os valores de expansão são superiores em quatro dos sete municípios que formam a região da Quarta Colônia.

No que se refere a expansão, só o município de Pinhal Grande é responsável por 63,12% da área de expansão florestal com 7.138,71 ha e apresentando uma redução de apenas 907,11 ha. Outro município que se destaca na expansão é Faxinal do Soturno com 1.347,03 ha, mas que por outro lado apresenta uma redução de 905,49 ha, o que diminui muito seu acréscimo florestal. Dos outros municípios que também apresentaram maior expansão, seus valores foram consideráveis também, pois a diferença foi bem positiva. No município de Dona Francisca, a expansão foi de 889,56 ha e apenas 335,43 ha de decréscimo florestal. Já São João do Polêsine foi ainda mais representativo, pois apresentou um acréscimo de 698,76 ha e apenas 15,12 ha de decréscimo.

Por outro lado, três municípios apresentaram redução nas áreas florestais, sendo que somente Nova Palma é responsável por 51,05% do total reduzido, apresentando 4.074,03 ha de redução da cobertura arbórea. Os outros dois municípios que se também possuíram maior decréscimo da classe florestal foram Ivorá, com 1.180,26 ha de redução frente aos 871,74 ha de expansão, e Silveira Martins, com 562,86 ha de redução frente aos 204,39 ha de expansão, tendo ambos uma diferença na ordem dos 300 ha, não sendo decréscimos tão significativos.

Como fora caracterizado inicialmente, a Quarta Colônia é uma região com atividades relacionadas majoritariamente com a agricultura familiar, demandando áreas pequenas para realizar estas atividades, e observa-se com a obtenção desses dados que, a supressão é bem pouco agressiva e que permitiu com que as florestas se regenerassem aos poucos e aumentassem. Todavia, por mais que tenha havido maior acréscimo florestal, cabe salientar que houve também um decréscimo significativo da cobertura florestal, substituída por outros

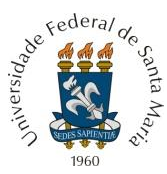

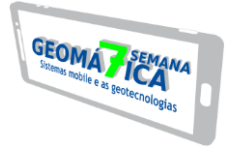

usos que, apesar de ser lentamente, avançaram sobre as áreas florestais e que pode aumentar futuramente caso as atividades sejam substituídas e demandem de áreas maiores para serem executadas.

# **4 CONCLUSÃO**

Os objetivos propostos pelo trabalho foram alcançados, uma vez que foram observados manutenção da vegetação florestal para a data de 2018, onde a floresta nativa havia perdido espaço para uso agropecuário, hoje ela se encontra em crescimento. Mesmo havendo dificuldade de encontrar áreas expressivas de vegetação florestal nativa para toda a região, o uso da técnica de monitoria ambiental demonstra fidedignamente o cenário atual. A partir deste estudo, será possível analisar com maior investigação territorial, as causas da pequena evolução do crescimento florestal e sobretudo implantar meios para disseminar para a comunidade a importância social e ecológica da floresta nativa para a região.

# **REFERÊNCIAS**

AMS KEPLER. ENGENHARIA DE SISTEMAS. Disponível em: <http://www.amskepler.com/>. Acesso em 3 agosto 2018.

BERTONI, J.; LOMBARDI NETO, F. **Conservação do Solo**. 4. ed. São Paulo: Ícone, 1999. 355p.

CARDOSO, D. P.; SILVA, M. L. N.; CARVALHO, G. J.; FREITAS, D. A. F.; AVANZI, J. C. **Plantas de Cobertura no Controle das Perdas de Solo, Água e Nutrientes por Erosão Hídrica**. Revista Brasileira de Engenharia Agrícola e Ambiental, Campina Grande, v. 16, p. 632-638, 2012.

CENDRERO, A. **Desarrollo y tendencias de la Geología Ambiental en Europa**. In: SEMINARIO Andino de Geología Ambiental, I.; CONFERENCIA Colombiana de Geología Ambiental, I., 30 abr.-2 mayo Medellín, 1990. Memoria AGID/Report, 13. Medellín, CO., 1990. p. 65-88

EMBRAPA. **EMPRESA BRASILEIRA DE PESQUISA AGROPECUÁRIA**. Disponível em: <http://www.sat.cnpm.embrapa.br/conteudo/missao\_landsat.php>. Acesso em 03 agosto. 2018.

FALCÃO, C. L. C. **A dinâmica erosiva do escoamento pluvial em áreas de depressão sertaneja e de maciço residual no semiárido Cearense.** 2008. Tese (Doutorado em Geografia) – Universidade de São Paulo/USP, São Paulo, 2008.

FIGUEIREDO, D. **Conceitos Básicos de Sensoriamento Remoto**. São Paulo, 2005. Disponível em: < https://www.conab.gov.br/conabweb/download/SIGABRASIL/manuais/conceitos\_sm.pdf> Acesso em: 03 mai. 2018.

FIGUEIREDO, G. C.; VIEIRA, C. A. O. Estudo do comportamento dos índices de Exatidão Global, Kappa e Tau, comumente usados para avaliar a classificação de imagens do sensoriamento remoto. In.: Simpósio Brasileiro de Sensoriamento Remoto, 13., 2007, Florianópolis/SC. **Anais**... São José dos Campos/SP: INPE, 2007, p. 5755-5762.

Laboratório de Geoprocessamento, Universidade Federal do Rio de Janeiro. **Sistema de Análise Geo-Ambiental - S.A.G.A**, 2006, Disponivel em <http://www.viconsaga.com.br/lageop/saga.php> Acesso em 17 de Jul. de 2018.

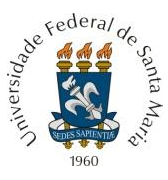

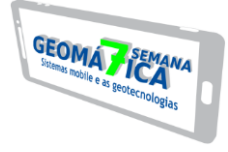

LIMA, G. C.; SILVA, M. L. N.; CURI, N.; SILVA, M. A.; OLIVEIRA, A. H.; AVANZI, J. C.; UMMUS, M. E. **Avaliação da cobertura vegetal pelo índice de vegetação por diferença normalizada (NDVI)**. Ambi-Agua, Taubaté, v. 8, n. 2, p. 204-214, 2013.

MARIANO, T.B.; **Geoprocessamento para análise ambiental com SAGA**, Geoprocessamento Departamento de Geociências – Instituto de Agronomia UFRRJ, 2014. Disponível em <http://www.tiagomarino.com/tiagomarino/classes/IA293/material/5%20- %20Geoprocessamento%20para%20Analise%20Ambiental%20com%20SAGA.pdf> Acesso em 17 de Jul. de 2018.

MENESES, P.R.; ALMEIDA, T.M. **Introdução ao processamento de imagens digitais de sensoriamento remoto**. Ed. UNB, Brasília, 2012, 276 p.

NOVO, E. M. L., **Sensoriamento remoto, princípios e aplicações**. São Paulo: Ed. 3º SP. 2008. 308p.

PEGORARO, ALINE. **Estudo dos nomes das cidades da quarta colônia de imigração italiana do Rio Grande do Sul**. Dissertação (Mestrado) – Universidade de Caxias do Sul, Programa de Pós-Graduação em Letras, Cultura e Regionalidade, 2013.

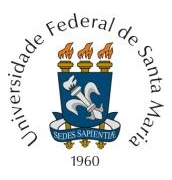

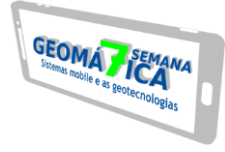

# **QUEDA COM ARP: RELATO DETALHADO DE SUA CAUSA E DANOS**

*UAS fall: detailed report of it cause and damages*

Deoclides de Oliveira Neto<sup>1</sup>, Raphael Borgias Vareiro<sup>1</sup>, Paulo Roberto Machado<sup>1</sup>, *Jonathas Mateus Wouters<sup>1</sup> , Lúcio de Paula Amaral 2*

1 Mestrando em Agricultura de Precisão, PPGAP, UFSM – Colégio Politécnico da UFSM, Cidade Universitária, Camobi, 97105-900, Santa Maria – RS, Brasil, (deoclidesoliveiraneto@gmail.com, rborgias@gmail.com, paulo76machado@yahoo.com.br, jonathas@topographia.com.br) 2 Eng. Florestal, Prof. Dr. DER-CCR, UFSM; PPGAP – Mestrado Profissional em Agricultura de Precisão, Cidade Universitária, Camobi, Prédio 44J – 2º piso, 97105-900, Santa Maria – RS, Brasil, amaralufsm@gmail.com

#### **RESUMO**

O presente estudo se trata de um relato sobre um acidente com uma ARP, ocorrido durante aerolevantamento em uma lavoura de soja no município de Caçapava do Sul – RS, que tinha a finalidade de obter fotos aéreas para produção de um ortomosaico e, com base nele, a confecção de laudo pericial usado para liquidação de seguro agrícola. Descreve os equipamentos e softwares utilizados, as circunstâncias de relevo, climáticas, a causa do acidente e como a aeronave foi encontrada, além das avarias sofridas na ARP, tempo dispendido entre a remessa ao fabricante e devolução, e o custo do conserto.

**Palavras-chave:** VANT. Quedas de ARP. Laudo de Seguro Agrícola.

#### **ABSTRACT**

The present study is an account of an accident with an ARP, which occurred during an aero-survey in a soybean crop in the municipality of Caçapava do Sul, which had the purpose of obtaining aerial photos for the production of an orthomosaic and, based on it, the preparation of expert report used for the settlement of agricultural insurance. It describes the equipment and software used, the relevant circumstances, the climatic conditions, the cause of the accident and how the aircraft was found, besides the damages suffered in the aircraft, the time spent between the shipment to the manufacturer and the return, and the cost of the repair.

**Keywords:** UAS. Crash with Drones. Agricultural Insurance Award.

# **1 INTRODUÇÃO**

As Aeronaves Remotamente Pilotadas (ARP) são geotecnologias contemporâneas que vivenciam grande popularização, sendo utilizadas desde atividades de lazer e recreação à trabalhos técnicos nas mais diversas áreas, dentre elas a Agricultura e Agricultura de Precisão. Em comum se tem a preocupação com quedas e acidentes das ARP, e suas consequências a pessoas, animais, danos a bens públicos e privados, e com a própria aeronave (CASTRO JORGE e INAMASU, 2014; ANAC, 2017; FUCCI, 2017; MUNARETTO, 2017). Até o momento a literatura especializada descreve muitas aplicações com ARP, mas trabalhos que descrevam quedas, suas causa, danos, custos e dificuldades para conserto ainda são escassos. O objetivo deste trabalho foi descrever a ocorrência de queda de uma ARP do tipo asa fixa, durante voo em lavoura de soja, com o intuito de coletar dados para o laudo de seguro agrícola, no estado do Rio Grande do Sul, Brasil.

# **2 REFERENCIAL TEÓRICO**

De acordo com Asim et al. (2010), afirmam que com a criação dos ARP's, presumia-se um menor envolvimento do homem e, portanto, a redução das chances de falha devido a erro humano, porém essa suposição é questionável perante a análise de 56 casos de acidentes no

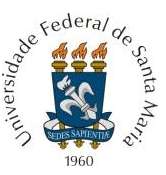

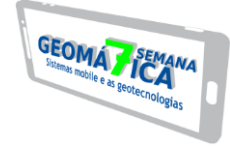

período de 1995-2005, que demonstram 32% de erro humano. Os mesmos autores ainda complementam que o controle do ARP, tanto no modo manual quanto no automático, reduz a consciência situacional e rápida tomada de decisão dentro do ARP, sendo que, muitos dos acidentes ocorrem devido ao uso do piloto automático em razão da complacência do operador, tornando-o casual na execução das tarefas. Ressalta-se que o conhecimento humano é vital para aprimorar a confiabilidade do sistema do ARP.

Em uma pesquisa realizado por Wild et al. (2016), no qual analisou 152 registros de ocorrências de acidente e incidentes envolvendo ARP's, pode-se afirmar que a maioria dos acidentes envolvem a perda de controle durante o voo, sendo que 64% dessas ocorrências, estão associadas a problemas com o equipamento.

# **3 MATERIAL E MÉTODOS**

O presente estudo foi realizado em uma lavoura de soja, localizada no município de Caçapava do Sul, estado do Rio Grande do Sul, Brasil.

O aerolevantamento parcial foi realizado com uma ARP do tipo asa fixa, fabricante Horus, modelo Maptor (Figura 1.a), registrada na ANAC sob prefixo PP556184210; embarcada com uma câmera RGB compacta da fabricante Canon, modelo G9X (Figura 1.b), que possui um sensor de 20.2 MP, 13.200 mm x 8.800 mm, de alta sensibilidade e uma lente grande angular com distância focal de 28-80 mm, para obtenção das fotografias aéreas.

O voo foi planejado no *software* Mission Planner (Figura 1.c), com velocidade aproximada de 15 m/s, a uma altura de voo de 370 m (considerada a altura de lançamento), recobrimento das fotografias longitudinal de 65% e lateral de 65% e distância de amostragem de solo (GSD) esperada de 8,67 cm. O voo teria a duração aproximada de 44 minutos, com grade de voo de 18 faixas, totalizando 254 fotografias aéreas verticais digitais. Não foi solicitada autorização para o voo no SARPAS.

Para o processamento das imagens objetivando a obtenção do mosaico, seria utilizado o *software* PIX4D. Segundo Campiteli (2016), um mosaico de ortofotos ou ortomosaico é um produto gerado do processo de mosaicagem de várias ortofotos. Neste processo é realizada a busca de pontos homólogos entre duas ou mais imagens sobrepostas entre si, sendo esta sobreposição condição básica para o mesmo, no qual também é realizada a correção radiométrica das cores para que não ocorra descontinuidade entre elas.

Durante o voo houve a queda da ARP. Para a busca da aeronave após a queda, foram utilizadas as coordenadas que ficaram registradas no *software* Mission Planner e uma ARP modelo MAVIC-Pro do fabricante DJI.

Figura 1 – ARP modelo Maptor da fabricante Horus (a), câmera digital modelo G9X da fabricante Canon, (b) planejamento de missão ou de voo no *software* Mission Planner

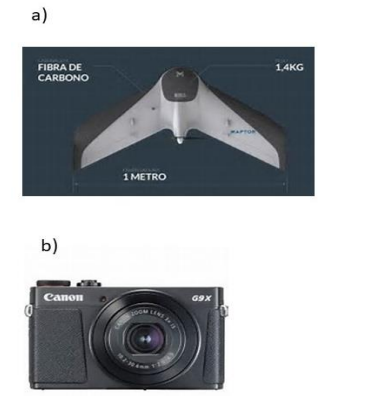

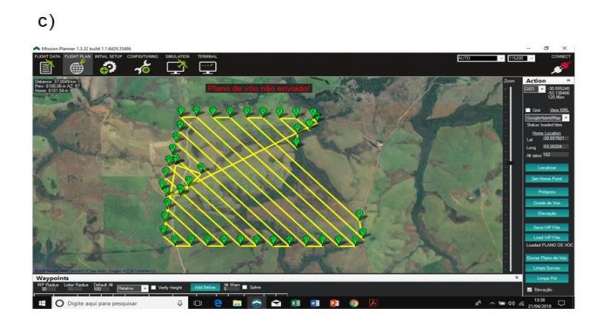

Fonte: adaptado de Horus Aeronaves, Canon

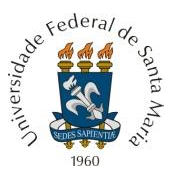

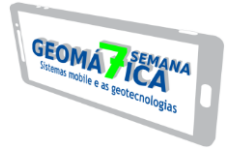

(http://www.imagingresource.com/PRODS/canong9x/Z-canon-g9x-front.jpg) e dados dos Autores.

# **4 RESULTADOS E DISCUSSÃO**

A execução do trabalho de aerolevantamento foi realizado no dia 4 de abril de 2018, no interior do município de Caçapava do Sul, local com aproximadamente 128 m de altitude. Na área do imóvel a ser mapeado, existia pouca declividade. O céu apresentava-se parcialmente nublado, temperatura em torno de 18º C e velocidade do vento de aproximadamente 8 m/s, com direção sudoeste. Segundo a Horus Aeronaves, um voo com segurança limita o uso da aeronave a ventos de no máximo 10 m/s. O limite estabelecido pelos fabricantes, normalmente superestimam esse limite para efeitos comerciais.

Para a decolagem e pouso da aeronave, a equipe utilizou um local plano e sem obstáculos, sendo essa escolha considerada adequada pelo fabricante e em função disso, foi refeito o plano de voo, justificado pela direção e velocidade do vento. Foi ajustado o sentido das linhas das grades de voo, ficando as mesmas perpendiculares a direção sudoeste (direção do vento) e aumentado o percentual de graduação de descida para pouso no modo automático, que ficou próximo a 11%, entre o último e antepenúltimo *waypoint*.

Por volta das 11h15, foi lançada para decolagem a aeronave através da catapulta fornecida pelo fabricante, em direção oposta ao vento. A decolagem foi satisfatória e a aeronave atingiu rapidamente a altura de 30 m, dirigindo-se logo em seguida para o local de subida em espiral, alcançando sem problemas a altura indicada no plano de voo (370 m) e por seguinte, passando a percorrer as linhas da grade de voo, sem percalços. A partir desse ponto do planejamento, o voo passou a ser observado através da telemetria disponibilizada pelo *software* Mission Planner (Figura 2), em um *notebook* próprio para a mesma.

Observou-se no horizonte artificial da telemetria, altas ocorrências referentes a oscilação da aeronave devido ao vento. A direção do vento se alterou durante o voo e passou do sentido sudoeste para sul e após sul/sudeste. A velocidade do vento em alguns momentos chegou a 9 m/s, mas, na maioria do tempo de voo, se conservou em 8 m/s. O *software* Mission Planner (Figura 2) não indica a velocidade das rajadas de vento.

O vento varia com a altura e as velocidades do vento e das rajadas no nível do solo podem não ser as mesmas a 370 m de altura. Direção e velocidade são propriedades do vento muito sensíveis à influência de edifícios, árvores, montanhas e outros obstáculos, apresentando, portanto, grande variabilidade espacial. Segundo ZUÑIGA (1985), o vento raras vezes apresenta-se ordenado, ou seja, escoando segundo um regime ou fluxo laminar. O fluxo ou regime de escoamento predominante é o turbulento, desordenado, acompanhado de fortes oscilações de direção e velocidade. A fricção entre o ar em movimento e a superfície (solo ou cultivo), retarda o movimento do ar sobre a mesma. A camada de ar sujeita aos efeitos da fricção é chamada camada de fricção. Dependendo das condições meteorológicas e topográficas esta camada pode estender-se de alturas de centenas de metros a 1 km (ZUÑIGA, 1985), acima da qual encontra-se a atmosfera livre da fricção.

No momento que se percebeu o descontrole da aeronave, a velocidade do vento registrada na telemetria passou de 8 m/s para 10 m/s e, no instante que chegou ao *waypoint* 27 e que faria a curva para seguir ao próximo *waypoint*, perdeu o controle e caiu verticalmente em direção ao solo. A aeronave caiu a 1.780 m do local da decolagem e segundo informações da telemetria, a mesma havia caído no meio de um fragmento de floresta nativa, área de preservação permanente de um arroio presente local.

Para o resgate da aeronave, a equipe deslocou-se em direção ao local da queda indicado, porém, mesmo assim, teve dificuldade em encontrar a aeronave, visto que a floresta onde ela havia caído era bastante densa e de difícil acesso. No intuito de auxiliar o resgate, foi utilizada uma ARP modelo MAVIC-Pro, tipo multirotor (Figura 3) que sobrevoou o local com base nas coordenadas indicadas na telemetria. O multirotor encontrou inicialmente a coordenada leste e após isso, voando perpendicularmente a esta, a coordenada oeste, até se cruzarem e sobrepor-se ao local de queda da ARP. Foram realizadas buscas pela floresta nativa e após passadas 5 h da queda, o Maptor foi encontrado no alto de uma árvore,

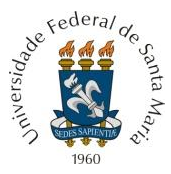

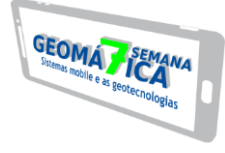

enroscado em galhos. Figura 2 – *Software* Mission Planner (em detalhe: aba *Flight data*)

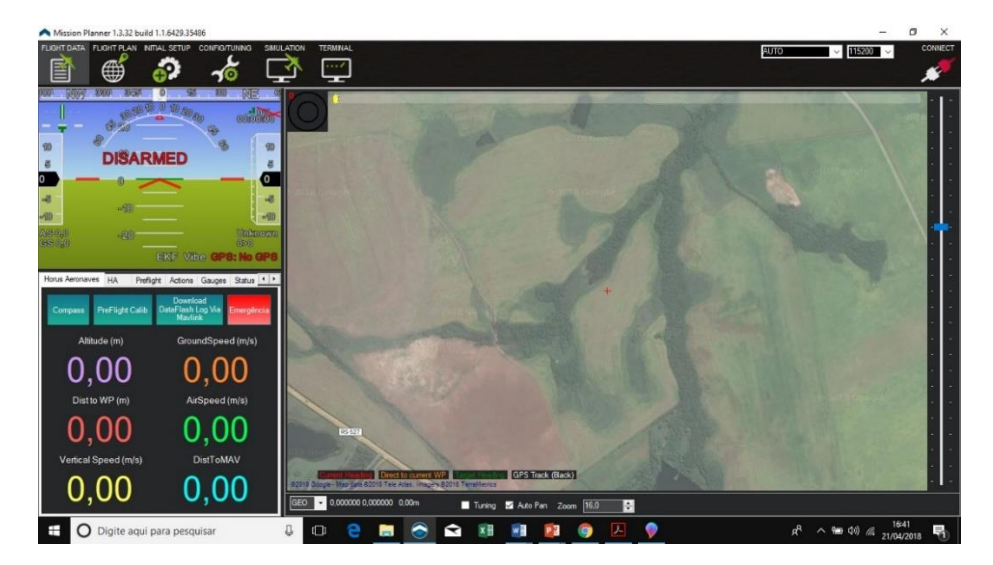

Fonte: Autores

Figura 3 – ARP modelo MAVIC-Pro da fabricante DJI

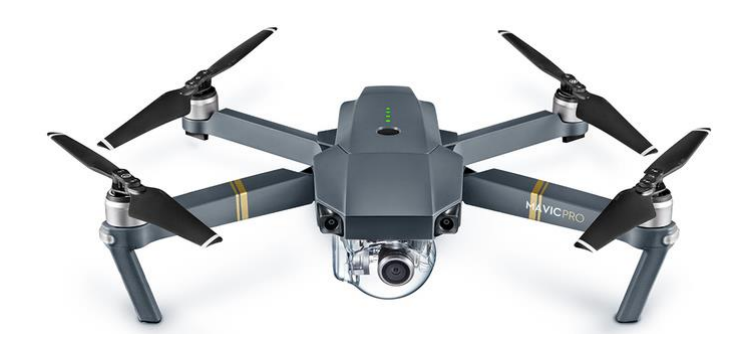

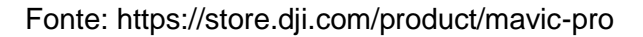

A aeronave teve avarias no *frame* (fuselagem). Com o impacto da queda, houveram danos significativos, um em cada asa, danificando os respectivos servos (Figura 4), além de danificar a placa responsável pela telemetria. A aeronave Maptor possui dois servos, que são mecanismos que transformam o comando enviado no transmissor (rádio ou telemetria) para movimentos mecânicos que vão comandar os *elevons*, que são as partes móveis e de direcionamento do equipamento. A bateria usada durante o voo, permaneceu ligada por mais de 2 h e em razão disso estufou, tornando-a inutilizável.

A câmera que estava embarcada durante o trabalho, permaneceu no *case* e não sofreu danos.

Após isso, a aeronave foi enviada a Florianópolis, para a sede da fabricante Horus, onde passou por uma análise dos danos e do log de voo. O fabricante reportou e justificou a queda em razão da aeronave ter sido exposta a ventos de 8 a 10 m/s e, em alguns momentos, sofrendo com rajadas de 14 m/s.

O prazo para conserto solicitado pelo fabricante é de 10 dias úteis, após o aceite do orçamento para conserto. Entre o envio da aeronave (via transportadora) no dia 7 de abril do mesmo ano, a emissão de laudo dos danos e orçamento para o conserto, passaram-se 9 dias, sendo que somente foram enviados no dia 16 de abril. Por fim, o concerto foi avaliado em R\$ 2.930,00 e com tempo total de 1 mês, entre o acidente e devolução da ARP consertada.

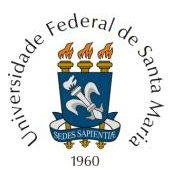

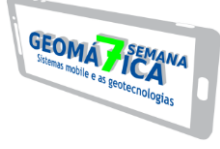

#### Figura 4 – ARP Maptor após o acidente

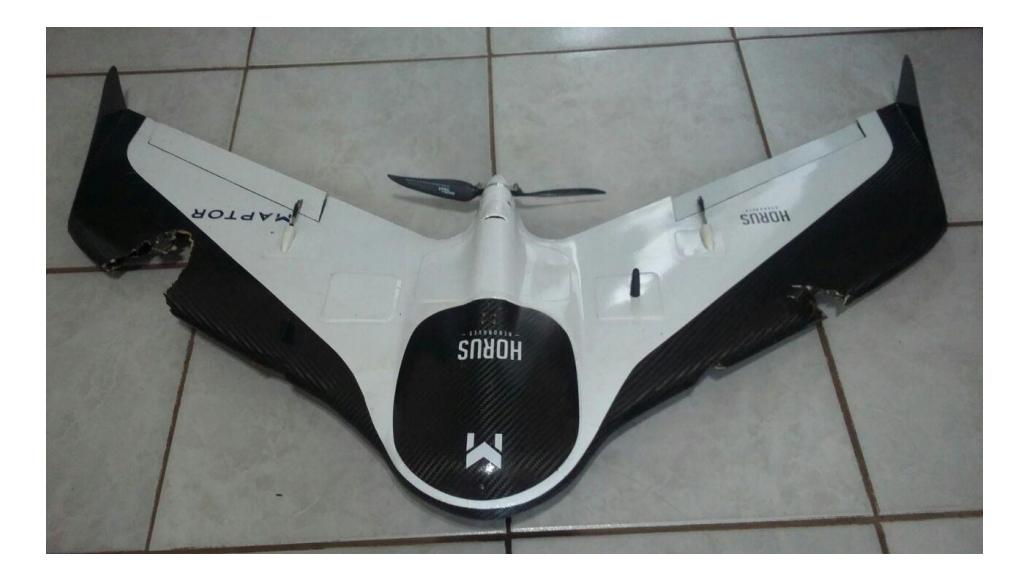

Fonte: Autores

# **5 CONCLUSÃO**

Após o relato, concluí-se que o uso das ARP's como ferramentas auxiliares de geotecnologia, são de extrema utilidade, porém, carecem de muita evolução, principalmente no que se refere à segurança.

Os operadores de ARP's devem ter uma atenção redobrada quanto as alterações na direção e velocidade de vento, sendo necessário adiar o momento da execução da missão em caso de ventos fortes e com rajadas. Mesmo que a velocidade dos ventos varie conforme a altura, é extremamente necessária a utilização de acessórios, como o de um anemômetro para aferição da velocidade do vento e principalmente das rajadas, bem como de um aparelho de localização global, para a orientação em caso de perda.

A manutenção da ARP, em caso de graves avarias, é realizada pelos fabricantes, que não possuem oficinas de revisão autorizadas fora de sede, o que dificulta a manutenção e conserto, dessa forma, prejudicando a disponibilidade do equipamento em caso de acidentes e onera o valor da manutenção e conserto, já que são os únicos que os realizam, com garantia.

# **REFERÊNCIAS**

AGÊNCIA NACIONAL DE AVIAÇÃO CIVIL. **Regulamento brasileiro de aviação civil especial n. 94, de 03 de maio de 2017.** Requisitos gerais para aeronaves não tripuladas de uso civil. 2017. Disponível em: <http://www.anac.gov.br/assuntos/legislacao/legislacao-1/rbhaerbac/rbac/rbac-e-94-emd-00/@@display-file/arquivo\_norma/RBACE94EMD00.pdf>. Acesso em: 20 abril 2018.

ASIM, M.; EHSAN, N.; RAFIQUE, K. Probable causal factors in UAV accidents based on human factor analysis and classification system. In: CONGRESS OF INTERNATIONAL COUNCIL OF THE AERONAUTICAL SCIENCES, 27., 2010, Nice. **Anais...** Disponível em: <http://www.icas.org/ICAS\_ARCHIVE/ICAS2010/PAPERS/492.PDF>. Acesso em: 27 maio 2018

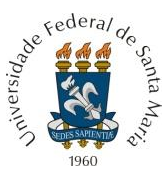

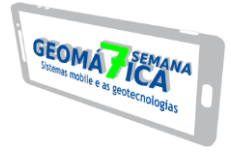

CAMPITELI, M. **Mosaico de ortofotos:** o que você precisa saber. 2016. Disponível em: <http://blog.droneng.com.br/mosaico-de-ortofotos/>. Acesso em: 20 set. 2018.

FUCCI, L. C. **Piloto de drone, uma profissão de futuro!** A tecnologia dos drones. 2016, 135 p.

HORUS AERONAVES. **Quais os resultados que o processamento de imagens gera?**. 2016. Disponível em: <http://horusaeronaves.com/quais-os-resultados-que-o-processamentode imagens-gera/>. Acesso em: 20 abril 2018.

JORGE, L. A. C.; INAMASU, R. Y. Uso de Veículos Aéreos Não Tripulados (VANT's) em Agricultura de Precisão. In: BERNARDI, A. C. C.; NAIME, J. M.; RESENDE, A. V.; BASSOI, L. H.; INAMASU, R. Y. **Agricultura de Precisão:** resultado de um novo olhar. Brasília: EMBRAPA, 2014. 596 p. Disponível em:

<https://ainfo.cnptia.embrapa.br/digital/bitstream/item/114264/1/CAP-8.pdf>. Acesso em: 20 de abril 2018.

MUNARETTO, L. VANT e Drones. **A aeronáutica ao alcance de todos**. 2. ed., São Paulo: Edição independente, 2017. 176 p.

WILD, G.; MURRAY, J.; BAXTER, G. Exploring Civil Drone Accidents and Incidents to Help Prevent Potential Air Disasters. **Aerospace**, Basel, Switzerland, v. 3, n. 3, set. 2016. Disponível em: <http://www.mdpi.com/2226-4310/3/3/22>. Acesso em: 27 maio 2018

ZUÑIGA, A. C. Agroclimatología. San José: Editorial Universidad Estatal a Distancia. 1985. 520 p.

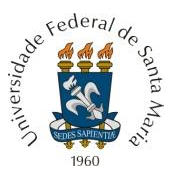

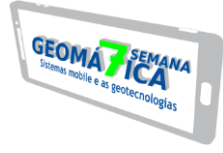

# **DESENVOLVIMENTO DE SOFTWARE EM CONJUNTO COM UM BANCO DE DADOS PARA A REDE GEODÉSICA DA UFSM**

*Software development in joint with database for the UFSM geodesic network*

*Raphael Borgias Vareiro <sup>1</sup> , Alencar Lucas Soares <sup>2</sup> , Ricardo Froehlich <sup>3</sup> , Valmir Viera <sup>4</sup>*

<sup>1</sup> Mestrando em Agricultura de Precisão, PPGAP, Colégio Politécnico da UFSM, Cidade Universitária, Camobi, 97105-900, Santa Maria – RS, Brasil, rborgias@gmail.com

<sup>2, 3</sup> Acadêmico de Tecnologia em Geoprocessamento, Colégio Politécnico da UFSM, Cidade

Universitária, Camobi, 97105-900, Santa Maria – RS, Brasil, alencar.soares4@gmail.com; froehlich.ricardo@gmail.com

4 Prof. Dr., Colégio Politécnico da UFSM, Cidade Universitária, Camobi, 97105-900, Santa Maria – RS, Brasil, valviera@yahoo.com.br

#### **RESUMO**

O campus da Universidade Federal de Santa Maria (UFSM) caracteriza-se como um sistema urbano, no qual obras de engenharia se fazem presentes. Como suporte às obras, é necessária uma base cartográfica de apoio atualizada. A rede de marcos geodésicos da UFSM auxilia no mapeamento e atividades acadêmicas. Atualmente existe um projeto chamado "Cadastrando UFSM", composto por uma equipe que trabalha na atualização dos marcos geodésicos através de novas coletas de coordenadas, revitalização, implementação, registros fotográficos e confecção de novos relatórios. Diante do exposto, o presente trabalho objetiva criar um *software* e um banco de dados. O *software* fará o uso do banco de dados como base, no qual, contêm dados da rede geodésica. Para a criação do programa, fez-se o uso da linguagem de programação denominada C-Sharp, enquanto o banco de dados foi construído com auxílio do SQLite. Com a criação do *software*, almeja-se que exista uma maior organização e controle dos dados pelos mantenedores, reunindo-os em um só local e tornando o processo mais eficiente. Acredita-se que a criação dessa ferramenta possa auxiliar e contribuir positivamente com a rede geodésica da UFSM.

**Palavras-chave:** Marco geodésico. Programação. *Software*.

#### **ABSTRACT**

The campus of the Federal University of Santa Maria (UFSM) is characterized as an urban system, without the engineering works being done. In support of the works, a cartographic base of support is needed. UFSM's network of survey markers assists in mapping and academic activities. There is a project called "Cadastrando UFSM", composed by a team that works on the updating of survey markers through new coordinate collections, revitalization, implementation, photographic records and preparation of new reports. In view of the above, the present work aims to create a software and a database. The software will make use of the database as a base, without any data, of the geodetic network. For the creation of the program, it was made use of the programming language denominated C-Sharp, whereas the database was constructed with the aid of SQLite. With software creation, this is a process of data management and process management, bringing together local processes and making the process more efficient. It is believed that the solution is to help and contribute positively to a UFSM geodetic network. **Keywords:** Survey marker. Programming. Software.

# **1 INTRODUÇÃO**

Um preceito básico em um ambiente de trabalho é o cuidado pela organização, almejando a eficiência e otimização durante os procedimentos. Nesse sentido, a organização pode ser exemplificada pela alocação de determinados dados e informações, unidos pela existência de características em comum. A união e o diálogo entre a informática e o banco de dados permite o desenvolvimento e organização de informações em um computador, através de uma interface visual, o *software*, e um sistema gerenciador desses dados e informações, o banco de dados.

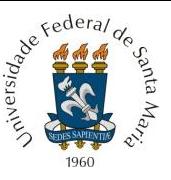

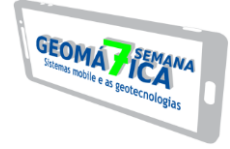

Na construção ou atualização de uma rede geodésica, muitos dados são obtidos através dos levantamentos executados. Dessa forma, a organização dos mesmos é imprescindível para que não ocorram extravios e perda de tempo, podendo tornar tarefas diárias menos eficientes. A criação de um *software* para a administração desses dados, permite minimizar as chances de ocorrer os problemas relatados anteriormente.

Diante do exposto, o presente trabalho objetiva criar um *software* e também um banco de dados referencial para que, em conjunto, permitam a melhor administração das informações oriundas da rede geodésica da Universidade Federal de Santa Maria (UFSM).

#### **2 REFERENCIAL TEÓRICO**

Segundo Rodrigues (1989), marco é a representação física da execução dos trabalhos geodésicos que permitirá sua continuidade e a utilização para outros projetos, bem como atender aos interesses dos usuários dos serviços geodésicos. A NBR 14166 da ABNT (1998) conceitua o marco geodésico como um ponto de altitude ortométrica conhecida, referenciada a um DATUM altimétrico, sendo implantado e materializado em locais predeterminados. A norma ainda ressalta que os marcos possuem função de auxiliar como apoio para levantamentos locais e demais trabalhos.

Uma rede geodésica pode ser entendida como um conjunto de marcos com coordenadas conhecidas e vinculadas a um sistema geodésico, bem como suas respectivas precisões e que, servindo como referência para outros levantamentos geodésicos, também possam estar referenciados a partir do sistema geodésico no qual a rede foi concebida (Resende, 2017). Já Klein et al. (2012), complementa afirmando que uma rede geodésica consiste em um conjunto de pontos materializados no terreno, com suas posições referenciadas a um sistema de coordenadas.

Um banco de dados é um conjunto de informações integradas que tem por objetivo atender a uma comunidade de usuários, sendo uma coleção lógica e coerente de dados com algum significado inerente (Pascutti, 2012). O Sistema Gerenciador de Banco de Dados (SGBD) é um conjunto de aplicativos ou *softwares*, no qual permite manipular as informações, criando e mantendo um banco de dados (GEREMIA, 2010).

O SQLite é um *software* SGBD livre, ou seja, qualquer usuário pode acessar o seu código fonte. O *software* é considerado pequeno, rápido e simples, não possui servidor intermediário, é multiplataforma e possui biblioteca compacta (400 KB) (SQLITE, 2017).

Um programa de computador, também chamado de *software*, consiste em um conjunto de instruções que a máquina executa para cumprir uma tarefa específica, sendo que a elaboração de um programa busca solucionar uma tarefa por meio de operações, materializando a informação através o uso de uma linguagem de programação (BINI & KOSCIANSKI, 2009).

Para que o computador execute tarefas ou operações é necessário que ele seja programado (Junior et al., 2005). Uma linguagem de programação é um método padronizado e usado para expressar as instruções de um programa a um computador programável (Gotardo, 2015). O mesmo autor complementa afirmando que, ao usarmos uma linguagem de programação, o "Código Fonte" é criado, o qual o computador lê e executa.

A linguagem C-Sharp foi desenvolvida pela Microsoft, baseada em Java e C++, para uso em sistemas operacionais Windows (LIMA & REIS, 2002).

#### **3 MATERIAL E MÉTODOS**

Atualmente existe um projeto denominado "Cadastrando UFSM", uma continuação de outro já concluído, chamado "SIG UFSM". O atual projeto, é composto por uma equipe que trabalha na atualização da rede geodésica da UFSM, através de novas coletas de coordenadas, revitalização, implementação, registros fotográficos e confecção de novos relatórios.

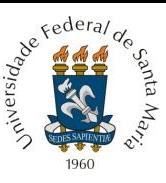

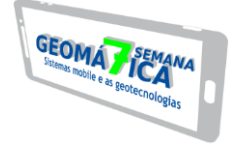

Os novos dados e os já existentes sobre os marcos serão organizados e disponibilizados de forma única em um *software*. Primeiramente, essas informações serão restritas ao setor de topografia do Colégio Politécnico da UFSM, responsável pelo projeto.

O *software* proposto pelo presente trabalho fará uso de um banco de dados referencial como base, no qual contêm dados da rede geodésica da UFSM. A princípio, o banco de dados não será disponibilizado de forma *online* ou remota, sendo utilizado junto a instalação em um computador. Para o desenvolvimento do programa, fez-se o uso da linguagem de programação denominada C-Sharp, enquanto o banco de dados foi construído com auxílio do SGBD SQLite.

No banco de dados referencial, serão inseridos os seguintes dados: informação geral, planialtimétrico, altimétrico e outros. Os mesmos estão descritos abaixo.

Referentes a dados de informação geral:

- Estação;
- Nome da Estação;
- Tipo:
- **Município:**
- UF (Unidade da Federação);
- Última visita:
- Situação do Marco;
- **Latitude (GD);**
- **Longitude (GD).**

Referentes aos dados planialtimétricos:

- **Latitude (GMS):**
- **Longitude (GMS);**
- Fonte:
- **•** Origem;
- Data da medição;
- Data do cálculo;
- Sigma de Latitude:
- Sigma de Longitude:
- **Sigma de Altitude Elipsoidal;**
- $-$  UTM  $(N)$ ;
- $-$  UTM  $(E)$ ;
- **Altitude Elipsoidal;**
- **Meridiano Central.**

Referentes aos dados altimétricos:

- **Altitude Ortométrica:**
- Fonte:
- Classe;
- **-** DATUM;
- Data de medição:
- Data de cálculo;
- Sigma de Altitude Ortométrica.

Outros dados:

- **Localização**;
- Descrição:
- **Itinerário:**
- Equipe técnica de atualização;
- Registro fotográfico do perfil do Marco;
- Registro fotográfico panorâmico do Marco.

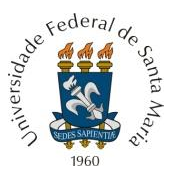

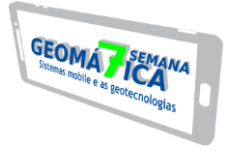

# **4 RESULTADOS E DISCUSSÃO**

O *software* apresenta uma interface simples, de fácil compreensão e acesso. A sessão principal é composta por uma barra lateral (esquerda) em que estão contidas as opções de interação disponíveis ao usuário: "Consulta" e "Cadastro e Edição" (Figura 1).

Figura 1 – Interface inicial.

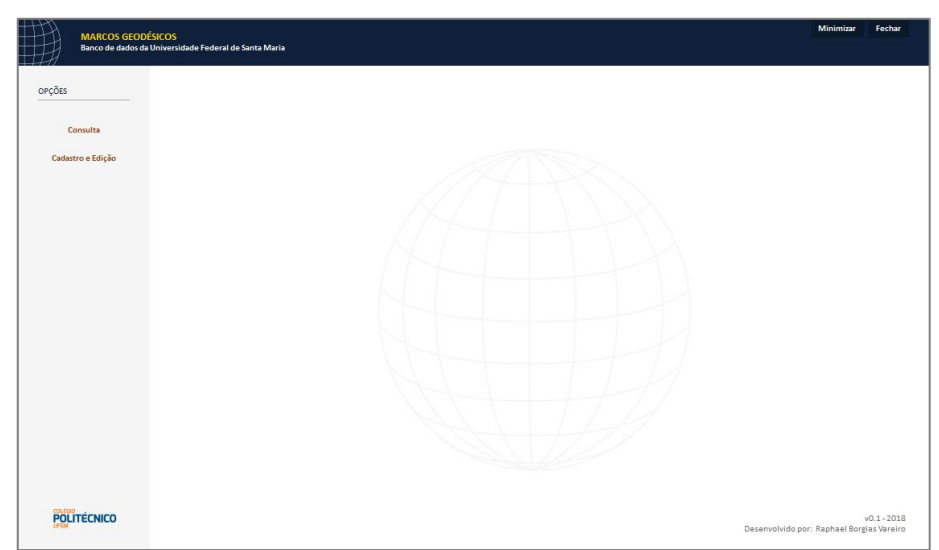

Fonte: Autores.

Ao selecionar a primeira opção, "Consulta", o usuário tem acesso à outra área, onde estão listados todos os marcos geodésicos cadastrados no banco de dados, sendo organizados por ordem alfabética. Ao selecionar um marco presente na lista, automaticamente serão dispostas informações rápidas do mesmo, como: Nome, Localização, Coordenada E, Coordenada N, Altitude Elipsoidal e Altitude Ortométrica (Figura 2).

Juntamente aos dados, também é apresentada uma localização espacial do marco em questão, podendo ser visualizado através do servidor OpenStreetMap (Figura 2), com a possibilidade de ampliar ou reduzir a localização no mapa. Estão disponíveis também outras duas opções de servidores imagens de satélite para a localização espacial, o Bing Satellite e o Google Satellite (Figura 3), dispostos por botões abaixo da área de localização espacial.

Outra possibilidade é a de abrir o relatório do marco através da seleção do botão "Abrir", para visualizar e ter acesso a maior quantidade de dados do mesmo. Dessa forma, o sistema localizará o relatório no computador e abrirá automaticamente o mesmo referente ao selecionado. Além disso, quando ocorre a seleção de um marco na lista, são mostrados os registros fotográficos registrados, do tipo perfil e panorâmico, permitindo também, abrir e consequentemente ampliar as imagens para a melhor visualização (Figura 4).

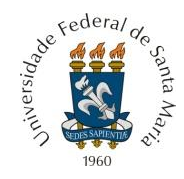

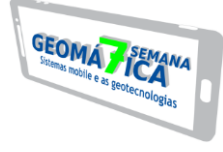

Figura 2 – Opção de consulta com servidor OpenStreetMap.

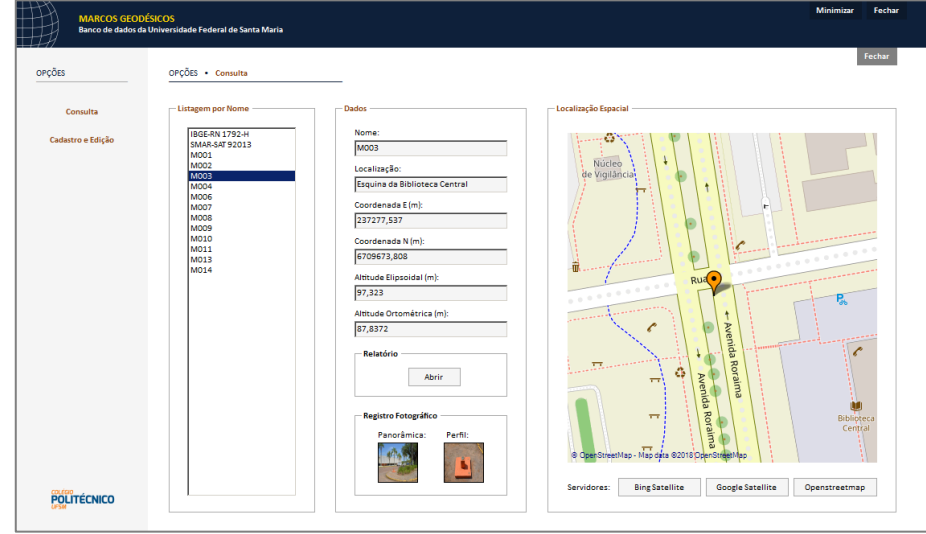

Fonte: Autores.

Figura 3 – Opção de consulta com servidor Google Satellite.

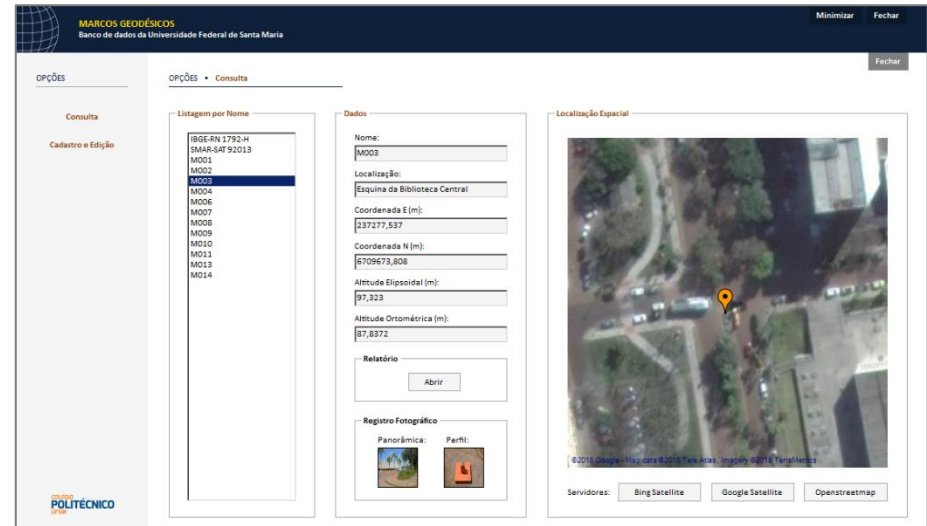

Fonte: Autores.

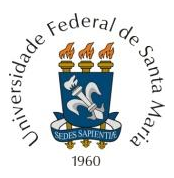

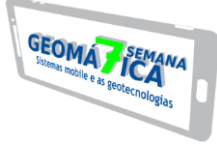

#### Figura 4 – Registro fotográfico.

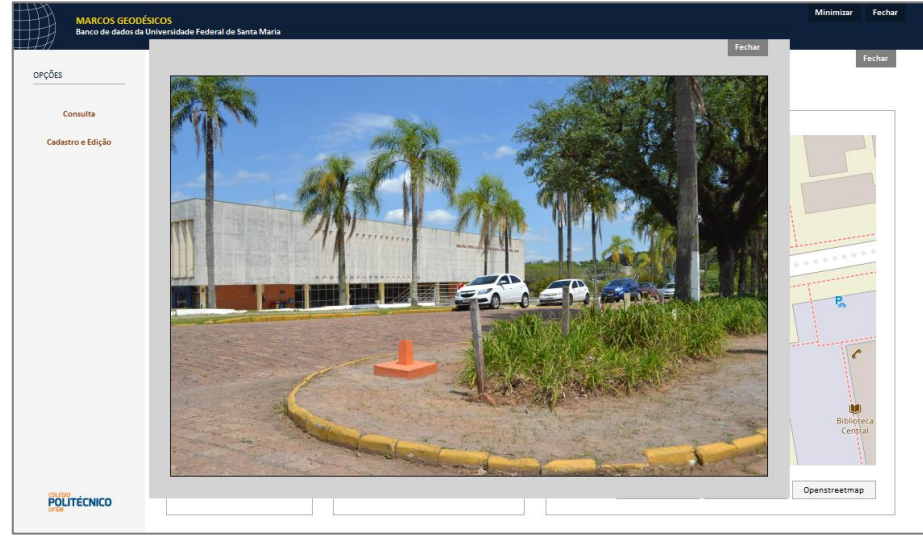

Fonte: Autores.

A segunda opção é a "Cadastro e Edição", que permite a adição de novos cadastros de marcos no banco de dados e a de já existentes. Essas opções são habilitadas pelo usuário através dos botões "Cadastrar" (azul) e "Editar" (verde), presentes na parte superior direita da interface (Figura 5).

Observa-se que os itens Tipo, Município, UF, DATUM Planimétrico, Meridiano Central e DATUM Altimétrico já estão preenchidos e não podem ser alterados. Isso é justificado em razão de que esses itens sempre terão os mesmos dados, pois todos os marcos localizam-se numa área e perímetro mais restrito, não havendo alteração nesse sentido.

Em relação aos demais itens do cadastro, o usuário deve preencher de acordo com o tipo de dado que é pedido, sendo eles classificados em informações gerais, dados planimétricos, dados altimétricos, equipe técnica de atualização, registro fotográfico e outras informações, sendo os itens contidos em cada uma delas, já citados anteriormente. Deve-se também anexar os registros fotográficos existentes para o novo cadastro, clicando na área afim e localizando as imagens no computador.

Figura 5 – Opção de cadastro.

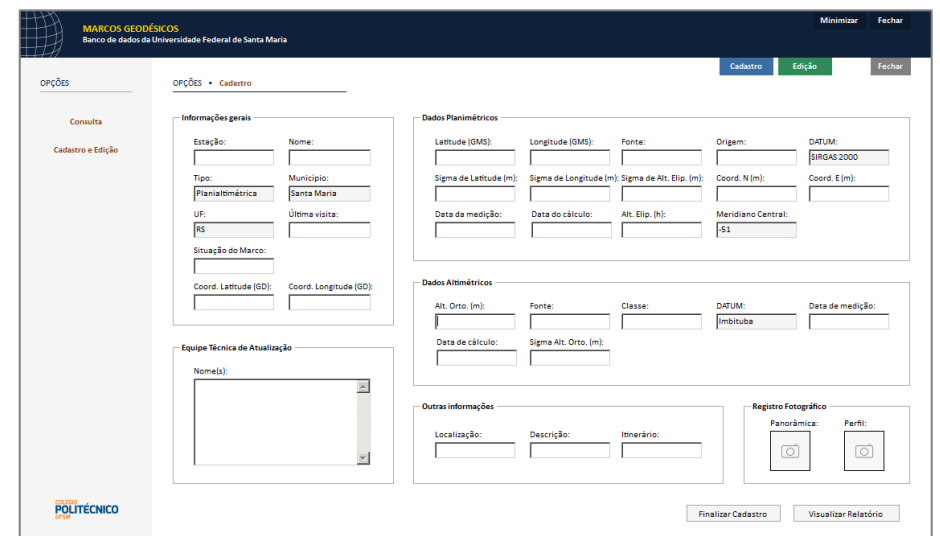

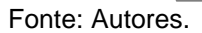

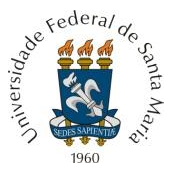

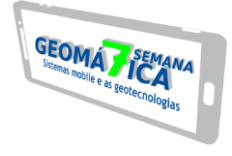

Após adicionar os dados solicitados, o usuário deve finalizar a operação e selecionar o botão "Cadastrar", localizado na parte inferior direita da interface. Por seguinte, além de inserir e registrar um novo marco geodésico no banco de dados, é gerado e salvo automaticamente no sistema, um relatório para o marco, podendo depois ser visualizado junto a opção de "Consulta". Um segundo botão chamado "Visualizar Relatório" também é apresentado, onde é permitido verificar o relatório antes de finalizar o cadastro (Figura 6).

Figura 6 – Pré-visualização do relatório.

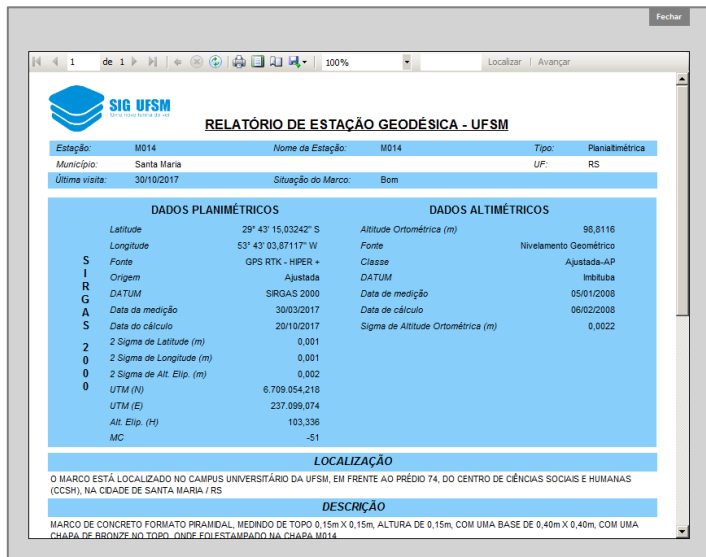

Fonte: Autores.

Em relação a opção de "Edição", ao selecionar o botão, a interface muda em poucos sentidos, surgindo no item "Estação", uma caixa de texto que permite a seleção de um marco geodésico contido no banco de dados que se deseja editar. Outras caixas de texto são habilitadas para a alteração dos dados já existentes (Figura 7).

Com a edição previamente concluída, o usuário deve finalizar a sessão selecionando o botão "Finalizar Edição", localizado na parte inferior direita da interface. No mesmo momento, o antigo relatório é deletado do sistema e um novo é gerado e salvo no lugar. Outra possibilidade é a de excluir o marco geodésico do banco de dados, escolhendo-o na lista e, selecionando o botão "Excluir Marco". Serão deletados não apenas os dados como também o relatório e os registros fotográficos.

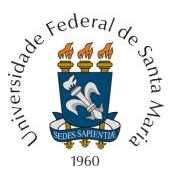

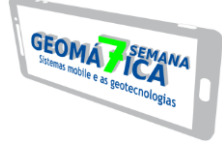

# Figura 7 – Opção de edição.

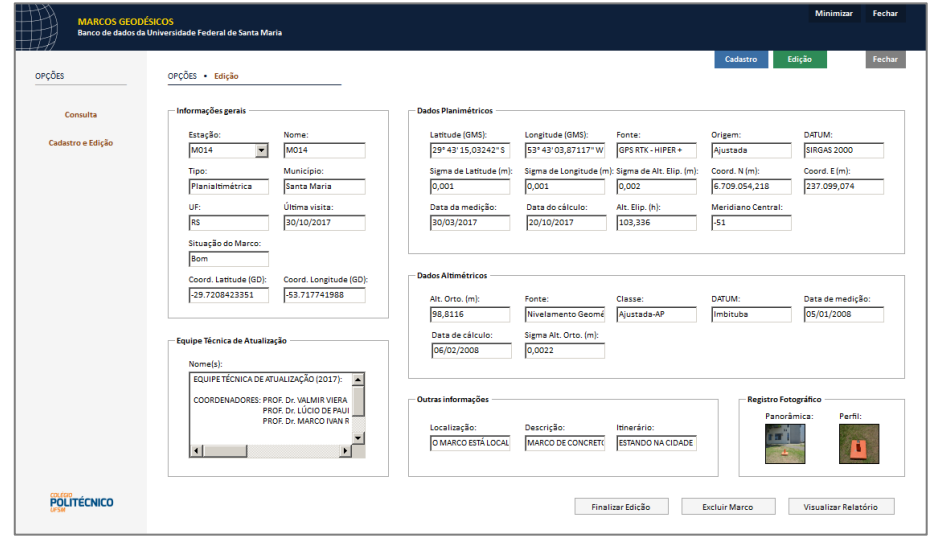

Fonte: Autores.

# **5 CONCLUSÃO**

Com a criação e implementação desse *software*, almeja-se que exista uma maior organização e controle dos dados da rede pelos mantenedores da mesma, reunindo todos os dados em um só local e também, tornando o processo mais eficiente. Acredita-se que a criação dessa ferramenta tecnológica possa de alguma forma auxiliar e contribuir positivamente com a rede geodésica da UFSM.O projeto base é o exposto nesse trabalho, porém, pode ser modificado no sentido de agregar outras opções ou adequar as melhores condições de uso, como por exemplo, a disponibilização dos dados de uma forma remota.

# **REFERÊNCIAS**

ABNT. **NBR 14166 – Rede de Referência Cadastral Municipal – Procedimento**. ABNT – Associação Brasileira de Normas Técnicas, Rio de Janeiro. 1998. 23 p. Disponível em: <http://www.carto.eng.uerj.br/cdecart/download/NBR14166.pdf>. Acesso em: 2 jun. 2018

BINI, E. M.; KOSCIANSKI, A. **O Ensino de Programação de Computadores em um ambiente criativo e motivador**. In: ENCONTRO NACIONAL DE PESQUISA EM EDUCAÇÃO E CIÊNCIAS, 7., 2009, Florianópolis, Anais.... Disponível em: <http://posgrad.fae.ufmg.br/posgrad/viienpec/pdfs/675.pdf>. Acesso em: 2 jun. 2018

GEREMIA, J. **Tutorial de Introdução a Banco de Dados**. Curso de Engenharia de Telecomunicações. 2010. Universidade Federal Fluminense. Disponível em: <http://www.telecom.uff.br/pet/petws/downloads/tutoriais/db/Tut\_DB.pdf>. Acesso em: 2 jun. 2018

GOTARDO, R. **Linguagem de Programação I**. Rio de Janeiro: SESES, 2015. 200 p.

JUNIOR, M. A. C.; VIRTUOSO, G. H. F.; MARTINS, P. J. **Propriedades Desejáveis a uma Linguagem de Programação: Uma Análise Comparativa entre as Linguagens C, C++ e Java**. In: CONGRESSO SUL CATARINENSE DE COMPUTAÇÃO, 1., 2005, Criciúma, Anais.... Disponível em: <http://periodicos.unesc.net/sulcomp/article/viewFile/ 796/747>. Acesso em: 2 jun. 2018

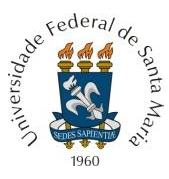

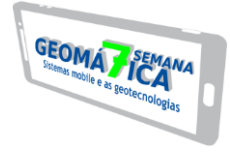

KLEIN, I.; MATSUOKA, M. T.; SOUZA, S. F. de; COLLISCHONN, C. **Planejamento de redes geodésicas resistentes a múltiplos outliers**. Boletim de Ciências Geodésicas, v. 18, n. 1, p. 480-507, jul-set, 2012.

LIMA, E.; REIS, E. **C# e .Net para desenvolvedores**. Rio de Janeiro: Campus, 2002. Disponível em: <http://www.etelg.com.br/paginaete/downloads/informatica/apostila2.pdf>. Acesso em: 2 jun. 2018

PASCUTTI, M. C. D. **Administrador de Banco de Dados**. 2012. Instituto Federal do Paraná.

RESENDE, G. da C. **Densificação da rede geodésica horizontal no município de Monte Carmelo – MG**. Monografia (Bacharelado em Engenharia de Agrimensura e Cartográfica) – Instituto de Geografia, Universidade Federal de Uberlândia. Monte Carmelo, p. 45, 2017. Disponível em:

<https://repositorio.ufu.br/bitstream/123456789/20970/3/DensificaçãoRedeGeodésica.pdf>. Acesso em: 2 jun. 2018

RODRIGUES, A. C. **Marcos Geodésicos do IBGE**. In: ENCONTRO DE ENGENHEIROS CARTÓGRAFOS DO NORDESTE, 5., 1989, Aracaju. *Anais*... Disponível em: <https://ww2.ibge.gov.br/home/geociencias/geodesia/artigos/1989\_Marcos\_Geodesicos\_do\_IBG E.pdf>. Acesso em: 2 jun. 2018

SQLITE. **About SQLite**. Disponível em: <https://www.sqlite.org/about.html>. Acesso em: 2 jun. 2018

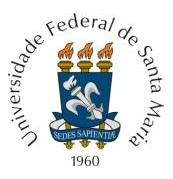

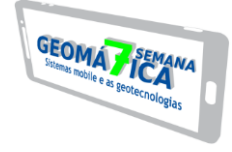

# *SCRIPT* **PARA OBTENÇÃO DE INFORMAÇÕES SOBRE CARTAS DO SISTEMA CARTOGRÁFICO NACIONAL**

*Script for information retrieving about cartographic sheets in the Brazilian National Cartographic System*

Elmo Neto<sup>1</sup>, Alessandro Carvalho Miola<sup>2</sup>, Marinêz da Silva<sup>3</sup>, Ricardo Froehlich<sup>4</sup>, *Alencar Lucas Soares<sup>5</sup> , Shirlei Wansing da Roza<sup>6</sup>*

Universidade Federal de Santa Maria, Av. Roraima nº 1000, 97105-900, Santa Maria – RS, Brasil, elmo@inf.ufsm.br alessandro@politecnico.ufsm.br marinez.silva@politecnico.ufsm.br froehlich.ricardo@gmail.com alencar.soares4@gmail.com rozawansing@gmail.com

#### **RESUMO**

Atualmente, a configuração do Sistema Cartográfico Nacional está construída a partir de escalas definidas por ampliações que partem da Carta Internacional ao Milionésimo (CIM) e conta com 46 folhas cartográficas de recobrimento contínuo. A norma técnica NBR 14.166 de 1998, em suas definições cita que um Sistema Cartográfico Municipal desdobra-se e enquadrase no Sistema Cartográfico Nacional, que conta de folhas nas escalas de 1:1.000.000, 1:500.000, 1:250.000, 1:100.000, 1:50.000 e 1:25.000. Com o objetivo de automatizar a recuperação de informações sobre cartas, foi desenvolvido um *script* na linguagem *Python*, que é executável dentro do ambiente do gvSIG *e* que recebe como parâmetro de entrada as coordenadas de latitude e longitude do ponto onde o trabalho deve ser realizado, assim como a escala utilizada. Uma cadeia de caracteres contendo todas as siglas concatenadas é gerada e então usada como chave de busca no arquivo do Mapa Índice (MI) onde é possível buscar o nome, órgão, ano e endereço onde o arquivo da carta está localizado.

**Palavras-chave:** gvSIG. *Script*. Sistema Cartográfico Nacional.

# **ABSTRACT**

Presently, the configuration of The Brazilian National Cartographic System is built on scales defined by extensions of the Millionth Map (CIM) and it has 46 cartographic sheets of continuous coverage. The technical norm NBR 14.166 dated 1998, in its definitions, says that The Municipal Cartographic System unfolds itself and fits in the Brazilian National Cartographic System, composed by sheets with the following scales: 1: 1.000.000, 1: 500.000, 1: 250.000, 1: 100,000, 1: 50,000 and 1: 25.000. In order to automate the retrieval of information about the sheets, a Python script was developed, which is executable within the gvSIG environment and it receives as input parameters the latitude and the longitude of the point where the work has to be done, as well as the scale. A string containing all the concatenated acronyms is generated and then used as the search key in the Index Map (MI) file.

**Keywords:** gvSIG. *Script*. The Brazilian National Cartographic System.

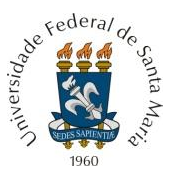

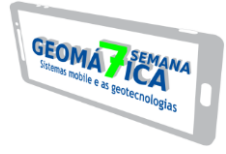

#### **1 INTRODUÇÃO**

A Cartografia, em sua concepção conceitual, trata da representação das feições da Terra, seja em sua totalidade ou de espaços delimitados, usando de recursos técnicos, científicos e artísticos. Fundamenta-se em regras e bases oriundas da astronomia, matemática, física, geografia, geodésia, e utiliza a harmonia e clareza de sinais, cores e símbolos visuais para dar objetividade à comunicação do conteúdo cartografado.

Quando se trata a Cartografia, sendo utilizada como recurso de referência para a análise e avaliação de áreas e das estruturas que as compõem, a construção de cartas ou mapas, principais meios de comunicação cartográfica, passa por normas técnicas e regras que assegurem a precisão a padronização do conteúdo cartográfico.

Como a necessidade de elucidar e representar graficamente os aspectos e feições dos espaços terrestres requer, em diversos tipos de aplicações e projetos, um alto grau de detalhamento, a cartografia de referência necessita ser organizada de forma segmentada, dadas as escalas de representação que são definidas para a apresentação visual das cartas. Essa distribuição do processo cartográfico em partes, gera o que se chama de folhas cartográficas, que sistematicamente são dispostas de maneira que haja uma perfeita continuidade no recobrimento do espaço terrestre.

No Brasil, a cartografia de referência iniciou a ser construída a partir dos trabalhos conjuntos do Exército Brasileiro e do Instituto Brasileiro de Geografia e Estatística, nas primeiras três décadas do século XX. Uma boa referência e síntese da linha do tempo da Cartografia no Brasil foi elaborada por Archela e Archela (2008, p. 93), na qual descrevem com objetividade os principais fatos históricos da estruturação institucional e administrativa que levou à evolução da cobertura cartográfica em todo território brasileiro.

Atualmente, a configuração do Sistema Cartográfico Nacional está construída em a partir de escalas definidas por ampliações que partem da Carta Internacional ao Milionésimo (CIM) e conta com 46 folhas cartográficas de recobrimento contínuo (Figura 1). A norma técnica NBR 14.166 de 1998, em suas definições cita que um Sistema Cartográfico Municipal desdobra-se e enquadra-se no Sistema Cartográfico Nacional, que conta de folhas nas escalas de 1:1.000.000, 1:500.000, 1:250.000, 1:100.000, 1:50.000 e 1:25.000.

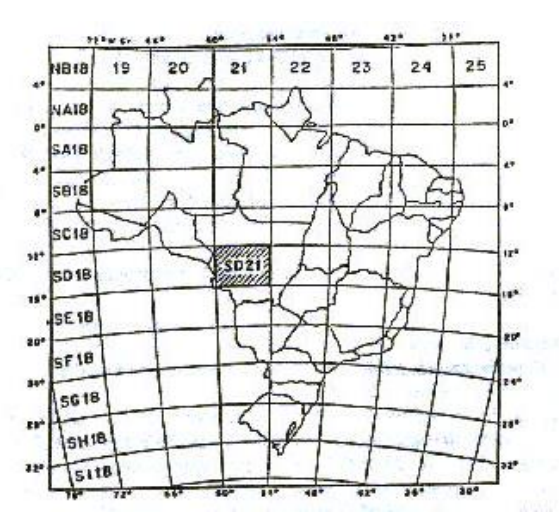

Figura 1 – Exemplo de Carta internacional do Mundo ao Milionésimo.

Fonte: [https://ww2.ibge.gov.br/home/geociencias/cartografia/manual\\_nocoes/representacao.html](https://ww2.ibge.gov.br/home/geociencias/cartografia/manual_nocoes/representacao.html) (adaptado)

#### **2 METODOLOGIA**

2.1 CONCEPÇÃO DO SCRIPT

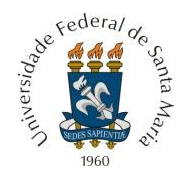

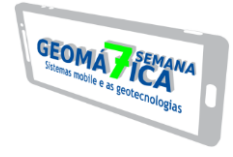

O *script* codificado na linguagem de programação *Python* e apresentado neste artigo foi motivado por uma das aulas de Cartografia Aplicada no Técnico em Geoprocessamento da UFSM, onde foram expostos pelo professor tópicos como a Carta Internacional ao Milionésimo e Sistema Cartográfico Nacional, dentre outros. Por meio de técnica desenvolvida com lápis e papel, os alunos puderam encontrar o código da carta em determinada escala que contivesse o ponto geográfico definido pelo professor. A sequência de ampliação pode ser observada na Figura 2.

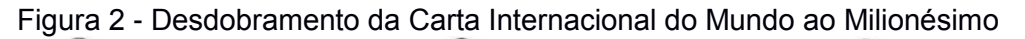

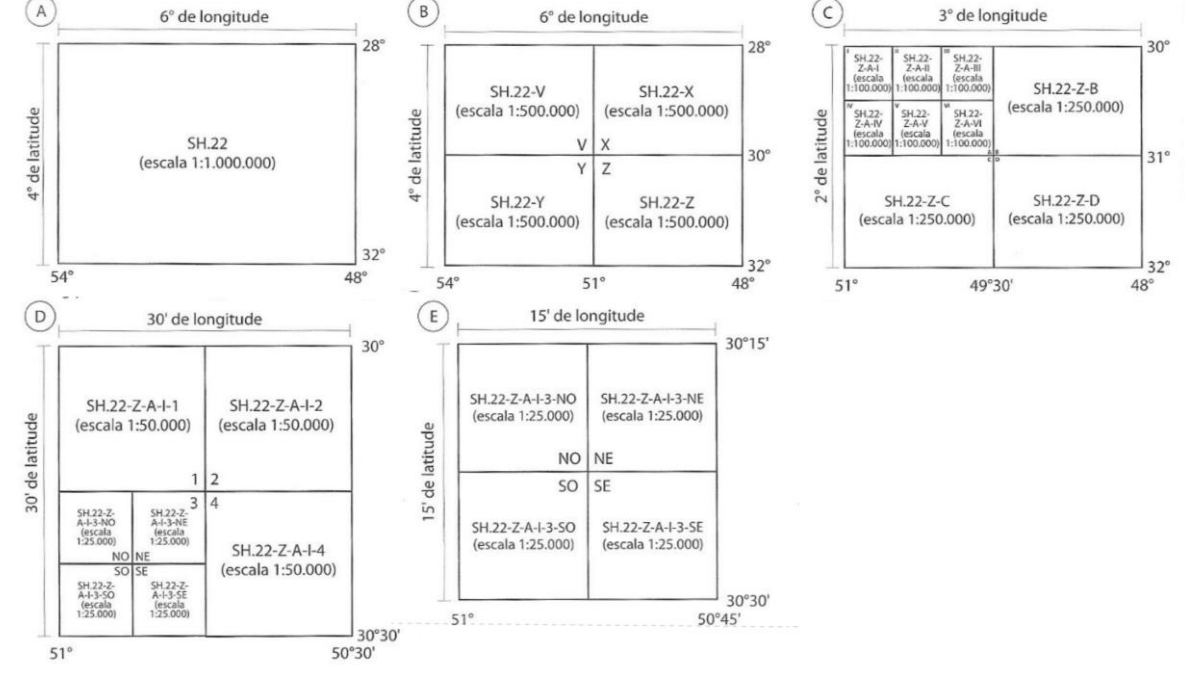

Fonte: FITZ, 2008.

A conferência do resultado obtido no papel com o resultado correto foi feita com auxílio do Mapa Índice Digital, utilizando como base as camadas vetoriais com a delimitação poligonal de cada carta. O processo para obtenção do código e informações sobre cartas pode utilizar um programa de computador capaz de realizar o procedimento com a rapidez e corretude desejadas.

A linguagem *Python* foi escolhida para a codificação do algoritmo pois os Sistemas de Informação Geográfica (SIG) mais utilizados pela comunidade oferecem suporte à ela, inclusive fornecendo uma interface de programação com classes e métodos que permitem a manipulação dos mais diversos componentes do ambiente de trabalho. O gvSIG fornece ferramentas para criação, edição e execução de *scripts* em *Python* por meio do *Jython*, uma implementação de *Python* sobre uma máquina virtual *Java*.

O algoritmo foi estruturado de acordo com os passos utilizados em aula para obtenção do código da carta. O código foi desenvolvido dentro da IDE *PyCharm* e então adaptado para funcionar como um *script* do gvSIG. O arquivo .py original usa o console como uma interface simples de entrada/saída de dados. A entrada é formada pelas coordenadas do local onde o trabalho deve ser realizado e pela escala. A saída é formada pelo código da carta e informações como nome, órgão, data de confecção da carta, dentre outras. A fim de simplificar a implementação do *script*, as coordenadas e escala são lidas de um arquivo que está localizado na mesma pasta que os arquivos .dbf do Mapa Índice Digital convertidos para o formato adequado de valores separados por vírgula (.csv) usando o sistema de codificação UTF-8.

#### 2.2. ESTRUTURA DO *SCRIPT*

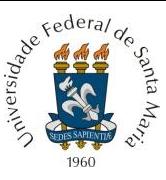

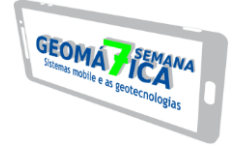

O bloco inicial do script gera como resultado as primeiras informações do código, as quais não necessitam de nenhuma divisão da carta original em mais regiões. O primeiro elemento do código de identificação da carta, que mostra o hemisfério onde a carta está localizada, é obtida a partir de um cálculo simples e intuitivo. A sub-rotina na Figura 3 atribui ao código resultado - até então vazio - a letra "N" caso a latitude de entrada seja zero ou positiva, letra "S" caso contrário.

Em seguida, é executado o bloco que retorna a letra (de A a V) correspondente à faixa. O número (1-60) correspondente ao fuso da carta também é retornado, verificando se a coordenada de entrada está localizada exatamente sobre a faixa de transição entre fusos. Os limites da carta na escala 1:1.000.000 são definidos logo abaixo. O primeiro ponto armazenado na estrutura de dados corresponde ao ponto que limita a carta no canto inferior esquerdo. Os outros pontos são armazenados no sentido horário, ou seja, o segundo ponto corresponde ao ponto no canto superior esquerdo, o terceiro ao ponto no canto superior direito e por último o quarto ponto que corresponde ao ponto no canto inferior direito. O resultado da execução deste bloco de código encapsulado como uma função é uma lista seguindo o padrão: [codigo\_hemisferio, codigo\_faixa, codigo\_fuso].

Figura 3 - Sub-rotina "carta\_milionesimo"

```
def carta_milionesimo(arglat, arglon):
 codigo_faixas = list("ABCDEFGHIJKLMNOPQRSTUV")
if arglat > 0:
   cod_carta.append('N')
 else:
   cod_carta.append('S')
cod faixa = int(math.floor(abs(arglat) / 4))
cod carta.append(codigo faixas cod faixa)
cod fuso = int(math.ceil((arglon + 180) / 6))
if arglon % 6 == 0:
  cod fuso += 1 cod_carta.append(cod_fuso)
limite inf faixa = ((math.floor(arglat / 4)) * 4) * 1.0
limite sup faixa = limite inf faixa + 4
limite_esq_fuso = ((math.floor(arglon / 6)) * 6) * 1.0
limite dir fuso = limite esq fuso + 6
ponto_a = \{x': \text{limit } e \text{ and } f \text{ is odd}\}ponto b = \{ 'x' : \text{limit} esg fuso, 'y': limite sup faixa}
ponto c = {'}x': limite dir fuso, 'y': limite sup faixa}
ponto d = \{ 'x': \text{limited } x \text{ and } y': \text{limited } x \text{ and } y \}novos pontos = {
    'pto_inf_esq': ponto_a,
    'pto_sup_esq': ponto_b,
   'pto_sup_dir': ponto_c,
    'pto_inf_dir': ponto_d
 }
 return novos_pontos
```

```
Fonte: Autores
```
A partir de então, limites iniciais da carta são obtidos e ela será subdivida até a escala desejada. No processo de ampliação, existem duas rotinas para subdivisão/ampliação: a) divisão da carta em 4 regiões b) divisão da carta em 6 regiões. Cada uma das sub-rotinas recebe os quatro pontos da carta de origem e retorna os pontos atualizados para uma carta ampliada, além de concatenar o símbolo obtido na divisão atual à cadeia de caracteres que

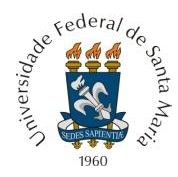

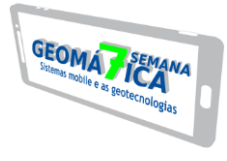

contém o código completo da carta, conforme o diagrama de fluxo mostrado na Figura 4.

#### Figura 4 - Diagrama de fluxo

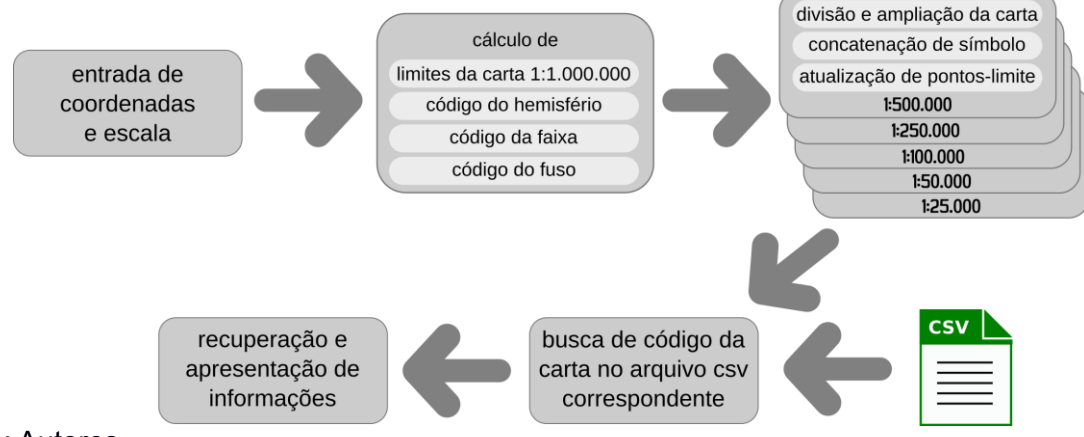

Fonte: Autores.

2.3. CRIAÇÃO DO *SCRIPT* NO GVSIG

Para a criação do *script*, foi usado o editor de *scripts* do gvSIG 2.4.0.2850, onde é possível criar, editar e executar código escrito em *Python*. A sequência para acessar o editor de *scripts* é Ferramentas > *Scripting* > Editor de *Scripts*, conforme mostrado na Figura 5. Após a abertura do editor de *scripts*, o menu Arquivo > Novo mostra a janela de configurações iniciais do *script*, conforme Figura 6.

Figura 5 - Editor de *Scripts* do gvSIG

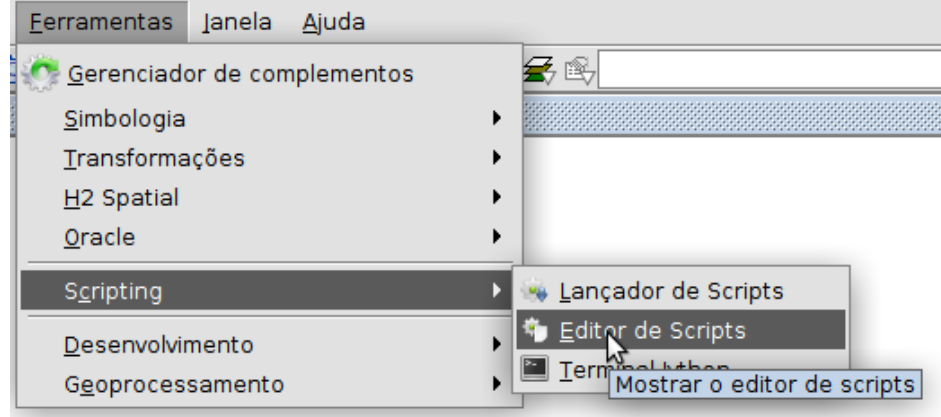

Fonte: Autores.

Figura 6 - Criação de um novo *script* no gvSIG

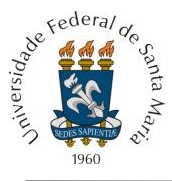

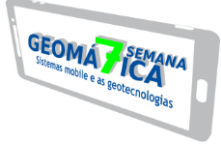

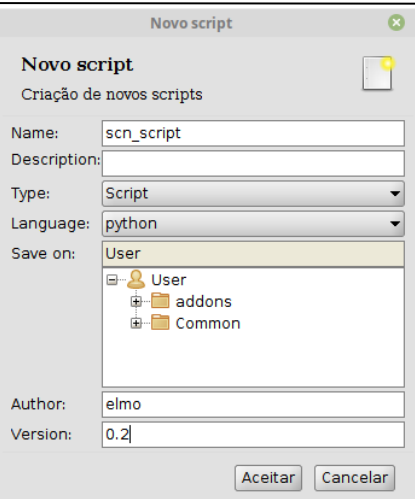

Fonte: Autores.

Após a configuração do *script*, é aberto o ambiente de codificação que possui *syntax hilightning* do *Python* e um terminal logo abaixo onde é possível observar a saída da execução assim como os erros eventualmente gerados, como mostra a Figura 7.

Figura 7 - Janela de codificação do *script*

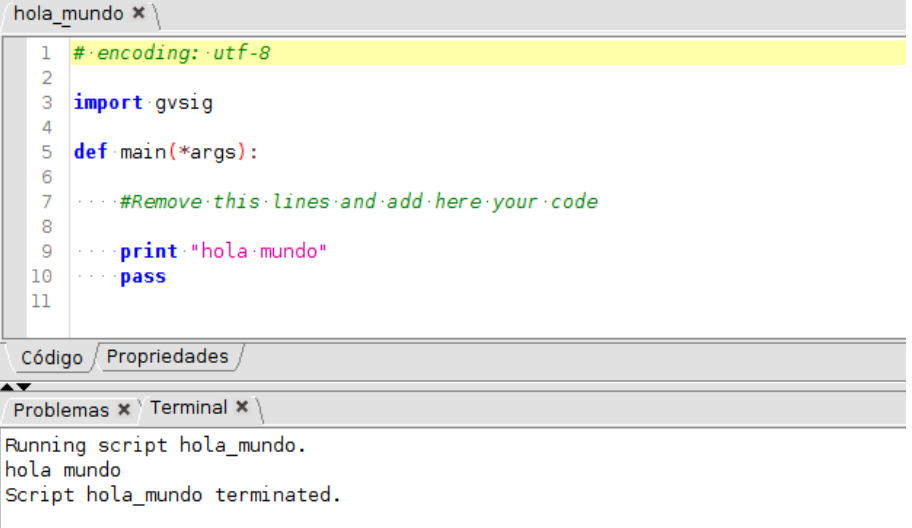

Fonte: Autores.

Alguns ajustes foram feitos para o funcionamento integral do *script*, como coerção explícita de argumentos e leitura de parâmetros de entrada a partir de arquivo csv ao invés do teclado. A partir da busca do código da carta no arquivo csv correspondente à escala desejada, é possível obter informações como o nome da carta, o órgão responsável por sua confecção, o ano em que foi confeccionada, os datums associados, entre outros. Um trecho do código do *script* no editor de *scripts* do gvSIG é mostrado na Figura 8.

Figura 8 - Trecho de código do *script*

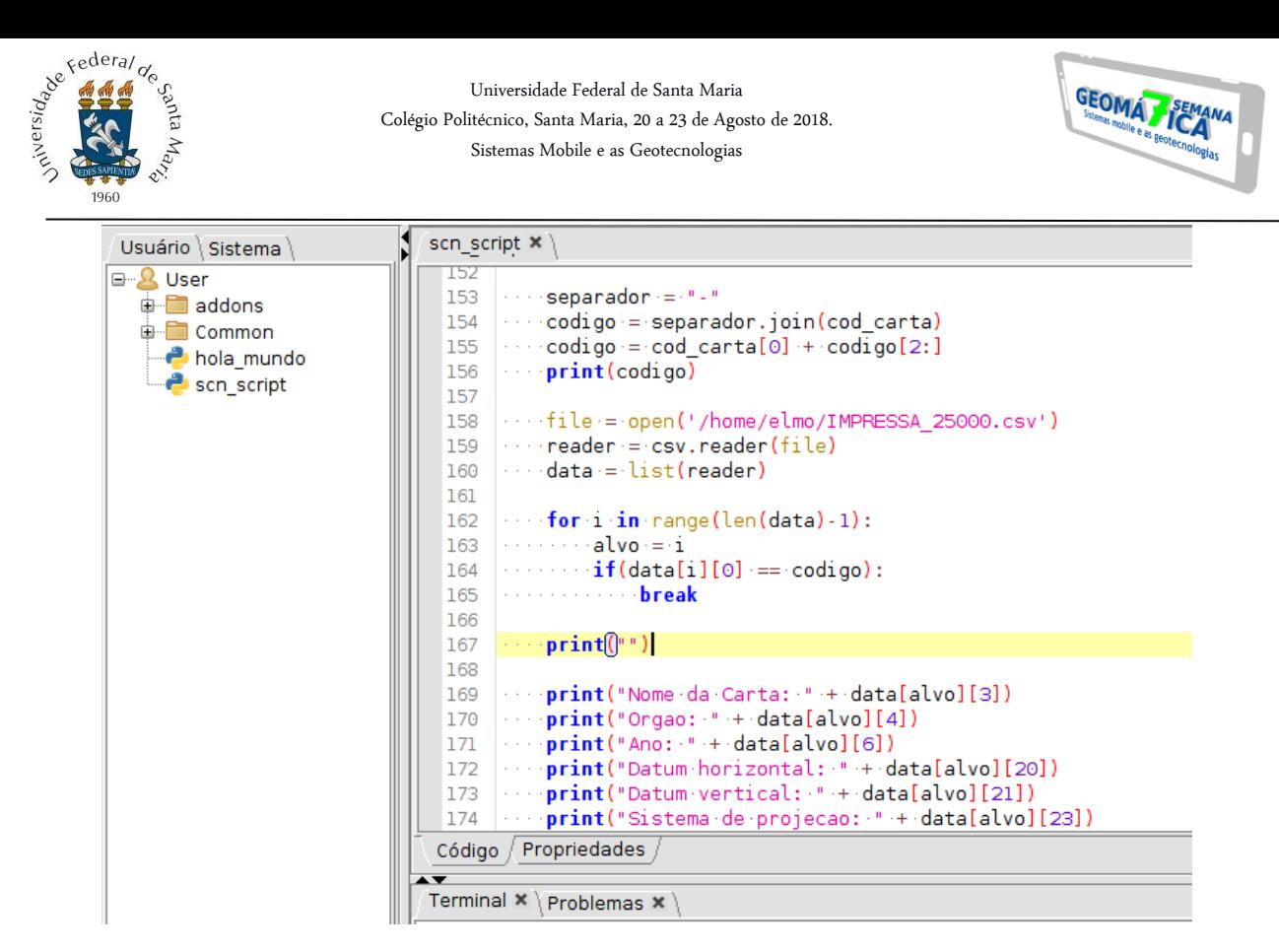

Fonte: Autores.

#### **3 RESULTADOS**

O arquivo de entrada para o *script* armazena as seguintes informações em uma única linha: -29.51, -53.68, 25000, que representam respectivamente a latitude, a longitude e a escala desejada da carta. A execução do *script* é iniciada pelo clique no botão de "*Play*" na parte superior da janela do editor de *scripts*. Após a leitura dos parâmetros de entrada, as subrotinas são executadas e então as informações sobre a carta são mostradas na tela (Figura 9). As informações retornadas podem ser facilmente incrementadas, observando o número da coluna onde a informação ocorre no arquivo csv e adicionando a linha de código *print("Informação : " + data[alvo][num\_coluna])*.

Figura 9 - Resultado da execução do *script*

Terminal  $x \rightarrow y$ Running script scn script. Latitude: -29.51 Longitude: -53.68 Codigo da carta: SH-22-V-C-IV-2-NO Nome da Carta: CAMOBI Orgao: DSG Ano: 1980 Datum horizontal: SAD69 Datum vertical: Imbituba-SC Sistema de projecao: UTM Script scn\_script terminated.

Fonte: Autores

O *script* foi testado com combinações alternadas de coordenadas positivas e negativas, todas resultando na ampliação da região correta e por consequência retornando o código correto. Além disso, alguns testes foram executados com coordenadas incomuns no trabalho, como as que tem a latitude e/ou longitute definidas exatamente sobre o eixo de transição de

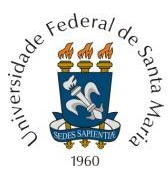

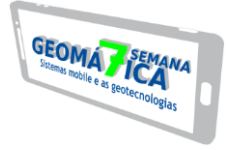

um fuso ou faixa. Assim como nos testes anteriores, também houve sucesso na ampliação das cartas e retornos de seus códigos.

#### **4 CONCLUSÕES**

O *script* mostrou-se uma ferramenta útil para o trabalho com folhas cartográficas do Sistema Cartográfico Nacional, visto que automatiza a identificação da carta e recuperação de informações essenciais sobre ela. Desta forma, não é necessária a importação de camadas vetoriais do Mapa Índice para o SIG nem da busca manual pela carta. Contudo, melhorias podem ser implementadas com o intuito de tornar mais prática e interativa a comunicação do usuário com o *script*. O código original desenvolvido no *PyCharm* recebe as coordenadas e escala pelo teclado, mas na adaptação do script ao ambiente do gvSIG, tais parâmetros de entrada são recebidos por meio de um arquivo csv simples contendo uma única linha. Os objetivos para trabalhos futuros baseados no que já foi construído no trabalho presente são a construção de uma interface de usuário mais amigável e conexão efetiva entre o *script* e a API oferecida pelo gvSIG. A implementação de funcionalidades adicionais é motivada principalmente pela automatização da busca de cartas tanto em servidores remotos através da *Internet* como em banco de dados local.

#### **REFERÊNCIAS**

ARCHELA, R. S.; ARCHELA, E.; **Síntese cronológica da Cartografia no Brasil.** Portal da Cartografia, v.1, n.1; maio/ago. Londrina. 2008. p. 93-110. Disponível em: http://www.uel.br/revistas/uel/index.php/portalcartografia. Acessado em: 30/07/2018.

FITZ, Paulo R. **Cartografia Básica.** São Paulo: Oficina de Textos, 2008.